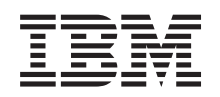

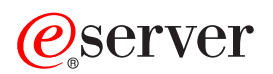

**iSeries**

システム値

バージョン *5* リリース *3*

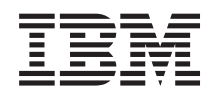

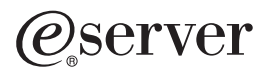

**iSeries**

システム値

バージョン *5* リリース *3*

#### ・お願い -

本書および本書で紹介する製品をご使用になる前に、 61 [ページの『特記事項』に](#page-66-0)記載されている情 報をお読みください。

本書は、IBM OS/400 (プロダクト番号 5722-SS1) のバージョン 5、リリース 3、モディフィケーション 0 に適用さ れます。また、改訂版で断りがない限り、それ以降のすべてのリリースおよびモディフィケーションに適用されま す。このバージョンは、すべての RISC モデルで稼働するとは限りません。また CISC モデルでは稼働しません。 本マニュアルに関するご意見やご感想は、次の URL からお送りください。今後の参考にさせていただきます。 http://www.ibm.com/jp/manuals/main/mail.html

なお、日本 IBM 発行のマニュアルはインターネット経由でもご購入いただけます。詳しくは

http://www.ibm.com/jp/manuals/ の「ご注文について」をご覧ください。

(URL は、変更になる場合があります)

お客様の環境によっては、資料中の円記号がバックスラッシュと表示されたり、バックスラッシュが円記号と表示さ れたりする場合があります。

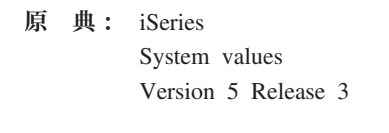

- 発 行: 日本アイ・ビー・エム株式会社
- 担 当: ナショナル・ランゲージ・サポート

第1刷 2005.8

この文書では、平成明朝体™W3、平成明朝体™W7、平成明朝体™W9、平成角ゴシック体™W3、平成角ゴシック体™ W5、および平成角ゴシック体™W7を使用しています。この(書体\*)は、(財)日本規格協会と使用契約を締結し使用し ているものです。フォントとして無断複製することは禁止されています。

注∗ 平成明朝体™W3、平成明朝体™W2、平成的 → 平成角ゴシック体™W3、 平成角ゴシック体™W5、平成角ゴシック体™W7

**© Copyright International Business Machines Corporation 1998, 2005. All rights reserved.**

© Copyright IBM Japan 2005

# 目次

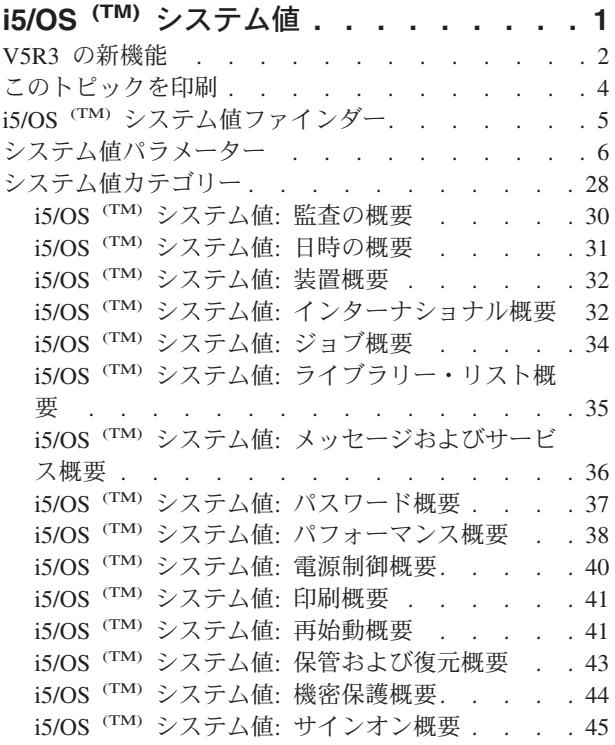

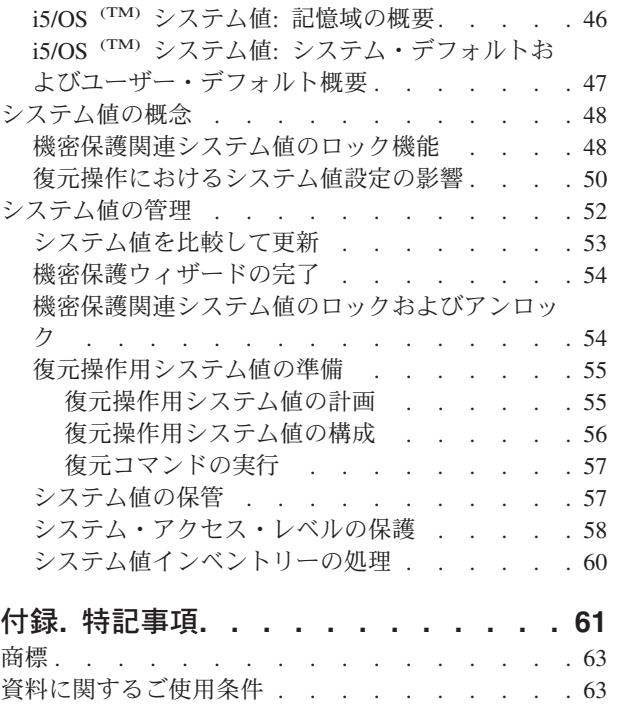

## <span id="page-6-0"></span>**i5/OS (TM)** システム値

システム値は、iSeries (TM) システム全体の操作環境に影響を与える情報です。 システム値は、システム上 のオブジェクトではありません。システム値には、システムの特定の部分の操作に関する制御情報が入って います。 操作環境を定義する目的のために、システム値を使用してシステムを変更することができます。 たとえば、システム日付、ライブラリー・リスト、インターナショナル特性、および特定の機密保護機能は すべてシステム値によってセットされます。

システム値は、iSeries (TM) ナビゲーターまた は文字ベースのインターフェースを使用して管 理できます。表示されているイメージは、 iSeries ナビゲーターの中のシステム値機能の 位置を示します。 強調表示されているパスに したがって、システム値にアクセスしてくださ い。システム値を選択した後で、システム値の カテゴリーのうちのいずれか 1 つを選択する ことができます。

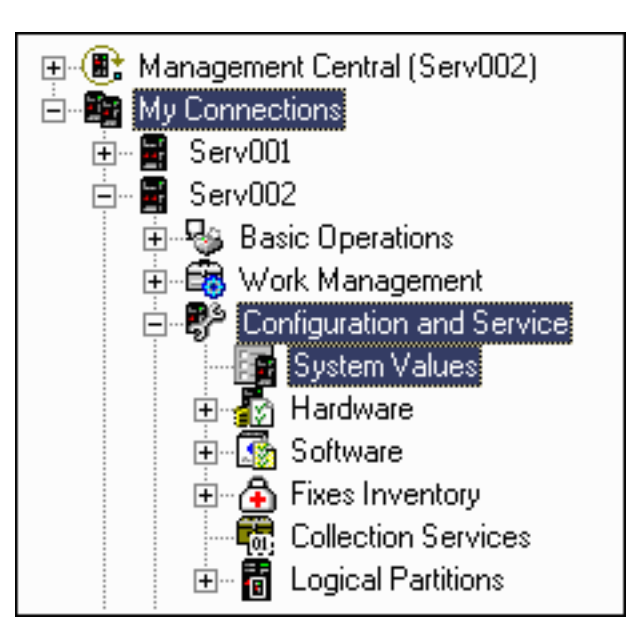

システム値を変更するには、システム値の変更 (CHGSYSVAL) コマンドに対して使用 (\*USE) 権限を持っ ていなければなりません。 さらに、特殊権限が必要なシステム値もあります。特殊権限が必要な場合は、 以下のシステム値のトピックの中でその旨が記されています。システム値について詳しくは、以下のトピッ クを参照してください。

#### v **5** ページの『**i5/OS (TM)** [システム値ファインダー』](#page-10-0)

OS/400 (R) システム値ファインダーを使用して、特定のシステム値またはシステム値のカテゴリーにつ いての情報がどこにあるかを見つけることができます。このツールを使用すると、特定のシステム値が iSeries (TM) ナビゲーターのどこにあるか、および、システム値の有効な使用方法がわかります。このツ ールは、文字ベースのインターフェース用語 (QAUDCTL、QPWDLVL など) に慣れているシステム管理 者には非常に便利なツールです。ファインダーは、文字ベースのインターフェース用語と、iSeries (TM) ナビゲーターのグラフィカル・インターフェースで使用されている関連用語を識別します。さらに、シ ステム値のそれぞれについての詳細な説明も提供されています。

v **6** [ページの『システム値パラメーター』](#page-11-0)

すべてのシステム値の完全なリストが表示されます。さらに、各システム値について、文字ベースのパ ラメーター値、タイプ、および長さを見つけることができます。文字ベースの値は、システムの設定ま たは検索のためのプログラムを作成するとき、または文字ベースのインターフェースを使用する場合に 使用してください。 <

#### v **28** [ページの『システム値カテゴリー』](#page-33-0)

iSeries ナビゲーターは、システム値を、監査で始まりシステム制御で終わるカテゴリーにグループ化し

<span id="page-7-0"></span>ます。 このトピックを選択して、各カテゴリー内に入っているシステム値の (個々のシステム値に関す る情報へのリンクも含む) を見つけてください。 システム値トピック全体を 4 [ページの『このトピック](#page-9-0) [を印刷』す](#page-9-0)ることもできます。

v **48** [ページの『システム値の概念』](#page-53-0)

システム値を設定する前に、特定のシステム値の概念について学ぶことができます。このトピックを選 択して、システム値をロックおよびアンロックする方法や、システム値が復元操作に対して与える影響 の説明を検索します。

#### v **52** [ページの『システム値の管理』](#page-57-0)

管理者として、システム値を管理するのに役立つ多くのタスクを行うことができます。 システム値の保 管、構成、およびロックする方法については、このトピックを選択してください。

また、Web 上の iSeries (TM) ナビゲーター・タスクを使用してシステム値を管理できます。このタスク では、Web ブラウザーを使用してシステム値を処理できます。 iSeries (TM) ナビゲーターのシステム値機 能だけでなく、時間管理機能も使用できるため、 [タイム・ゾーン](rzakzqtimzon.htm) (QTIMZON) システム値およ[び時間調整](rzakzqtimadj.htm) (OTIMADJ) システム値の処理も可能になります。 <

#### **V5R3** の新機能

V5R3 にはシステム値をさらにカスタマイズするための大幅な機能拡張があります。既存のシステム値の機 能拡張および新しいシステム値を利用して、リリースごとにシステムの機能性を向上させることができま す。

#### **Web** アクセス可能度

Web 上の iSeries ナビゲーター・タスクを使用して、システム値を管理できます。このタスクでは、Web ブラウザーを使用してシステム値を処理できます。 iSeries ナビゲーターのシステム値コンポーネントだけ でなく、時間管理コンポーネントも使用できるため[、タイム・ゾーン](rzakzqtimzon.htm) (QTIMZON) システム値およ[び時間](rzakzqtimadj.htm) [調整](rzakzqtimadj.htm) (QTIMADJ) システム値の処理も可能になります。

#### **i5/OS (TM)** システム値ファインダーの機能拡張

文字ベースのインターフェースでシステム値を処理した経験がある場合は、そのシステム値の名前 (QAUDCTL や QUSEADPAUT など) に慣れていることと思います。 これらのシステム値の名前を iSeries (TM) ナビゲーターで見つけることが困難な場合は、 5 ページの『i5/OS (TM) [システム値ファインダー』を](#page-10-0) 使用すると容易に見つけられます。

システム値ファインダーに[は廃止システム値と](rzakznolongerused.htm)いう新カテゴリーが含まれています。この新しいカテゴリー では、i5/OS (TM) オペレーティング・システムでもはや使用されないすべてのシステム値が記述されます。

#### 文字ベースの名前とパラメーター (可能な値) を含む新しいトピック

システム値ごとに文字ベースの文書を検索するには、 6 [ページの『システム値パラメーター』が](#page-11-0)役に立ちま す。このトピックでは、システム値ごとに、タイプ、長さ、パラメーター (可能な値) などの文字ベースの 情報が提供されています。

さらに、システム値のトピックごとに、文字ベースの特殊パラメーター (iSeries (TM) ナビゲーターでは 「可能な値」と呼ばれている) が含まれています。可能な値のリストがあるシステム値については、iSeries (TM) ナビゲーターでの関連する可能な値の後に文字ベースのパラメーターを括弧に入れて示してありま す。iSeries ナビゲーターで選択されるシステム値または選択されないシステム値については、システム値 の説明の中で、文字ベースのインターフェースでの関連するパラメーターを括弧に入れて示してあります。

#### 新規システム値および変更システム値

V5R3 には、多くの新規システム値または変更されたシステム値があります。 V5R3 でのシステム値変更 を識別するために、次の表を参照してください。

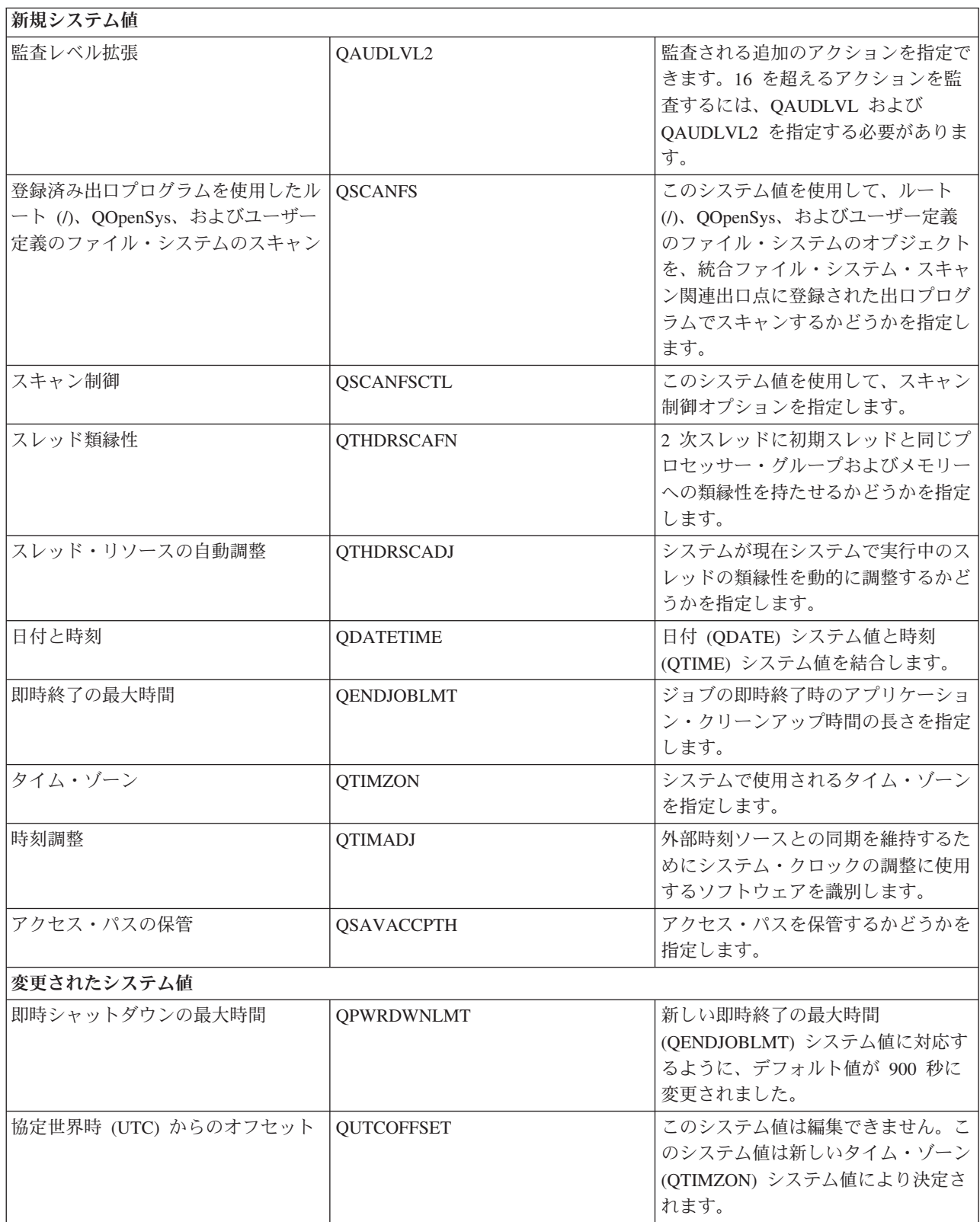

<span id="page-9-0"></span>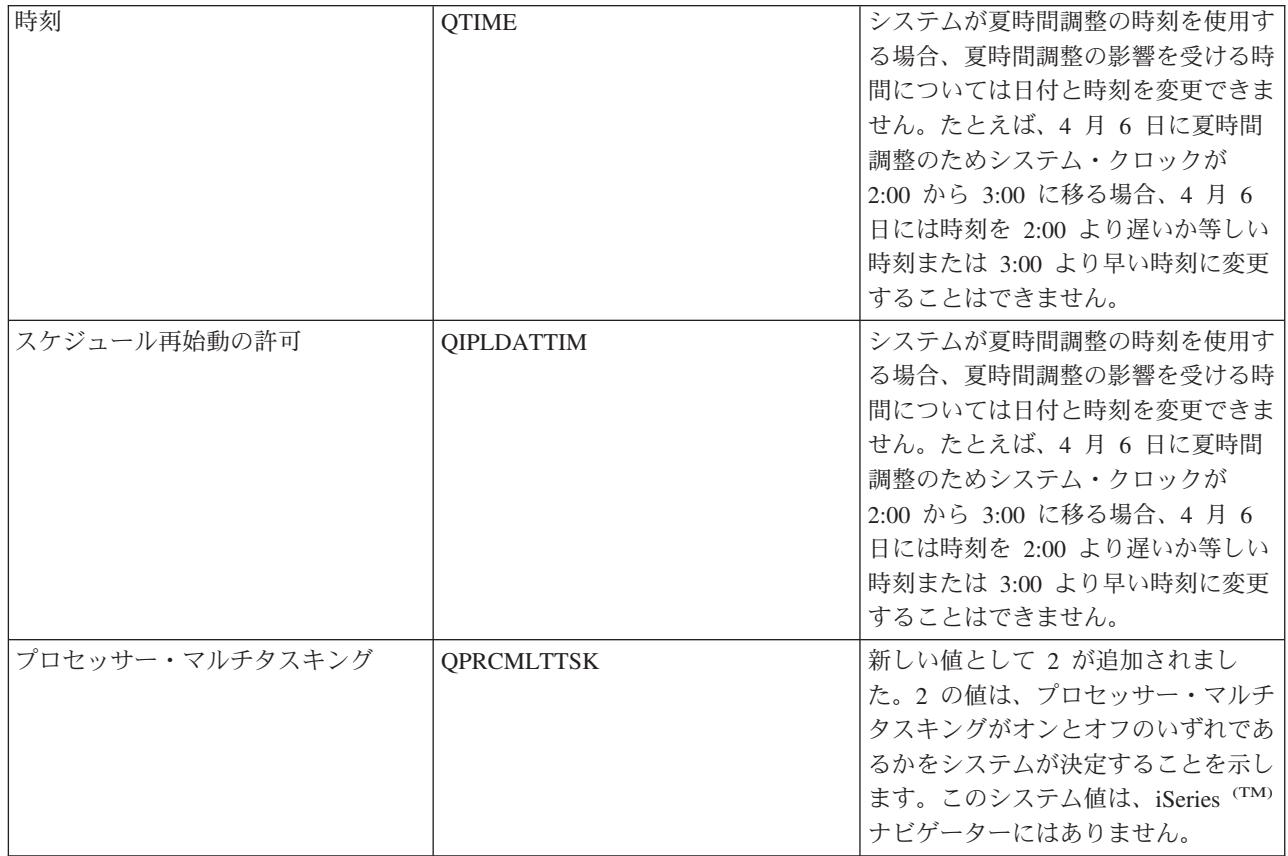

システム値の詳細については、iSeries (TM) Information Center の 1 ページの『i5/OS (TM) [システム値』ト](#page-6-0) ピックをご覧ください。

#### **2004** 年 **6** 月 **30** 日付の新機能

監査システム値にさらに機密保護が追加されました。監査システム値を表示できるようにするためには、す べてのオブジェクト (\*ALLOBJ) または監査 (\*AUDIT) 特殊権限が必要です。適切な権限なしに iSeries (TM) ナビゲーターからシステム値にアクセスしようとしても、監査カテゴリーは表示されません。文字ベ ースのインターフェースで監査システム値にアクセスしようとすると、使用不可 (\*NOTAVL) 値が表示さ れます。ただし、例外として、QAUDFRCLVL の場合は -1 が表示されます。詳しくは、 30 [ページの](#page-35-0) 『i5/OS (TM) システム値: [監査の概要』を](#page-35-0)参照してください。

#### 新規または変更された内容を知る方法

技術変更が行われた部分を知るために、下記の情報を使用します。

- ≫ のイメージは、新しい情報または変更された情報が始まる箇所を示します。
- « のイメージは、新しい情報または変更された情報が終わる箇所を示します。

このリリースにおける新しい機能または変更された機能に関するその他の情報については、[「最初にお](http://publib.boulder.ibm.com/infocenter/iseries/v5r3/ic2924/info/rzaq9.pdf) [読みください」](http://publib.boulder.ibm.com/infocenter/iseries/v5r3/ic2924/info/rzaq9.pdf)を参照してください。 《

## このトピックを印刷

PDF 版のシステム値トピックを表示またはダウンロードするには、[『システム値』](rzakz.pdf)(約 32500 KB 《) を 選択します。

<span id="page-10-0"></span>システム値・パラメーター・トピックのシステム値リストを印刷するには、PDF 版『システム値』より も、Web ブラウザーから印刷するのが最適です。システム値・パラメーター・トピックのシステム値リス トを印刷するには、 6 [ページの『システム値パラメーター』に](#page-11-0)進み、「ファイル」―>「印刷」を選択しま す。用紙の向きは横長にしてください。

以下の関連トピックを表示またはダウンロードできます。

- · > 時間管理 《
- iSeries (TM) 機密保護解説書

#### **PDF** ファイルの保管

表示または印刷のために PDF をワークステーションに保管するには:

- 1. ブラウザーで PDF を右クリックする (リンク上で右クリックしてください)。
- 2. Internet Explorer を使用している場合は、「**Save Target As...**」をクリックする。 Netscape (TM) Communicator を使用している場合は、「**Save Link As...**」をクリックする。
- 3. PDF を保存したいディレクトリーに進む。
- 4. 「保存」をクリックする。

**Adobe (TM) Acrobat Reader** のダウンロード

これらの PDF を表示または印刷するには、Adobe Acrobat Reader が必要です。 [Adobe Web](http://www.adobe.com/products/acrobat/readstep.html) サイト

(www.adobe.com/products/acrobat/readstep.html) いらダウンロードできます。《

## **i5/OS (TM)** システム値ファインダー

i5/OS (TM) システム値ファインダーを使用して、システム値についての情報を高速 *(fast)* に見つけます。 iSeries (TM) ナビゲーターで表示されるシステム値のカテゴリーを検索することも、文字ベースのインター フェースで使用したシステム値名を検索することもできます。

> □ カテゴリーによる検索 □ システム値のカテゴリーの検索 監査日付と時刻装置インターナショナルジョブライブラリ ー・リストメッセージおよびサービスパスワードパフォー マンス電源制御印刷再始動保管および復元機密保護サイン オン記憶域システム・デフォルトおよびユーザー・デフォ ルト廃止システム値

> > 名前による検索

文字ベース・インターフェースで使用した個々のシステム値名の名前による検索。 例: *QAUDCTL* または単に *QAUD* と入力する。 □ システム値の名前を入力してください

## <span id="page-11-0"></span>システム値パラメーター

システム値は、iSeries (TM) ナビゲーターを 使用して設定または表示できます。ただし、システム値を設 定または検索するプログラムをコーディングする場合は、文字ベースのシステム値名および関連する特殊パ ラメーターを使用する必要があります。文字ベースのシステム値は iSeries (TM) ナビゲーターのシステム値 フィールドに対応し、文字ベースの特殊パラメーターは iSeries (TM) ナビゲーターで使用できる値に対応し ます。

次の表には、システム値 (文字ベースの名前を使用した) および関連する特殊パラメーターの完全なリスト があります。この表は、文字ベースのインターフェースでシステム値を処理するために必要な情報の要約で す。この表に示すタイプおよび長さは、CL コマンドに適用されます。システム値検索 (QWCRSVAL) API の場合は 10 進数形式ではなくバイナリー形式を使用するため、これとは異なります。たとえば、システム 値検索 (RTVSYSVAL) コマンドでは 10 進数が戻されることを予想しますが、システム値検索 (QWCRSVAL) API は 2 進数を戻します。各システム値および関連する特殊パラメーターについて詳しく は、それぞれのシステム値のトピックを参照してください。

iSeries (TM) ナビゲーター名 (iSeries ナビゲーター・インターフェースのフィールドとして参照されるもの) に慣れていて、次の表で文字ベースのシステム値名を見つけられない場合は、 5 [ページの『](#page-10-0)i5/OS (TM) シス [テム値ファインダー』を](#page-10-0)使用してシステム値のカテゴリーを表示してください。各カテゴリーには、iSeries (TM) ナビゲーターのシステム値名と文字ベースの名前が示されます。

注**:** このトピックのシステム値リストを印刷するには、Web ブラウザーから印刷するのが最適です。 Web ブラウザーからこのトピックを印刷するには、「ファイル」―>「印刷」を選択します。用紙の向きは横長 にしてください。

次の表には、システム値ごとに文字ベースの名前と文字ベースの特殊パラメーター (可能な値) を使用し て、すべてのシステム値が示されています。

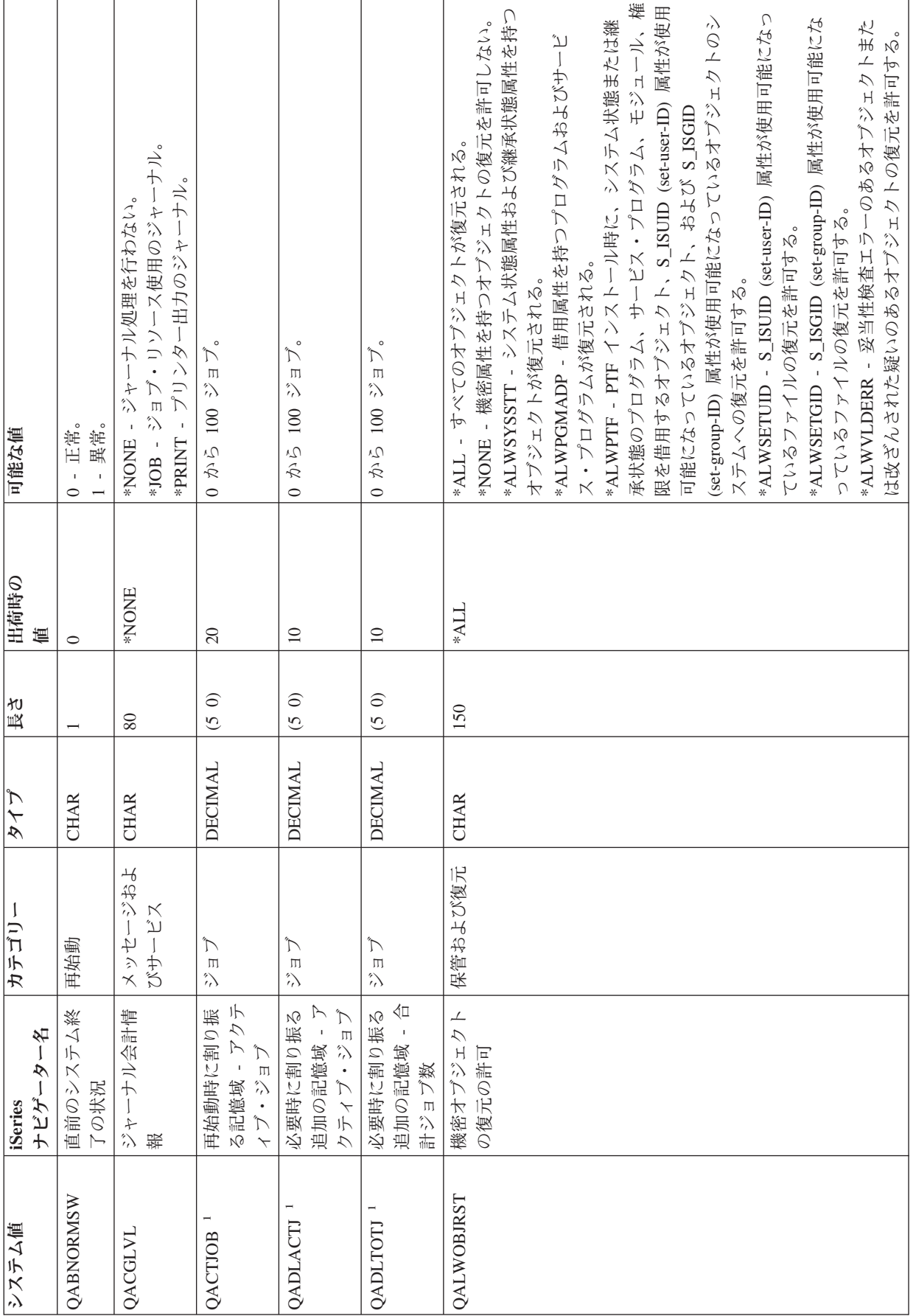

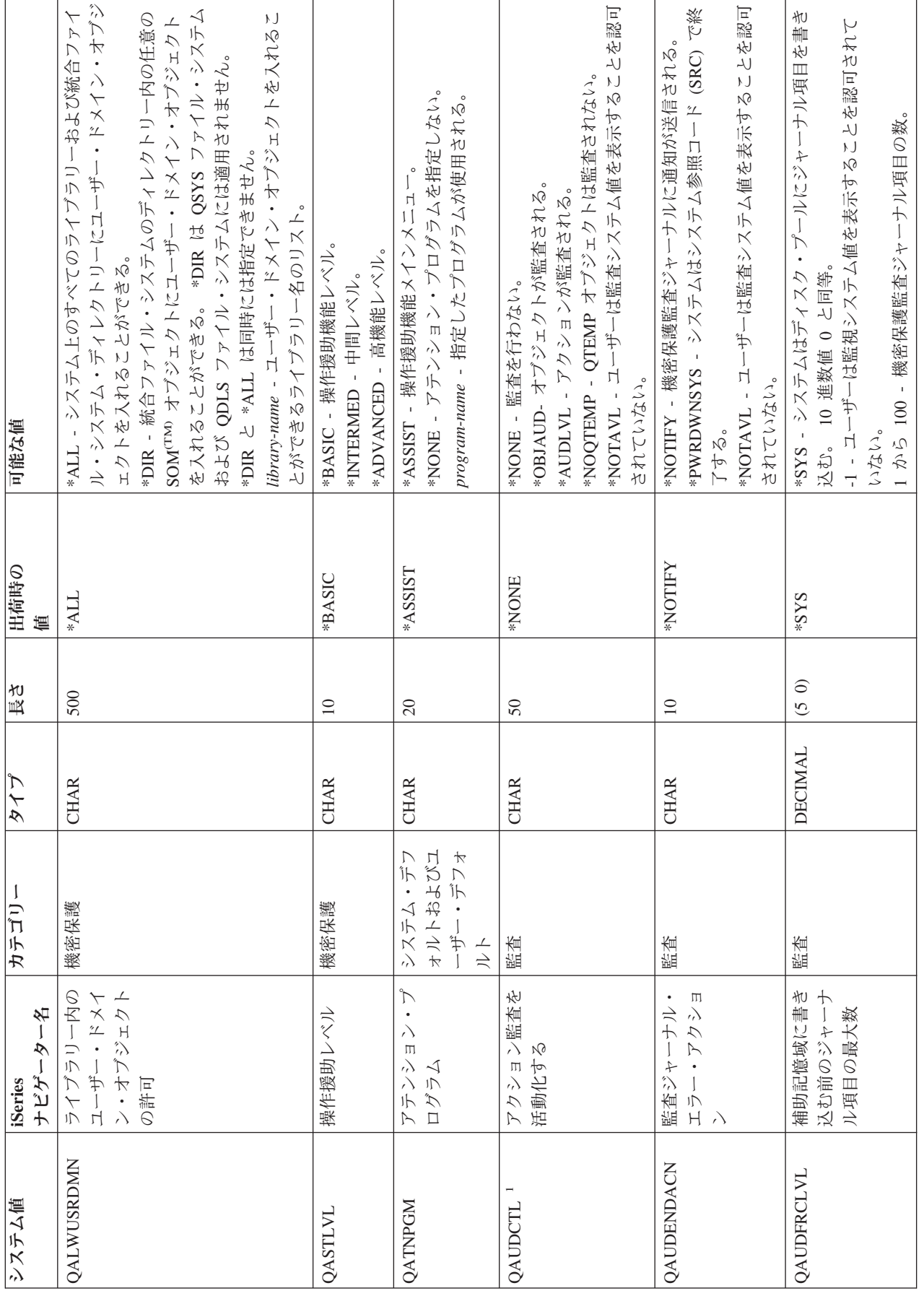

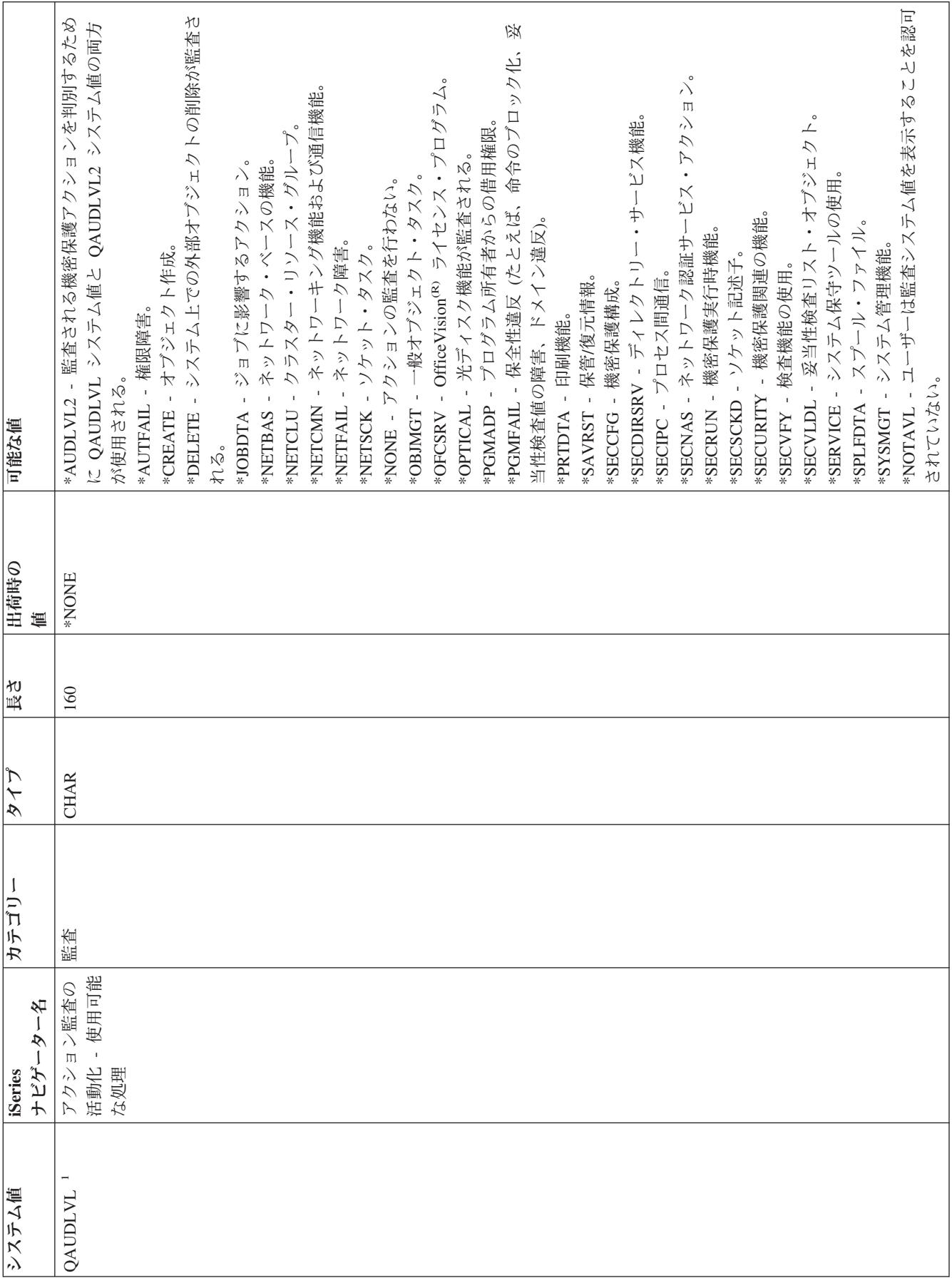

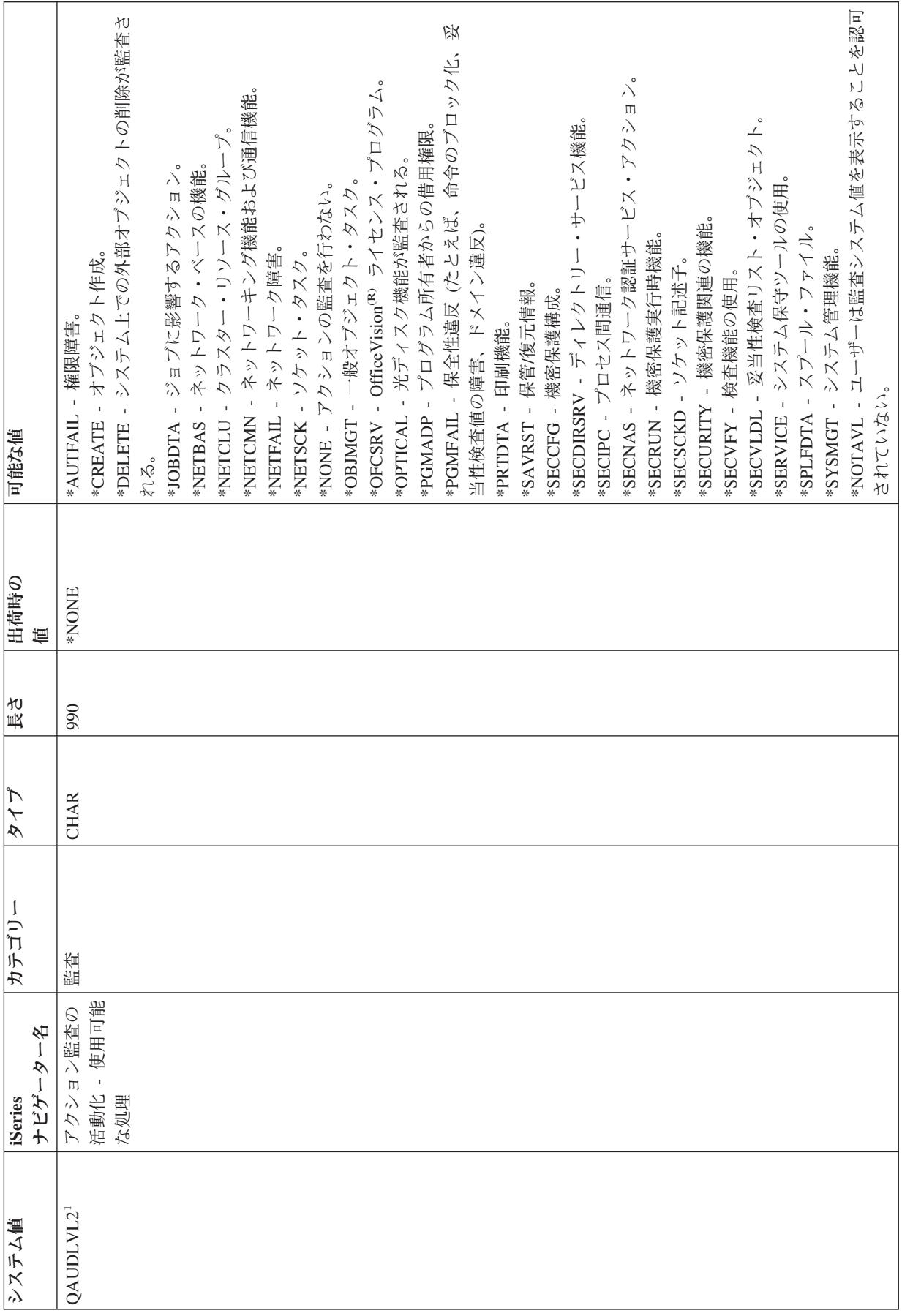

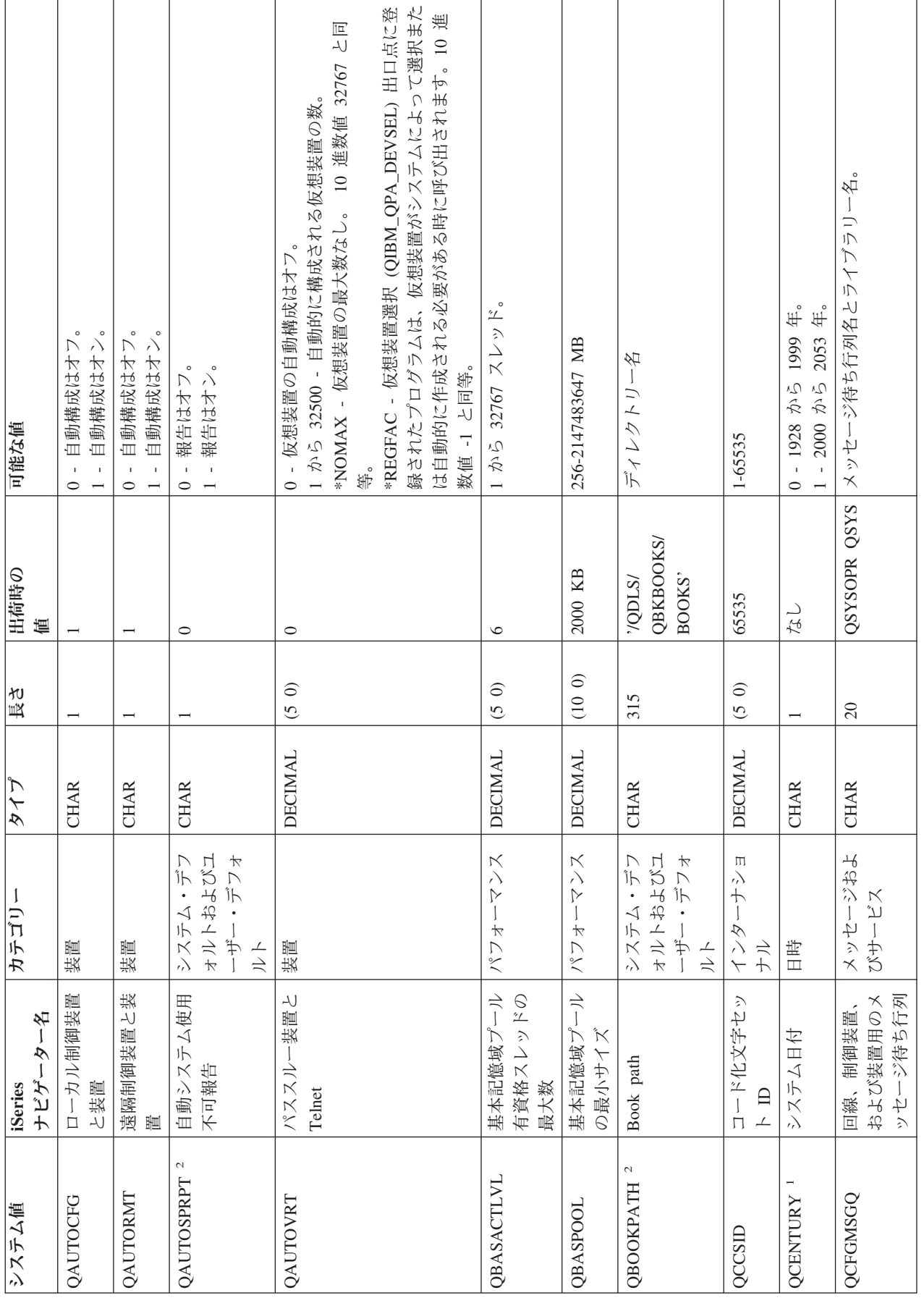

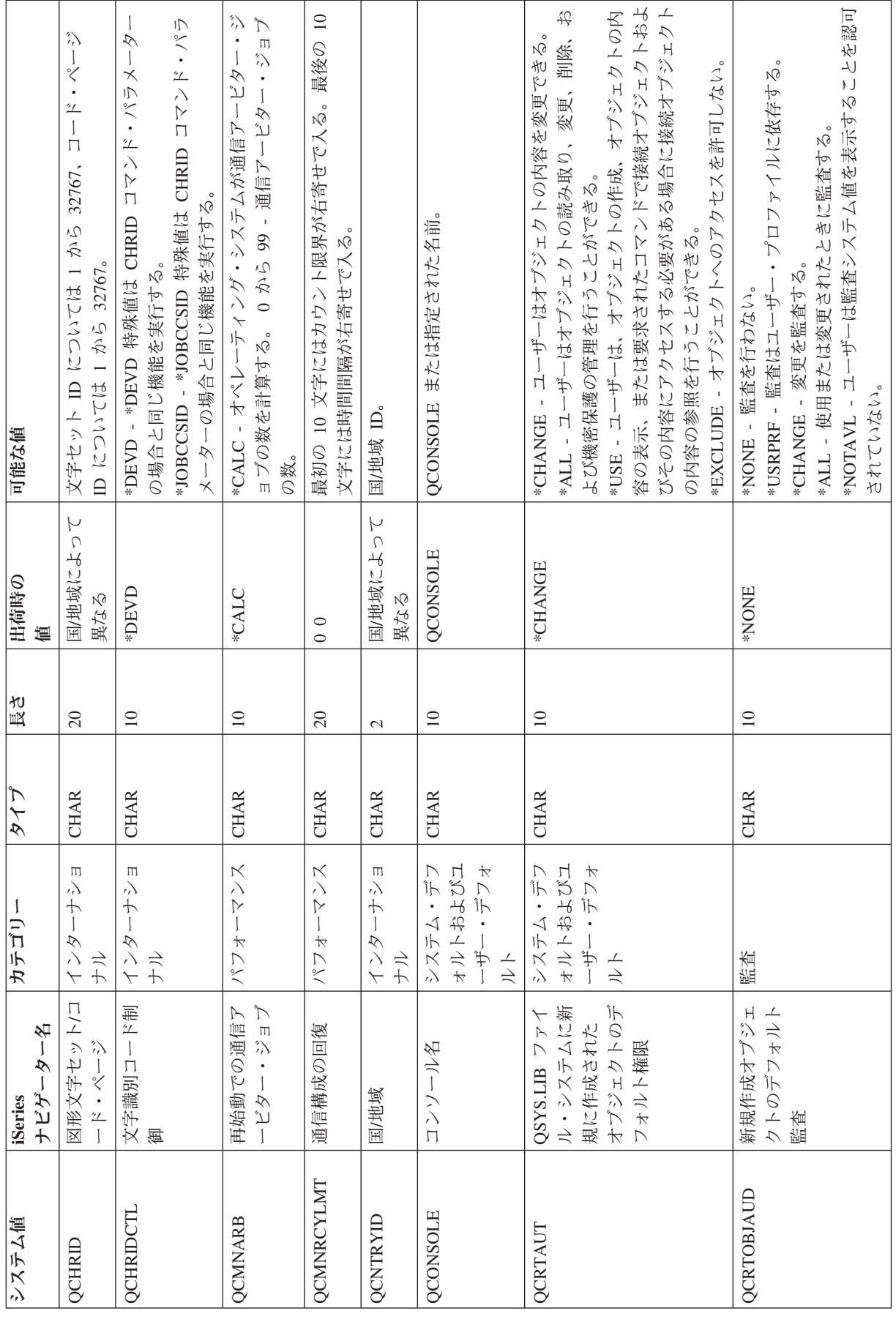

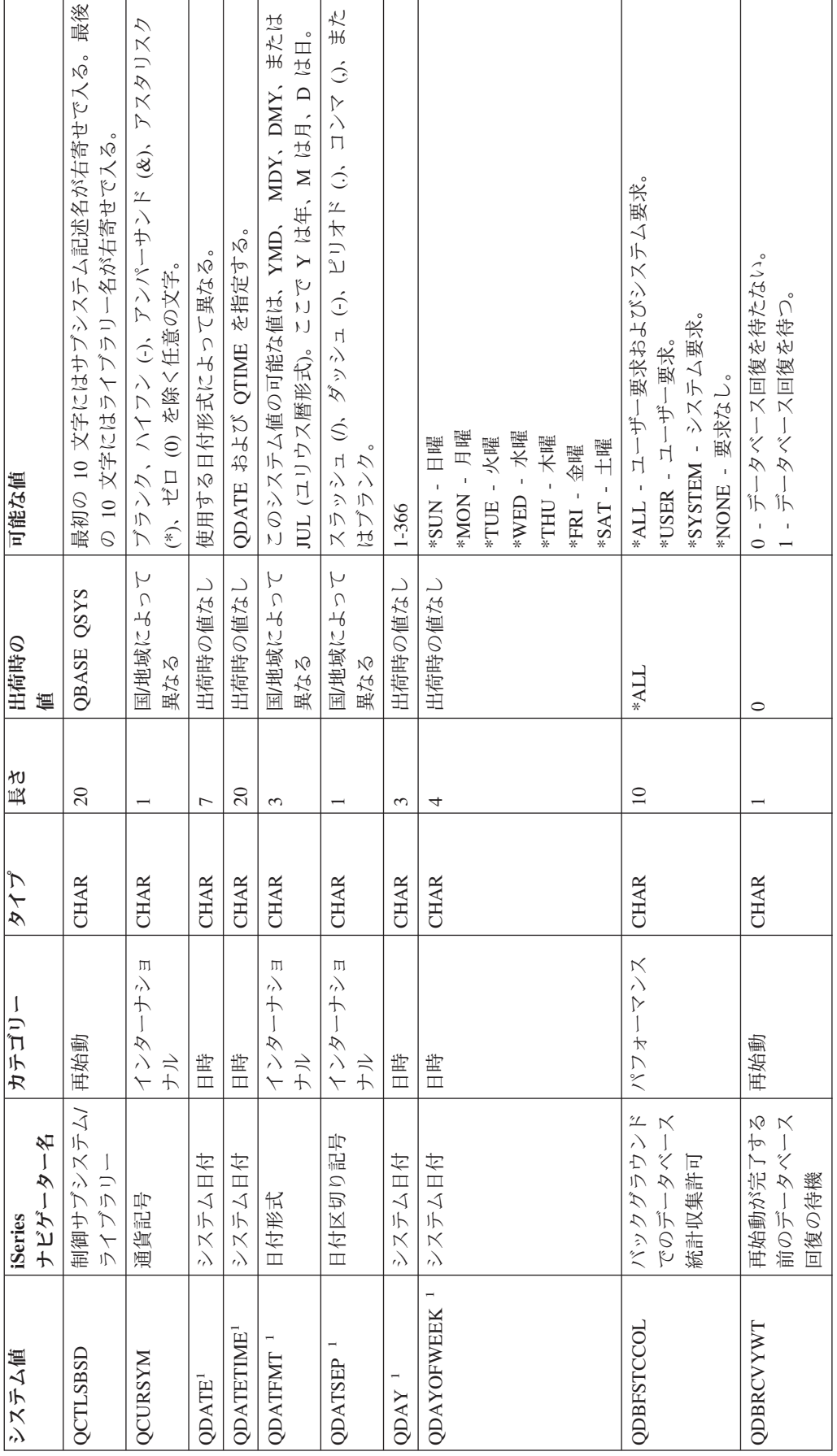

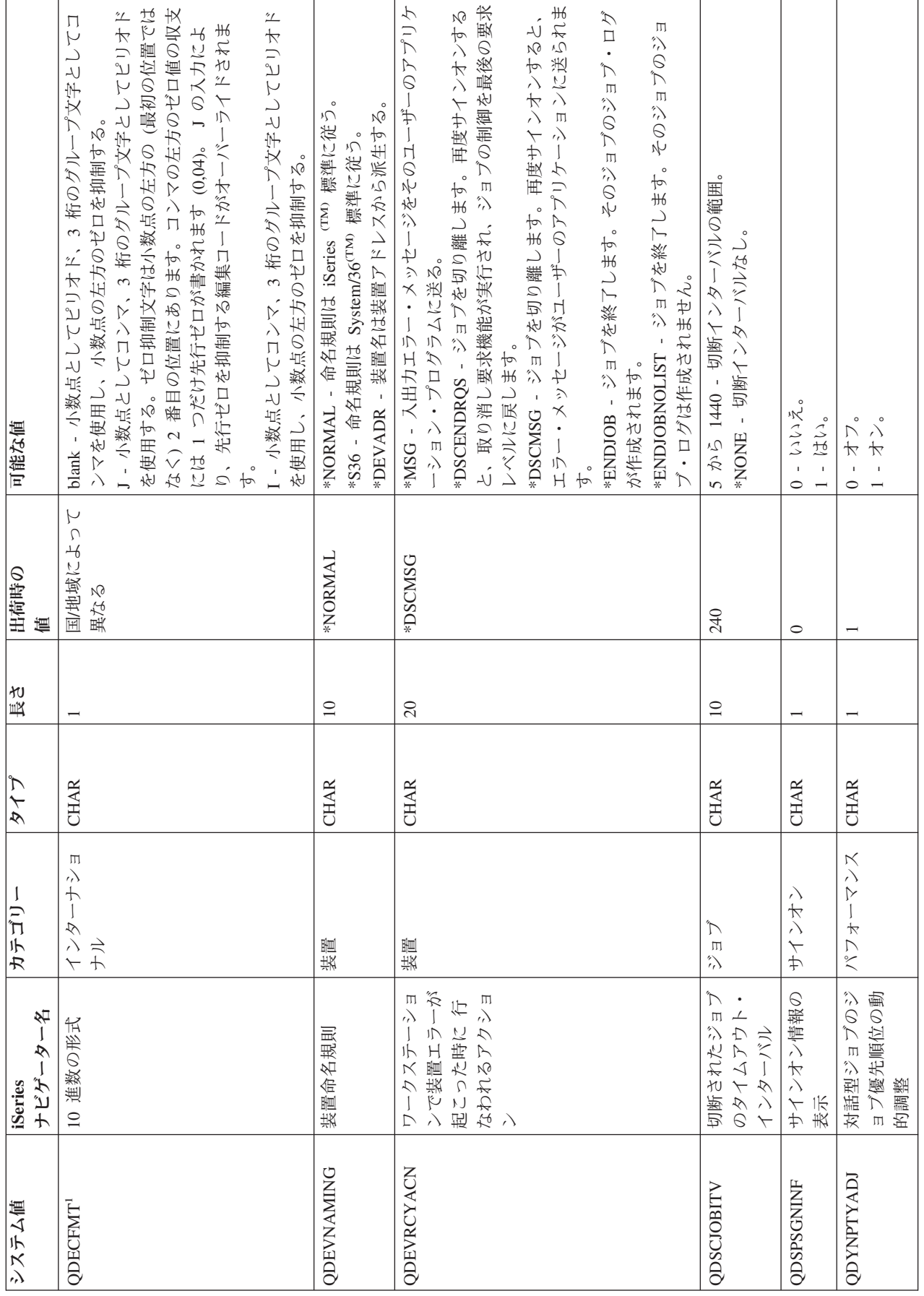

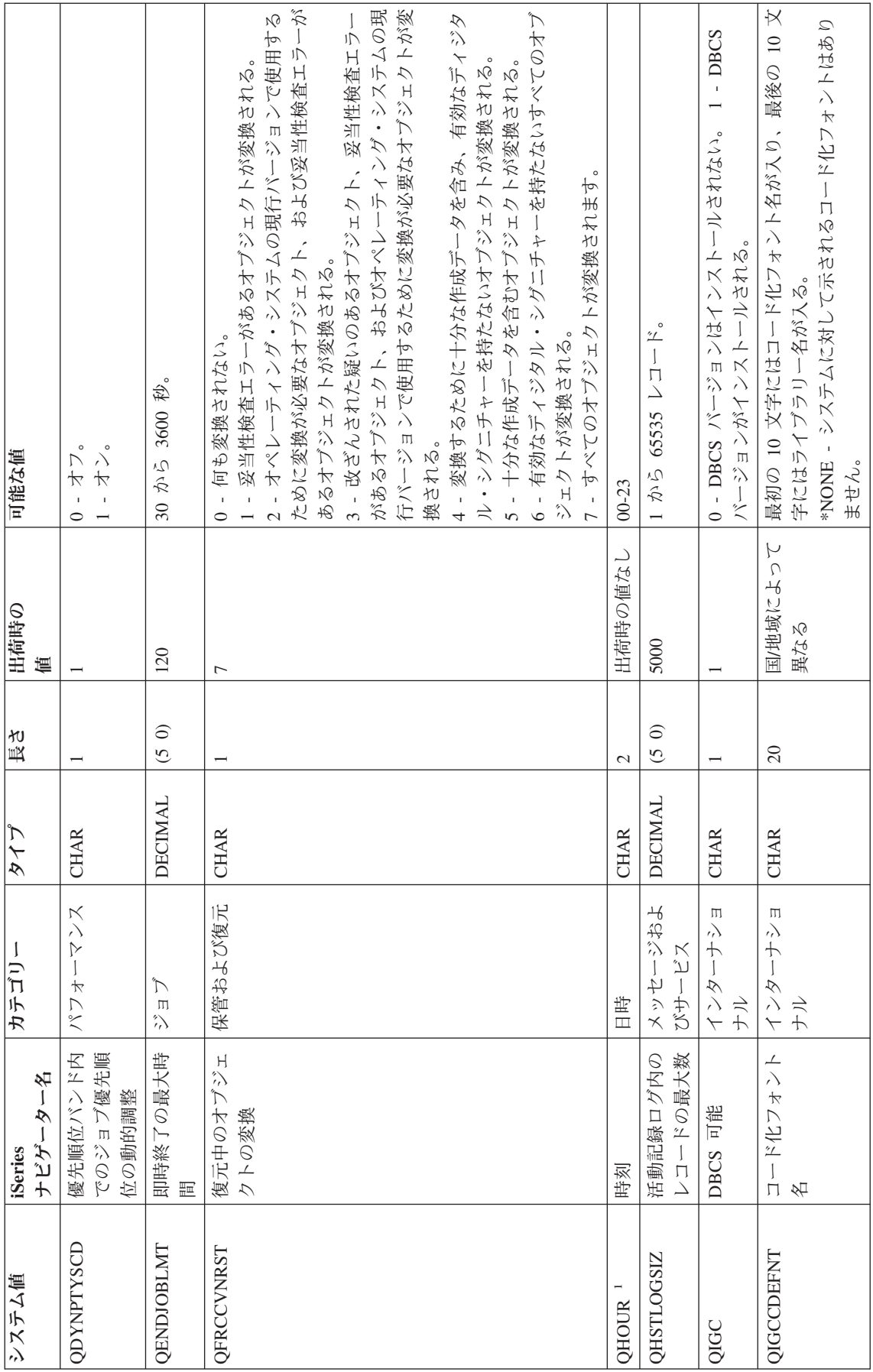

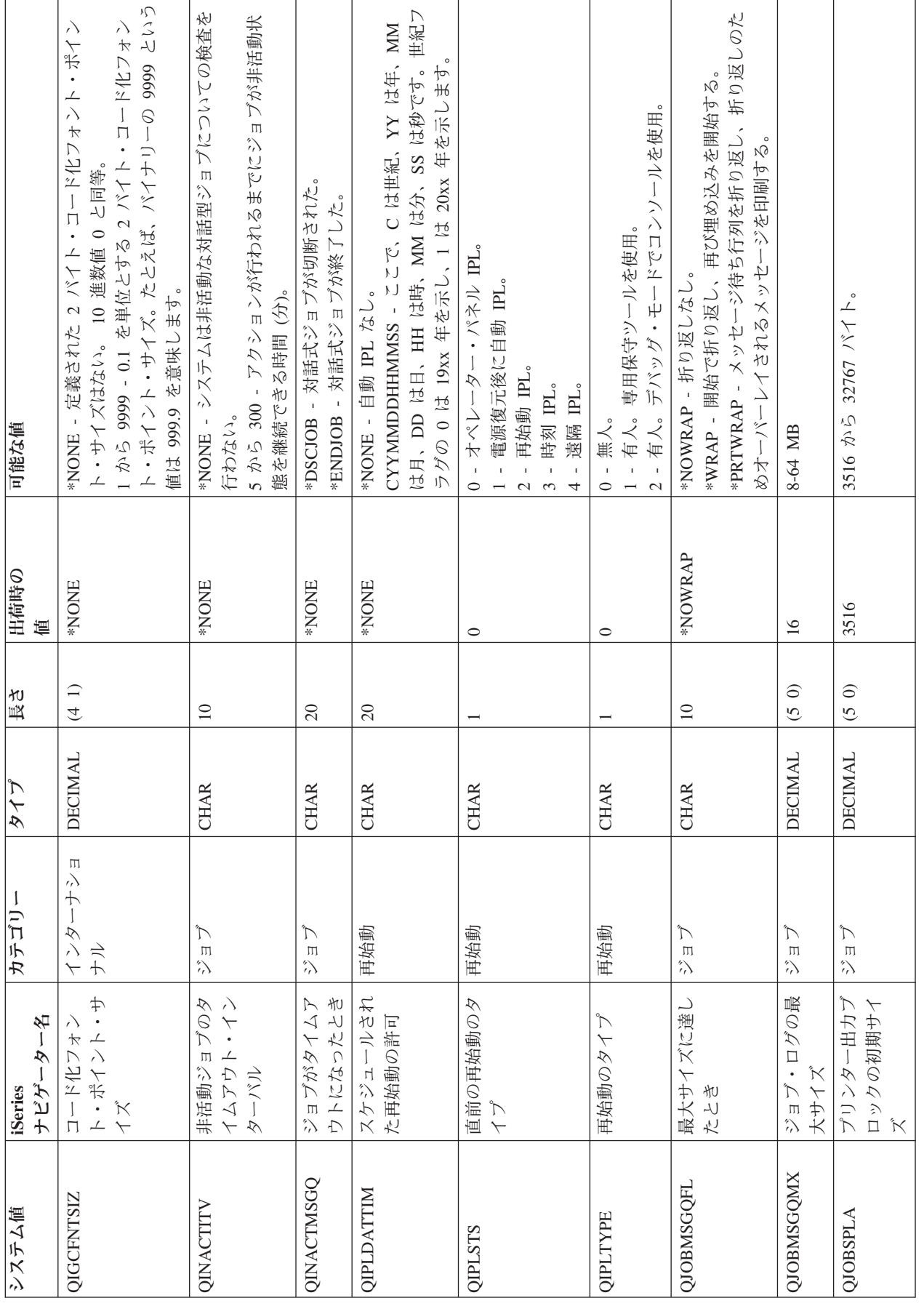

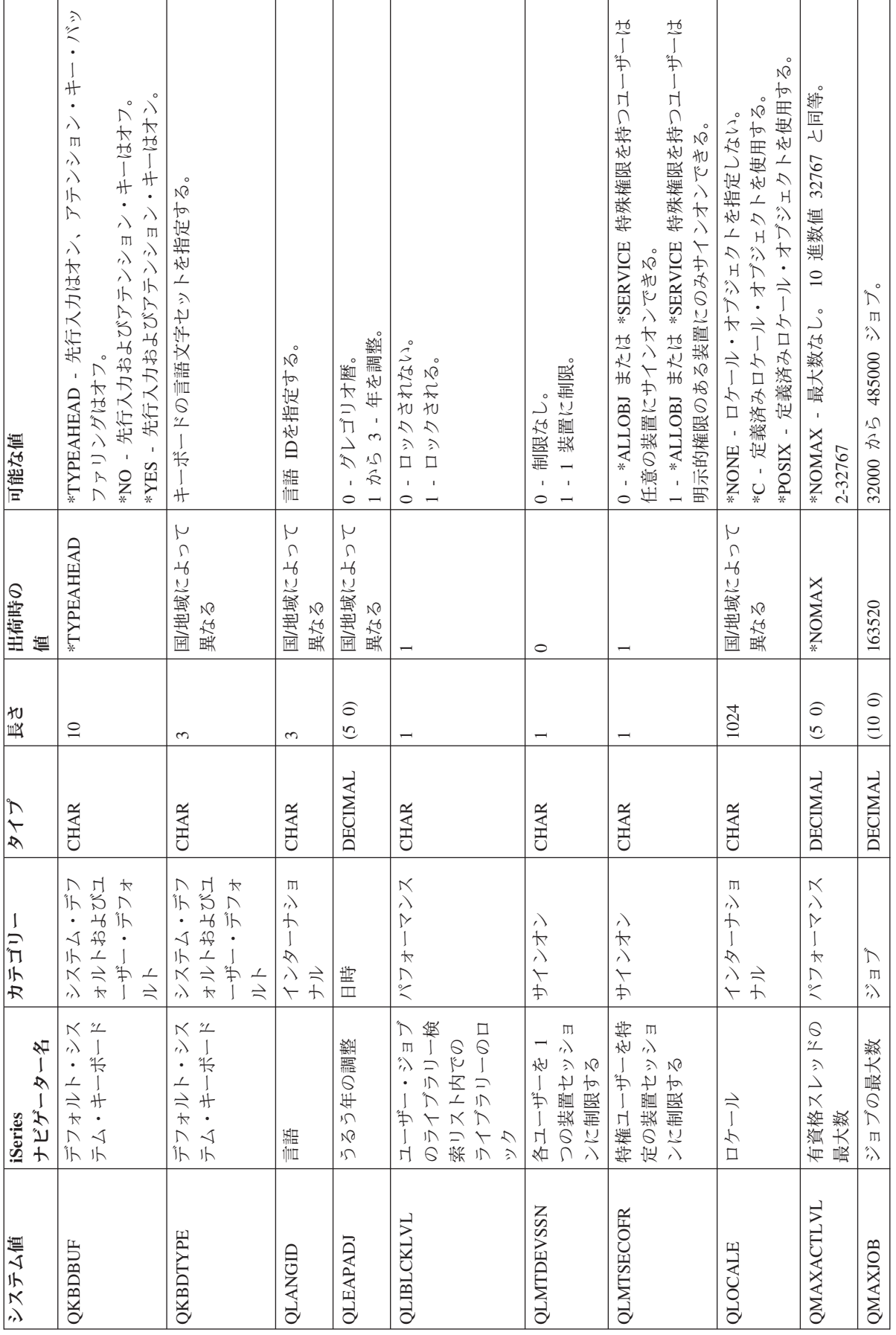

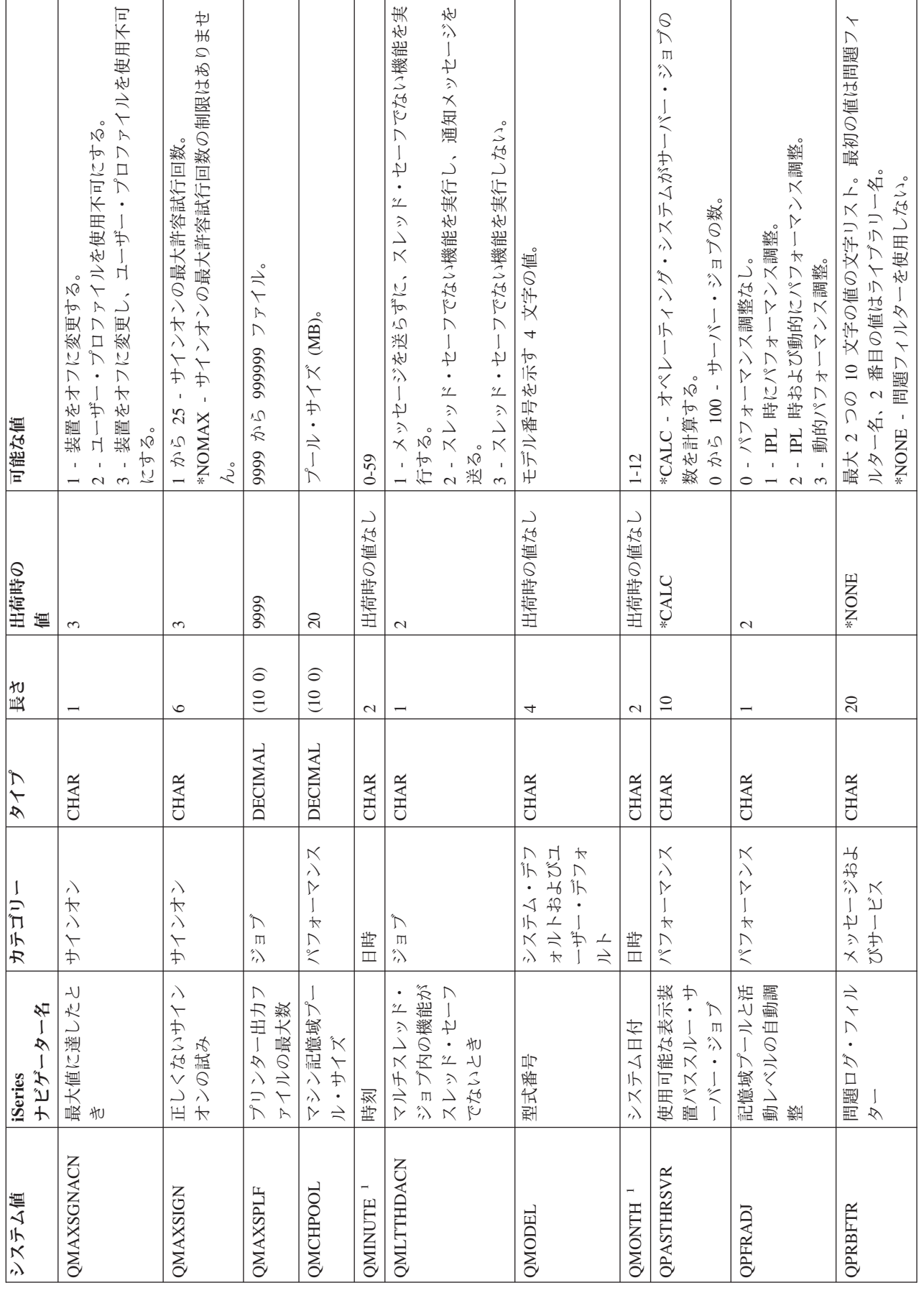

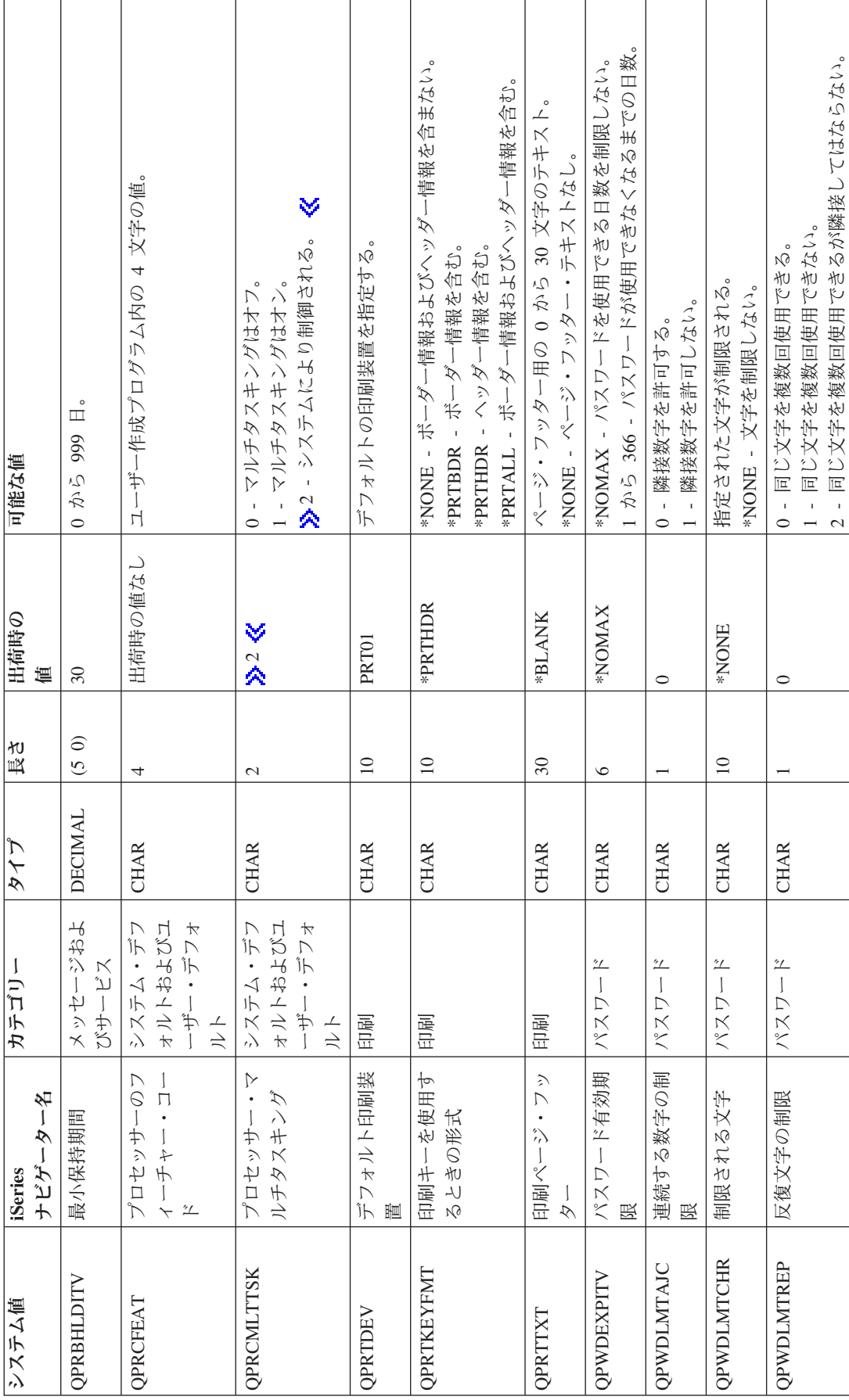

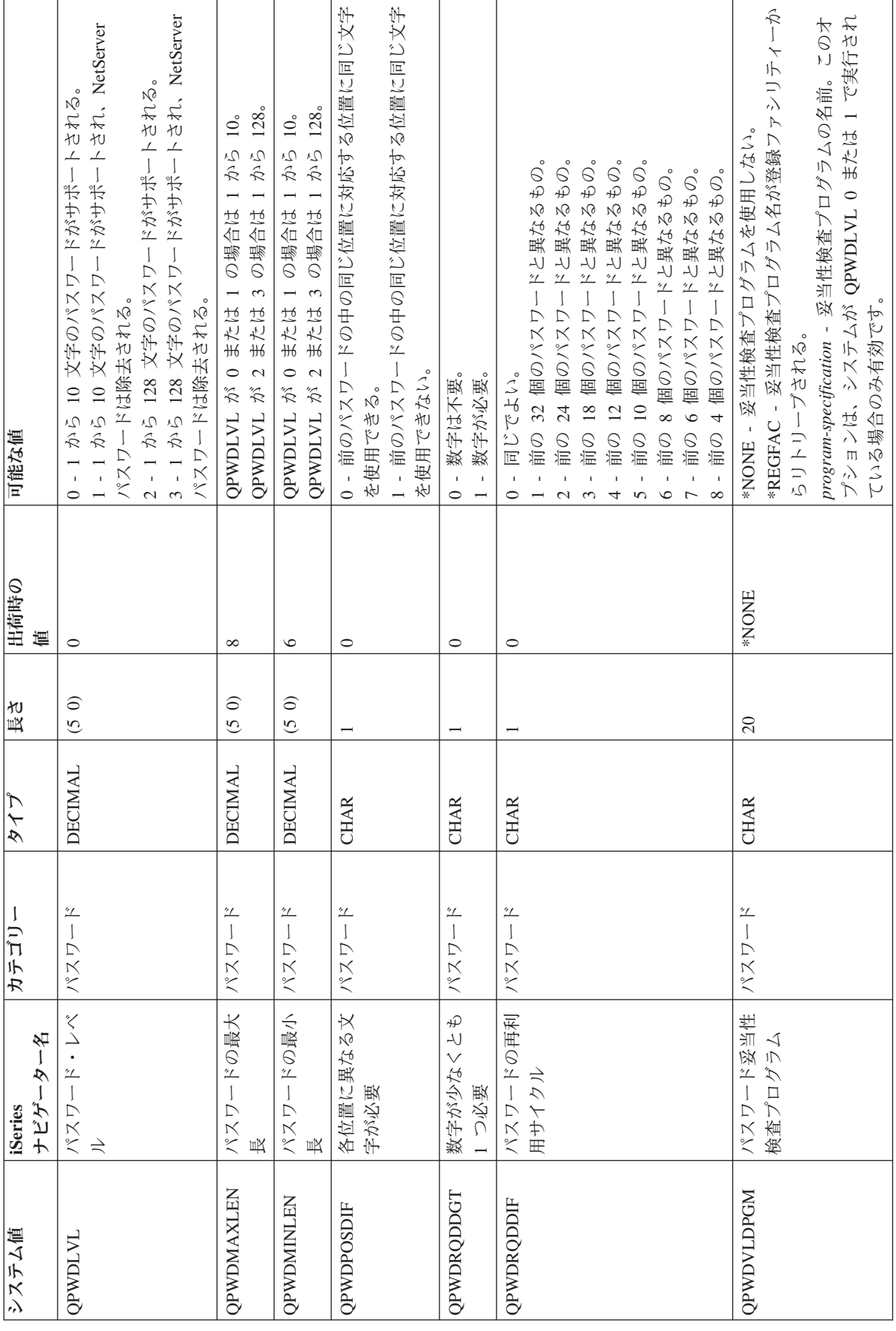

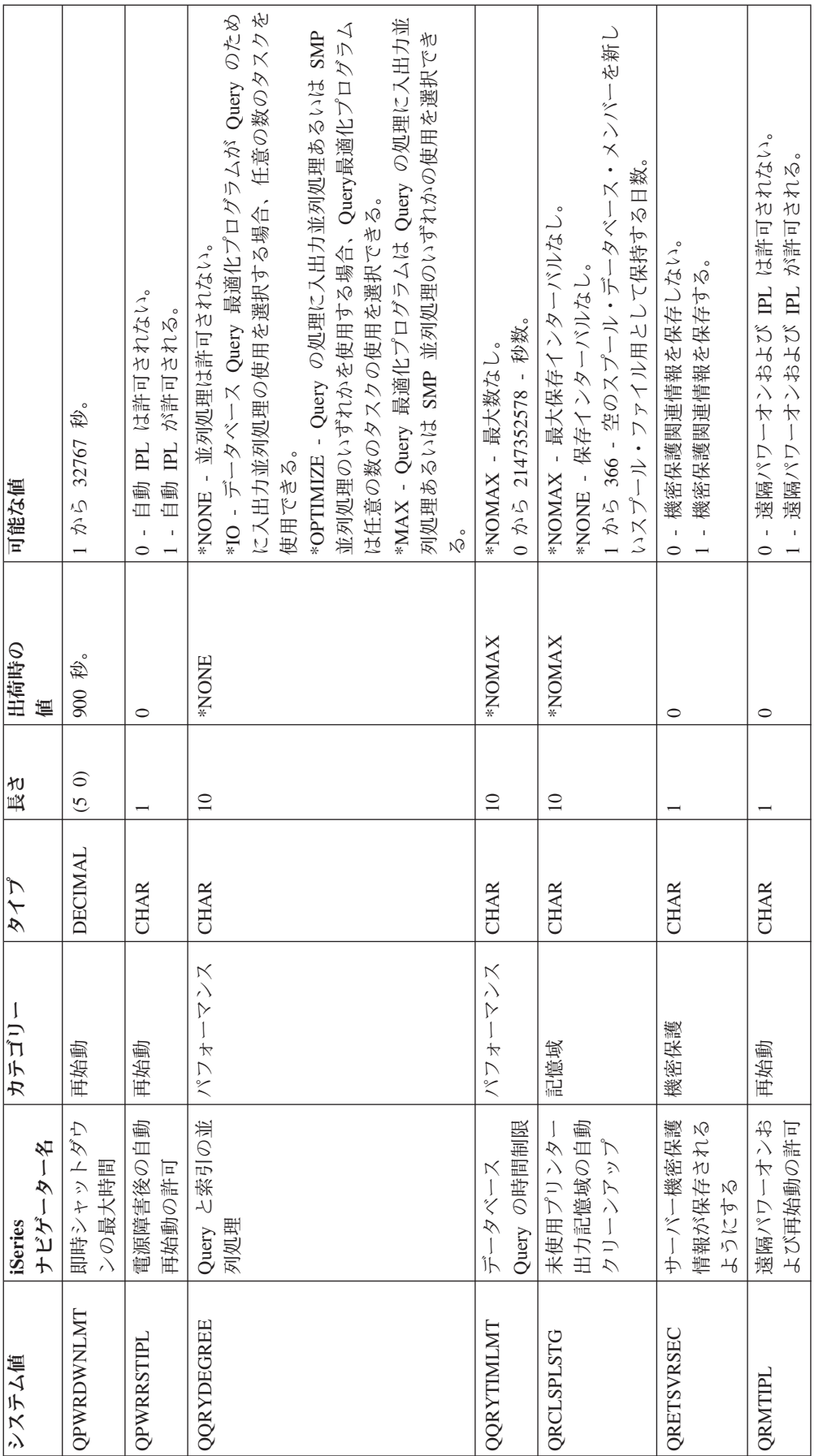

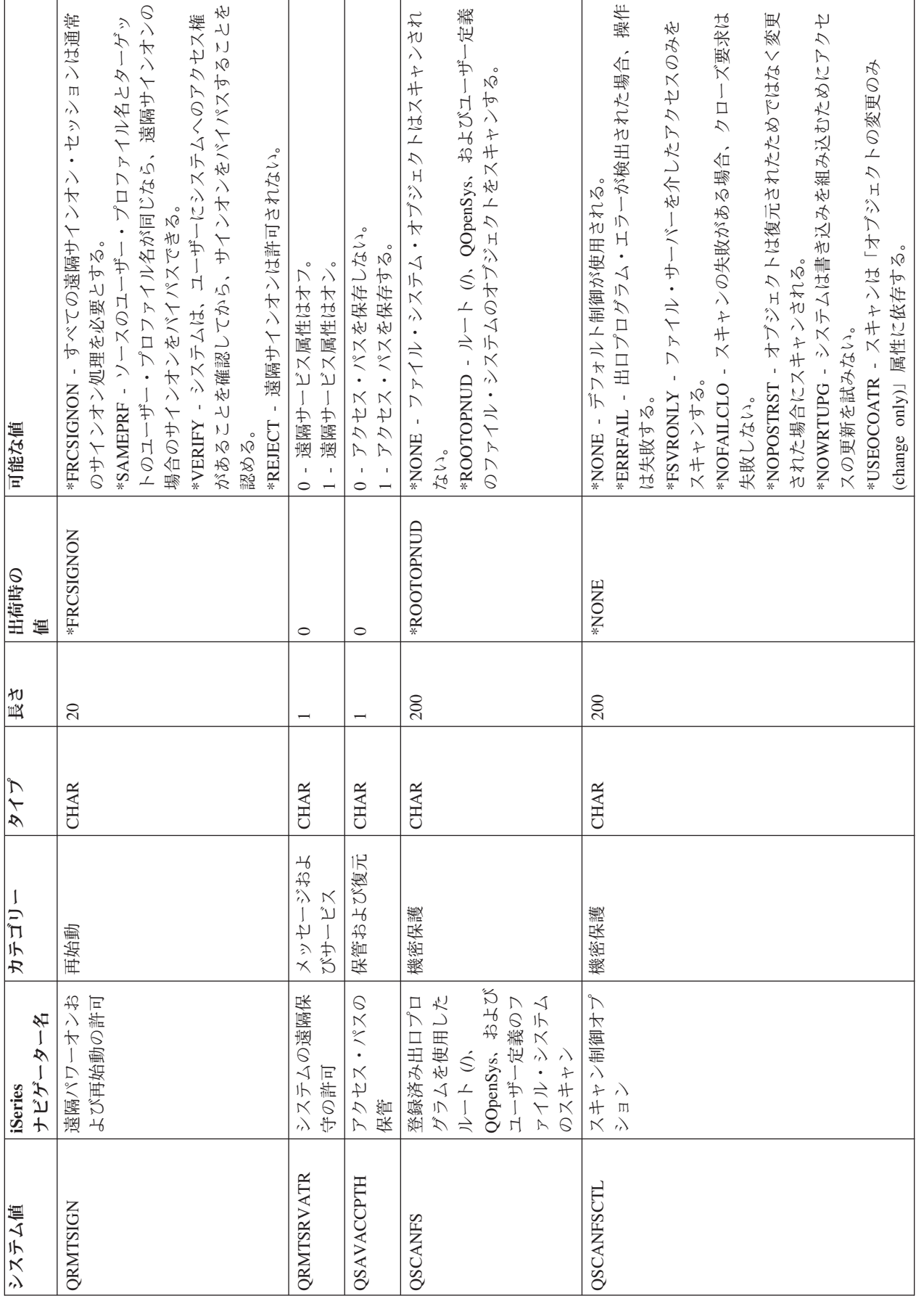

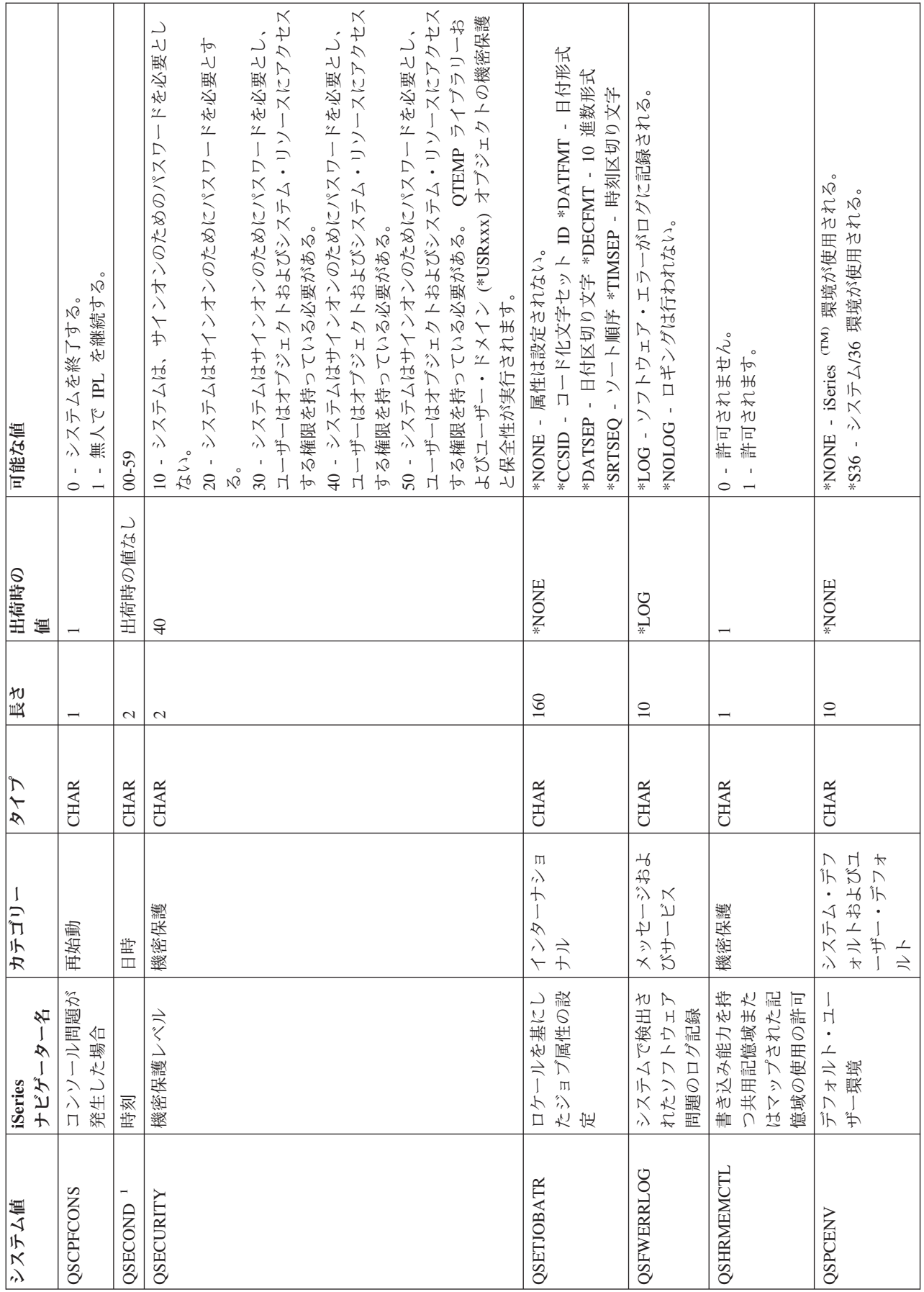

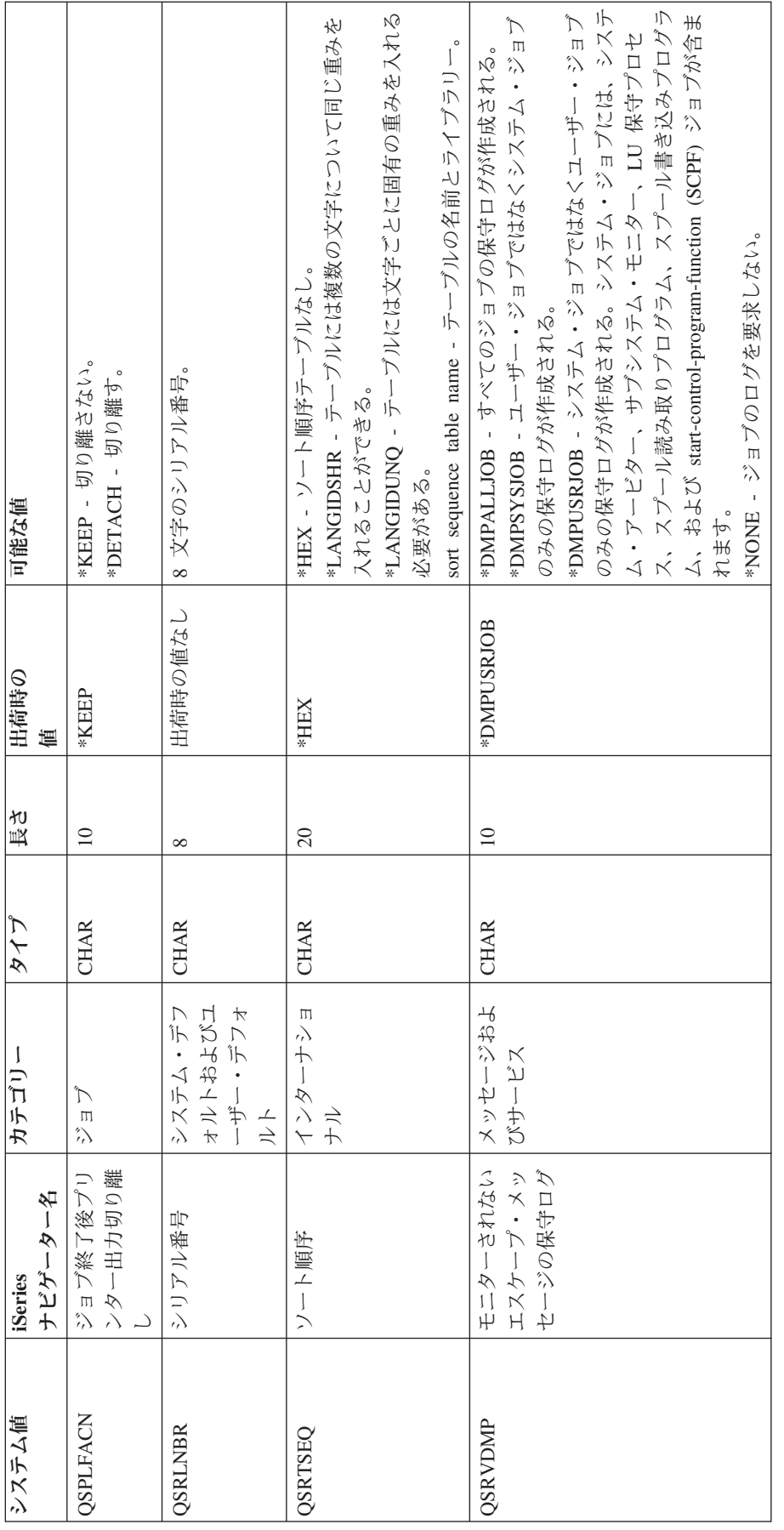

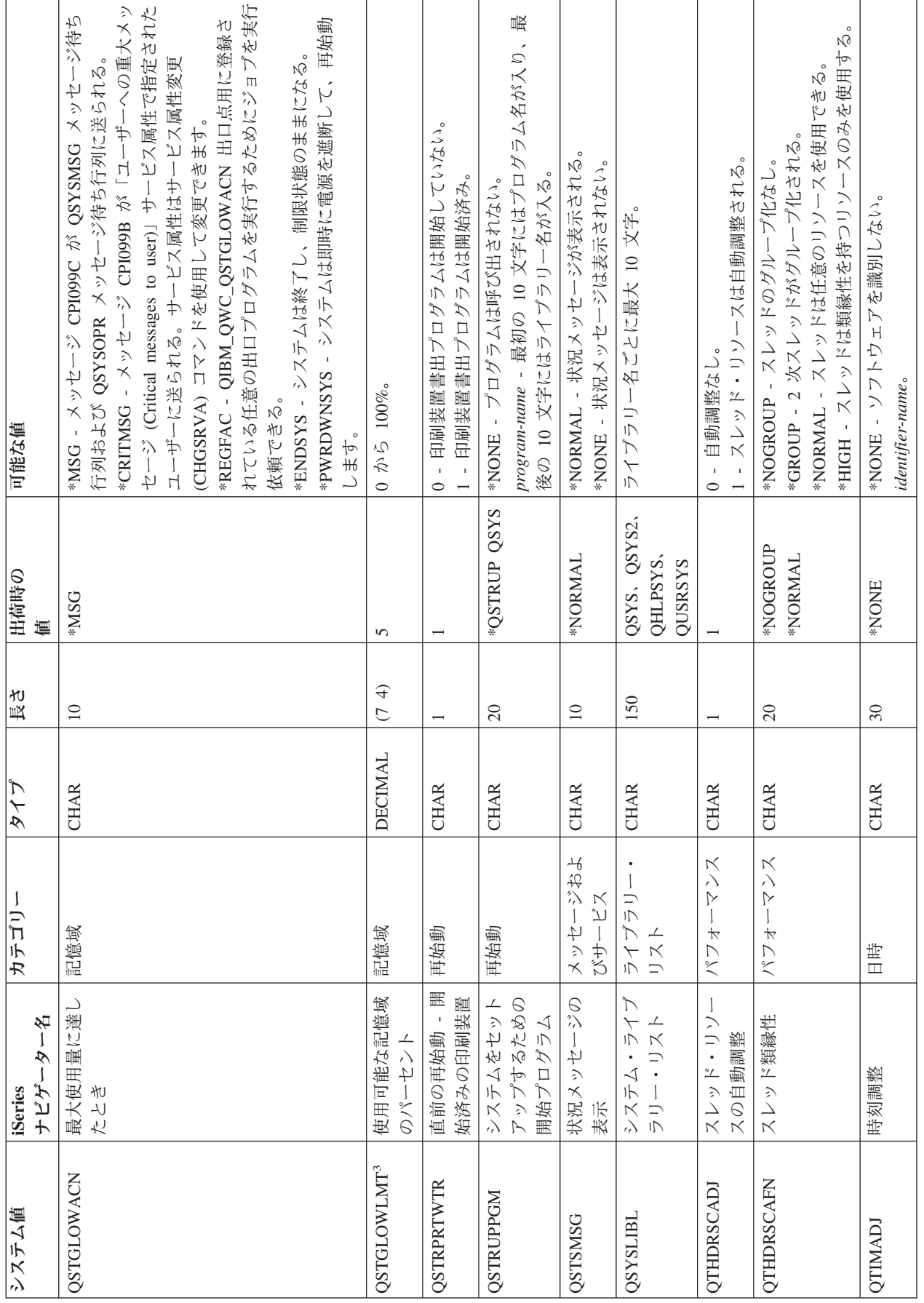

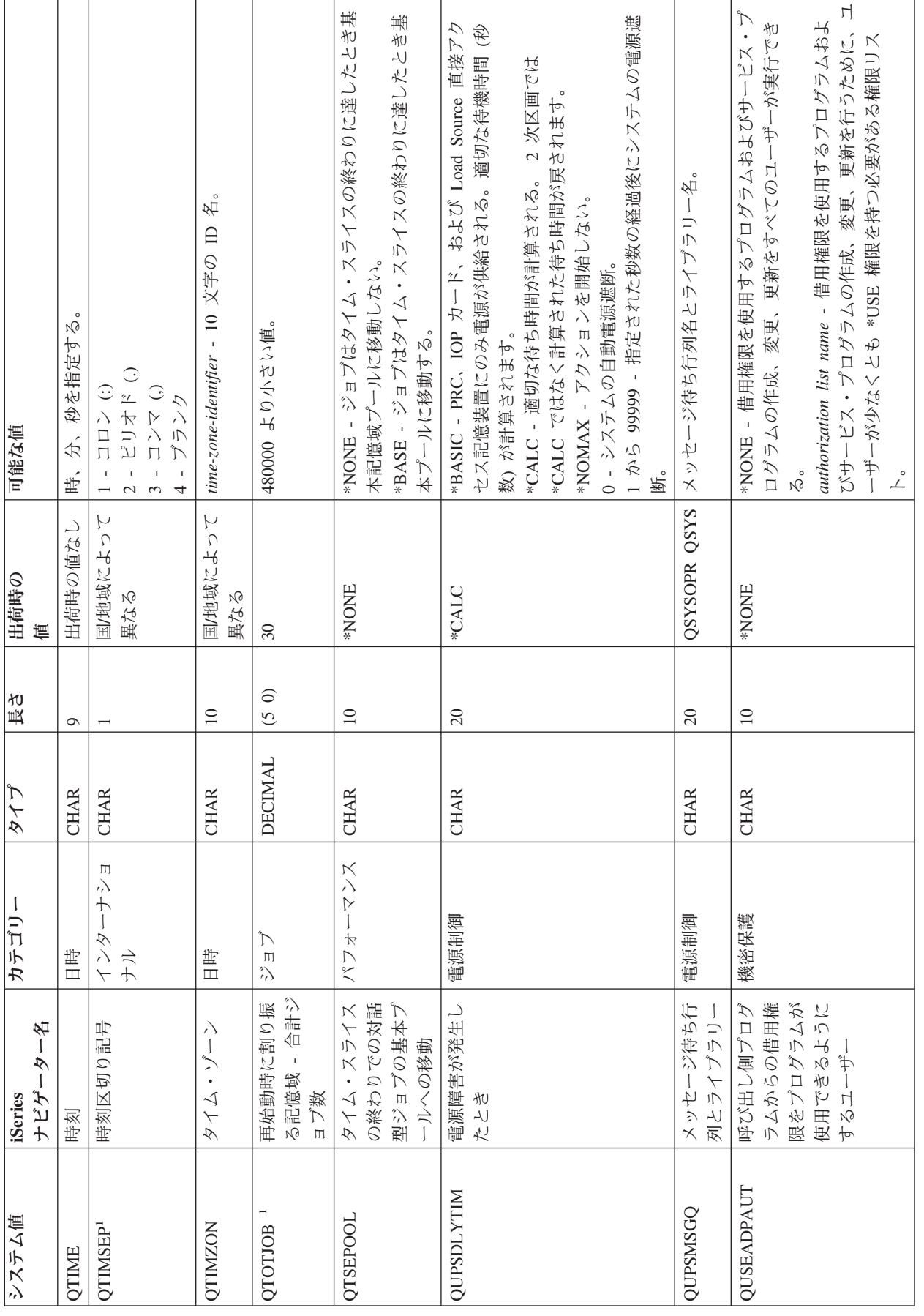

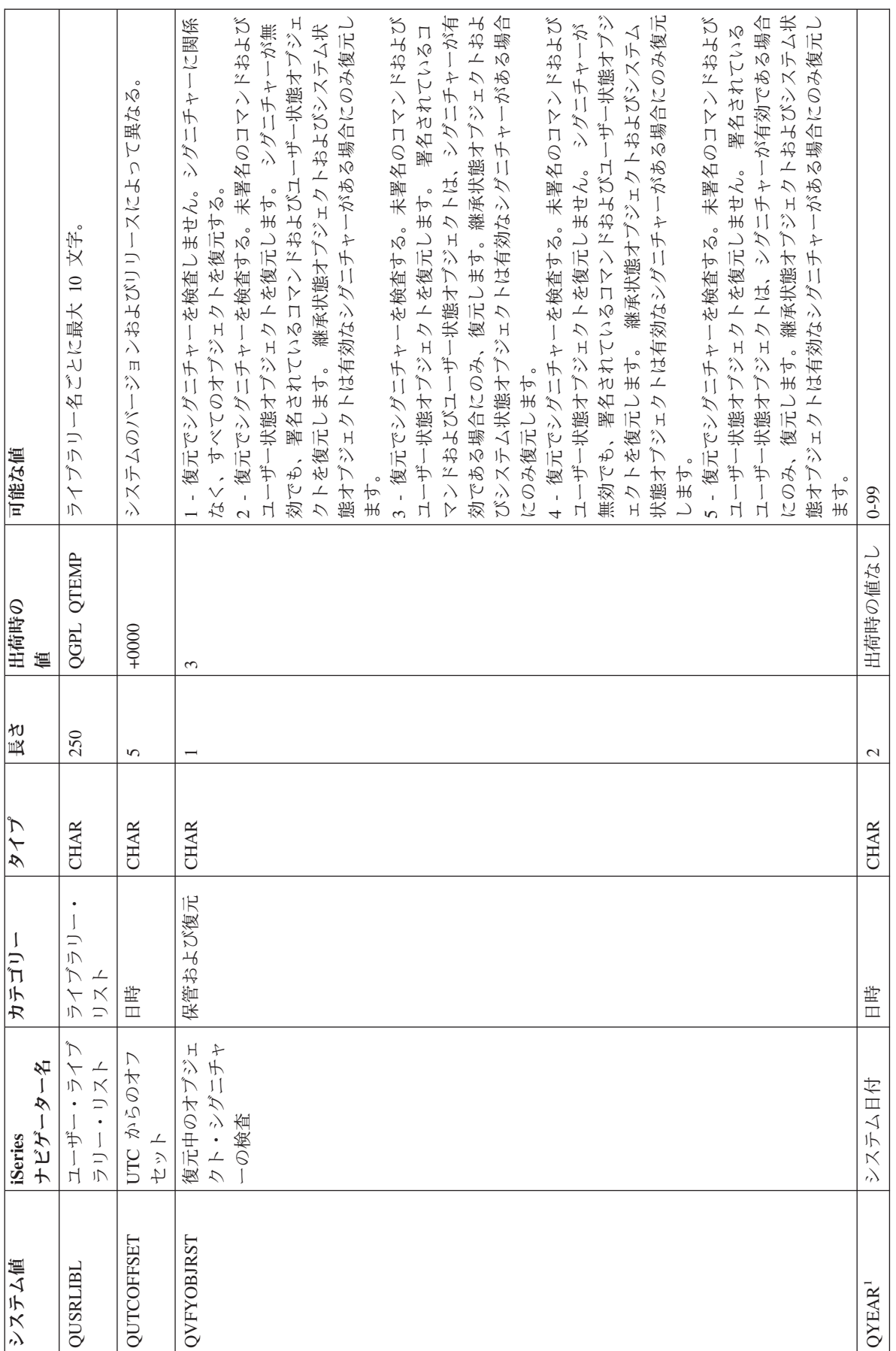

### <span id="page-33-0"></span>注**:**

**1**

iSeries (TM) ナビゲーターでは、このシステム値は他の文字ベースのシステム値と同じグループにまとめら れます。したがって、このシステム値に固有のトピックでは、iSeries ナビゲーターでこのシステム値に関 連するすべてのシステム値が説明されます。たとえば、QTIME は iSeries ナビゲーターでは時刻と呼ば れ、 QTIME、QDATETIME、QHOUR、QMINUTE、および QSECOND が時刻として使用されます。

#### **2**

オペレーティング・システムはもはやこの値を使用しません。今後オペレーティング・システムで使用され ないシステム値の全リストについては、 [廃止システム値を](rzakznolongerused.htm)参照してください。

**3**

iSeries ナビゲーターでは、これはシステム・ディスク・プールの最大使用率 (0 から 100%) のシステム値 です。文字ベースのインターフェースでは、このシステム値はディスク・プールの最大許容量に対する下限 を指定します。

詳しくは、 システム値検索 API を参照してください。

## $\propto$

## システム値カテゴリー

iSeries (TM) ナビゲーターは、システム値をカテゴリーにグループ化し、システム値の管理を簡素化しま す。iSeries (TM) ナビゲーターを使用して、以下のカテゴリーのシステム値を処理することができます。

30 ページの『i5/OS (TM) システム値: [監査の概要』](#page-35-0) 監査値を変更する。 31 ページの『i5/OS (TM) システム値: [日時の概要』](#page-36-0) 日付、時刻、および 3タイム・ゾーン情報 《を変更す る。 32 [ページの『](#page-37-0)i5/OS (TM) システム値: 装置概要』 装置の自動構成および回復値を変更する。 32 ページの『i5/OS (TM) システム値: [インターナショナル](#page-37-0) [概要』](#page-37-0) ロケールの設定、および、数値、通貨、日付、時刻の形式 再始動に影響を与える初期セットアップ値と設定値を変更 を変更する。 34 ページの『i5/OS<sup>(TM)</sup> システム値: [ジョブ概要』](#page-39-0) システム・レベルのジョブ限界およびデフォルトのジョブ [要』](#page-48-0) 優先順位を変更する。 35 ページの『i5/OS (TM) システム値: [ライブラリー・リス](#page-40-0) 44 ページの『i5/OS (TM) システム値: [機密保護概要』](#page-49-0) [ト概要』](#page-40-0) デフォルトのシステム・ライブラリー・リストおよびユー 変更する。 ザー・ライブラリー・リストを変更する。 36 ページの『i5/OS (TM) システム値: [メッセージおよびサ](#page-41-0) サインオン値を変更する。 [ービス概要』](#page-41-0) メッセージ、ロギング、およびサービス情報を変更する。 37 ページの『i5/OS<sup>(TM)</sup> システム値: [パスワード概要』](#page-42-0) パスワードの有効期限と構成規則を変更する。 38 ページの『i5/OS (TM) システム値: [パフォーマンス概](#page-43-0) [要』](#page-43-0) 優先順位、パフォーマンスの調整、およびシステムの処理 値を変更する。 40 ページの『i5/OS (TM) システム値: [電源制御概要』](#page-45-0) 電源機構値を変更する。 41 [ページの『](#page-46-0)i5/OS (TM) システム値: 印刷概要』 基本印刷値およびプリンター出力の形式を変更する。 41 ページの『i5/OS (TM) システム値: [再始動概要』](#page-46-0) する。 43 ページの『i5/OS (TM) システム値: [保管および復元概](#page-48-0) 復元および >保管の値 《を変更する。 オブジェクト、ユーザー、およびシステムの機密保護値を 45 ページの『i5/OS (TM) システム値: [サインオン概要』](#page-50-0) 46 ページの『i5/OS (TM) システム値: [記憶域の概要』](#page-51-0) システム記憶域の値を変更する。 47 ページの『i5/OS (TM) システム値: [システム・デフォル](#page-52-0) [トおよびユーザー・デフォルト概要』](#page-52-0) システム識別情報を表示し、システム・レベル値を変更す る。

以上のシステム値を使用して、システムを制御することができます。適切な設定を行うことによる利点は多 々あります。たとえば、特定のジョブに割り振る記憶域の量をコントロールできます。これにより、ジョブ の優先順位付けができます。また、システム値の組み合わせを使用してシステムの機密保護を制御すること ができます。

これらのシステム値カテゴリーは、文字ベースのインターフェースで使用されるカテゴリーとは異なり ます。 iSeries (TM) ナビゲーター・カテゴリーと文字ベースのカテゴリー (タイプ (\*TYPE) パラメーター でグループ化される) を比較するには、 文字ベースのタイプと iSeries (TM) [ナビゲーター・カテゴリー](rzakzcatcompare.htm) を 参照してください。 <<

今後オペレーティング・システムで使用されないシステム値について詳しくは[、廃止システム値を](rzakznolongerused.htm)参照 してください。 <

システム値について詳しくは、 5 ページの『i5/OS (TM) [システム値ファインダー』を](#page-10-0)参照してください。

### <span id="page-35-0"></span>**i5/OS (TM)** システム値**:** 監査の概要

i5/OS (TM) 監査システム値を使用して、さまざまな監査およびその他のレコード保持イベントを制御しま す。システム値の監査カテゴリーにアクセスするには、iSeries (TM) ナビゲーターの「構成およびサービス **(Configuration and Services)**」を選択します。次に、「システム値 **(System Values)**」を選択します。

i5/OS (TM) の文字ベースのインターフェースに慣れている場合は、システム値を説明するのに iSeries ナビ ゲーターが使用している説明用語にお気付きになるでしょう。iSeries (TM) ナビゲーターで使用可能な監査 システム値 (および、対応する文字ベースのインターフェース) のについては、次の表を参照してくださ い。リンクに従って、各システム値の詳細を参照してください。

監査システム値を表示するには、すべてのオブジェクト (\*ALLOBJ) または監査 (\*AUDIT) 特殊権限を 持つ必要があります。適切な権限がない場合、システム値の監査カテゴリーは使用不可です。iSeries ナビ ゲーターで、監査カテゴリーは表示されません。文字ベースのインターフェースで、監査システム値は、使 用不可 (\*NOTAVL) の値を表示します。ただし、QAUDFRCLVL は例外で -1 を表示します。したがっ て、監査システム値を表示するには、すべてのオブジェクト (\*ALLOBJ) または監査 (\*AUDIT) 特殊権限 を、監査システム値を変更するには、監査(\*AUDIT)権限が必要です。 《

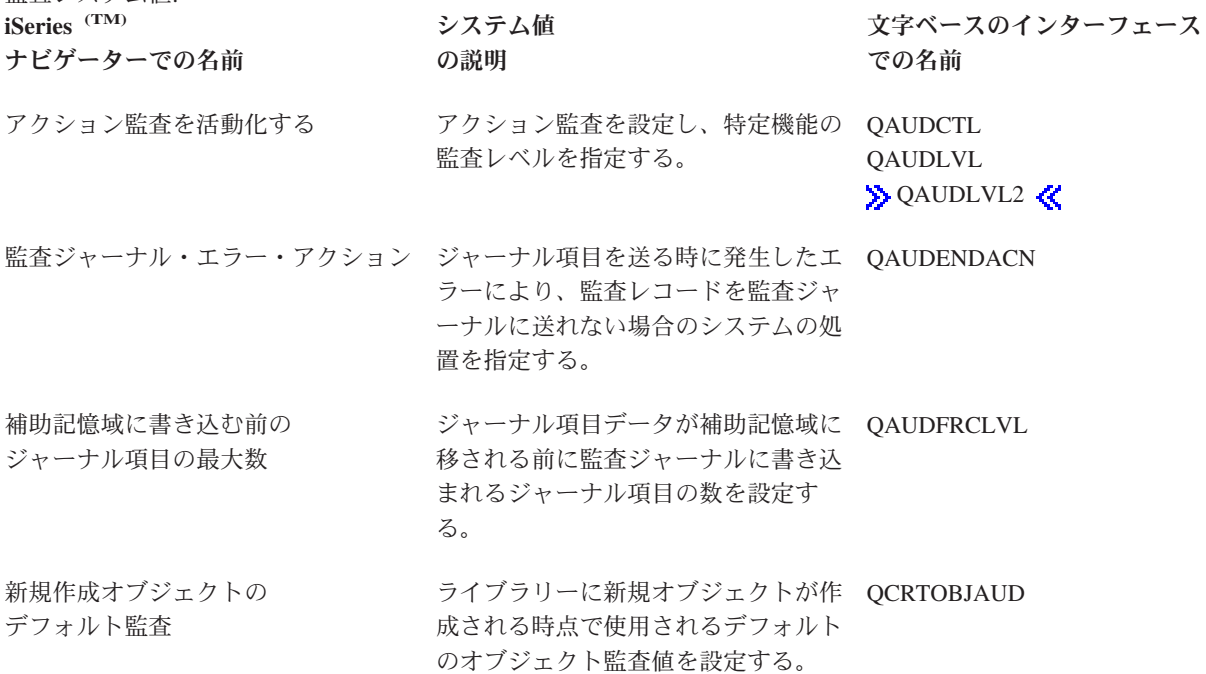

iSeries (TM) ナビゲーターで表示し変更できる上記およびその他のシステム値について詳しくは、以下のセ クションを参照してください。

**5** ページの『**i5/OS (TM)** [システム値ファインダー』](#page-10-0)

このツールを使用して、iSeries ナビゲーターの中でシステム値を見つけます。 i5/OS (TM) システム 値ファインダーは、文字ベースのインターフェースで使用されていたシステム値用語から、iSeries (TM) ナビゲーターで使用されている用語に切り替えるときにとくに便利です。

#### **28** [ページの『システム値カテゴリー』](#page-33-0)

これを使用すると、iSeries (TM) ナビゲーターにあるすべてのシステム値カテゴリーの概要を見つける ことができます。

監査システム値:
# **i5/OS (TM)** システム値**:** 日時の概要

i5/OS (TM) 日時システム値を使用して、システムの日付、時刻、およびタイムゾーン情報を制御します。シ ステム値の日時カテゴリーにアクセスするには、iSeries (TM) ナビゲーターの「構成およびサービス」を選 択します。次に、「システム値」を選択します。

i5/OS (TM) の文字ベースのインターフェースに慣れている場合は、システム値を説明するのに iSeries (TM) ナビゲーターが使用している説明用語にお気付きになるでしょう。iSeries (TM) ナビゲーターで使用可能な 日時システム値 (および、対応する文字ベースのインターフェース) の概要については、次の表を参照して ください。リンクに従って、各システム値の詳細を参照してください。

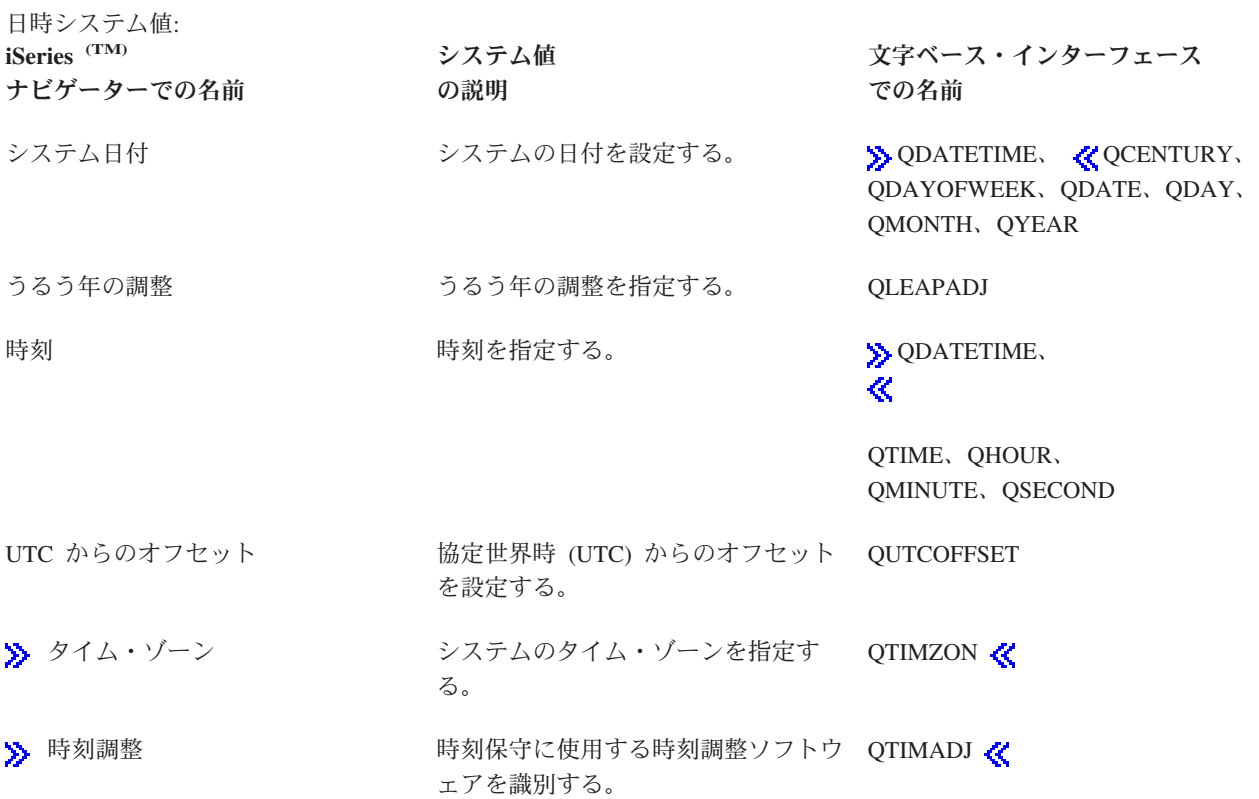

iSeries (TM) ナビゲーターで表示し変更できる上記およびその他のシステム値について詳しくは、以下のセ クションを参照してください。

#### 時間管理

時間管理のタイム・ゾーン機能および時刻調整機能について確認するには、このトピックを表示し ます。時間管理を使用して、タイム・ゾーン (QTIMZON) および時刻調整 (QTIMADJ) システム値を 処理します。《

## **5** ページの『**i5/OS (TM)** [システム値ファインダー』](#page-10-0)

このツールを使用して、iSeries (TM) ナビゲーターの中でシステム値を見つけます。 i5/OS (TM) シス テム値ファインダーは、文字ベースのインターフェースで使用されていたシステム値用語から、 iSeries ナビゲーターで使用されている用語に切り替えるときにとくに便利です。

**28** [ページの『システム値カテゴリー』](#page-33-0)

これを使用すると、iSeries (TM) ナビゲーターにあるすべてのシステム値カテゴリーの概要を見つける ことができます。

# **i5/OS (TM)** システム値**:** 装置概要

Oi5/OS (TM)「装置」システム値を使用して、システム装置の自動構成および回復値を制御します。システ ム値の装置カテゴリーにアクセスするには、 iSeries (TM) ナビゲーターの構成およびサービスを選択しま す。次に、「システム値」を選択します。

i5/OS (TM) の文字ベースのインターフェースに慣れている場合は、システム値を説明するのに iSeries (TM) ナビゲーターが使用している説明用語にお気付きになるでしょう。iSeries (TM) ナビゲーターで使用可能な 装置システム値 (および、対応する文字ベースのインターフェース) の概要については、次の表を参照して ください。リンクに従って、各システム値の詳細を参照してください。

装置システム値: **iSeries** ナビゲーター での名前 システム値 の説明 文字ベース・インターフェース での名前 [ローカル制御装置と装置](rzakzqautocfg.htm) ローカル制御装置と装置の自動構成を QAUTOCFG 設定する。 [装置命名規則](rzakzqdevnaming.htm)を指定する。 ODEVNAMING [遠隔制御装置と装置](rzakzqautormt.htm) 遠隔制御装置と装置の自動構成を設定 QAUTORMT する。 [パススルー装置と](rzakzqautovrt.htm) Telnet パススルー装置と Telnet の自動構成 QAUTOVRT を設定する。 [ワークステーションで装置エラーが起](rzakzqdevrcyacn.htm) エラーが発生したときにとる処置を設 QDEVRCYACN

[こった時に行なわれるアクション](rzakzqdevrcyacn.htm) 定する。

iSeries (TM) ナビゲーターで表示し変更できる上記およびその他のシステム値について詳しくは、以下のセ クションを参照してください。

## **5** ページの『**i5/OS (TM)** [システム値ファインダー』](#page-10-0)

このツールを使用して、iSeries (TM) ナビゲーターの中でシステム値を見つけます。 i5/OS (TM) シス テム値ファインダーは、文字ベースのインターフェースで使用されていたシステム値用語から、 iSeries (TM) ナビゲーターで使用されている用語に切り替えるときにとくに便利です。

#### **28** [ページの『システム値カテゴリー』](#page-33-0)

これを使用すると、iSeries (TM) ナビゲーターにあるすべてのシステム値カテゴリーの概要を見つける ことができます。

# **i5/OS (TM)** システム値**:** インターナショナル概要

i5/OS (TM) インターナショナル・システム値を使用して、システムのロケール値、および、数値、通貨、日 付、および時刻が表示される方法を表示/変更します。システム値のインターナショナル・カテゴリーにア クセスするには、iSeries (TM) ナビゲーターの「構成およびサービス」を選択します。次に、「システム 値」を選択します。

i5/OS (TM) の文字ベースのインターフェースに慣れている場合は、システム値を説明するのに iSeries (TM) ナビゲーターが使用している説明用語にお気付きになるでしょう。iSeries (TM) ナビゲーターで使用可能な インターナショナル・システム値 (および、対応する文字ベースのインターフェース) の概要については、 次の表を参照してください。リンクに従って、各システム値の詳細を参照してください。

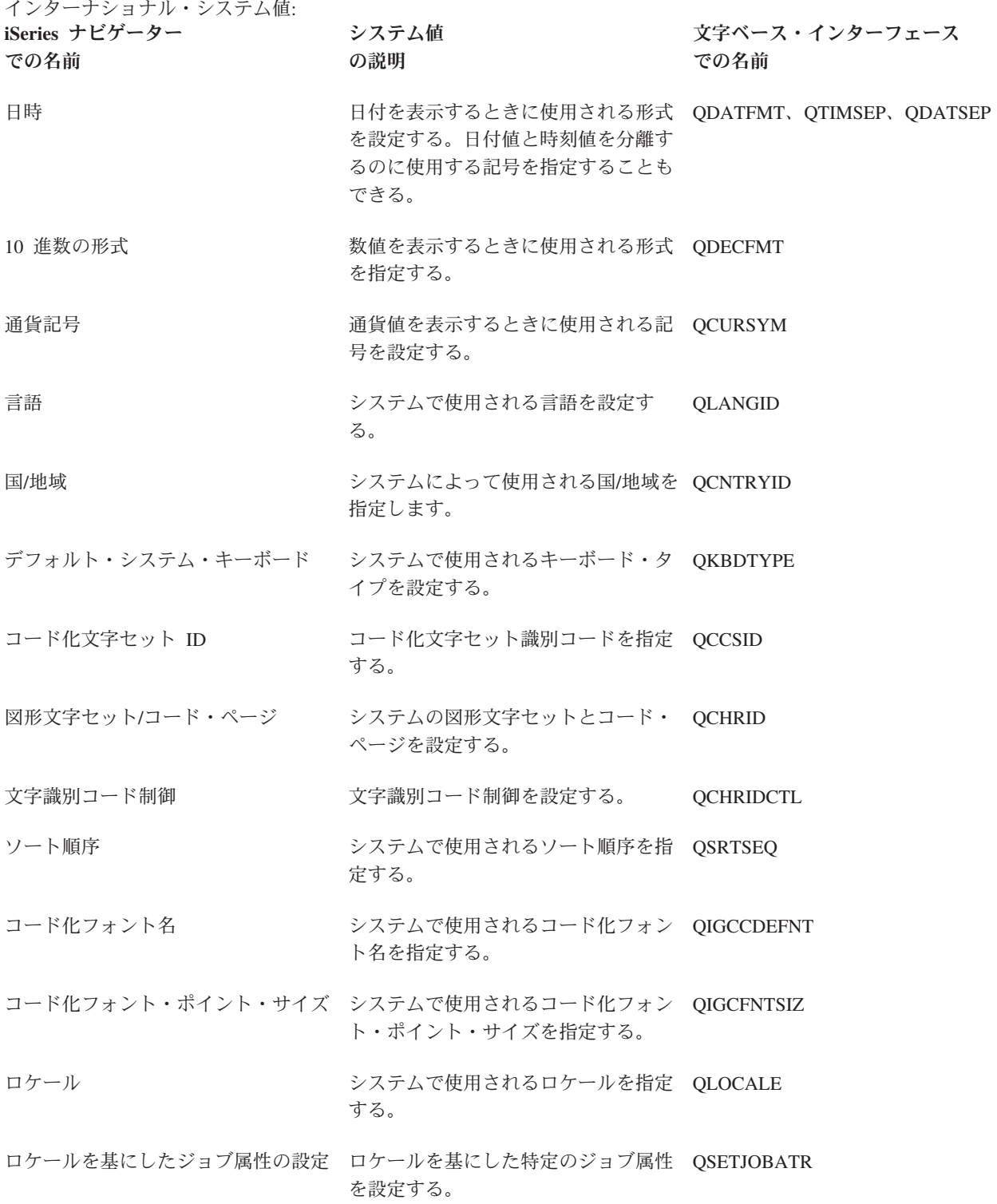

## **5** ページの『**i5/OS (TM)** [システム値ファインダー』](#page-10-0)

このツールを使用して、iSeries (TM) ナビゲーターの中でシステム値を見つけます。 i5/OS (TM) シス テム値ファインダーは、文字ベースのインターフェースで使用されていたシステム値用語から、 iSeries ナビゲーターで使用されている用語に切り替えるときにとくに便利です。

### **28** [ページの『システム値カテゴリー』](#page-33-0)

これを使用すると、iSeries (TM) ナビゲーターにあるすべてのシステム値カテゴリーの概要を見つける ことができます。

# **i5/OS (TM)** システム値**:** ジョブ概要

i5/OS (TM) ジョブ・システム値を使用して、システム・レベルのジョブ限度および他のジョブ・デフォルト を表示または変更します。システム値のジョブ・カテゴリーにアクセスするには、iSeries (TM) ナビゲータ ーの「構成およびサービス」を選択します。次に、「システム値 **(System Values)**」を選択します。

i5/OS (TM) の文字ベースのインターフェースに慣れている場合は、システム値を説明するのに iSeries (TM) ナビゲーターが使用している説明用の名前にお気付きになるでしょう。iSeries ナビゲーターで使用可能な ジョブ・システム値 (および、対応する文字ベースのインターフェース) の概要については、次の表を参照 してください。 リンクに従って、各システム値の詳細を参照してください。

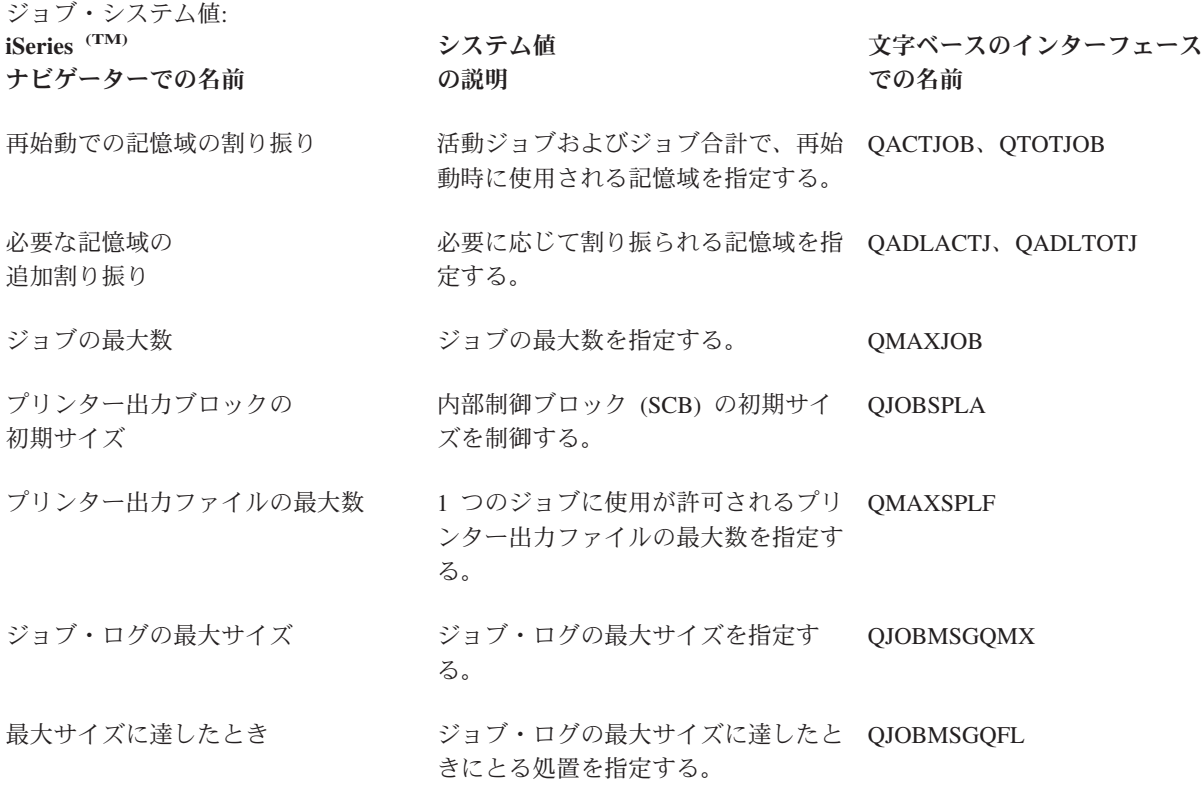

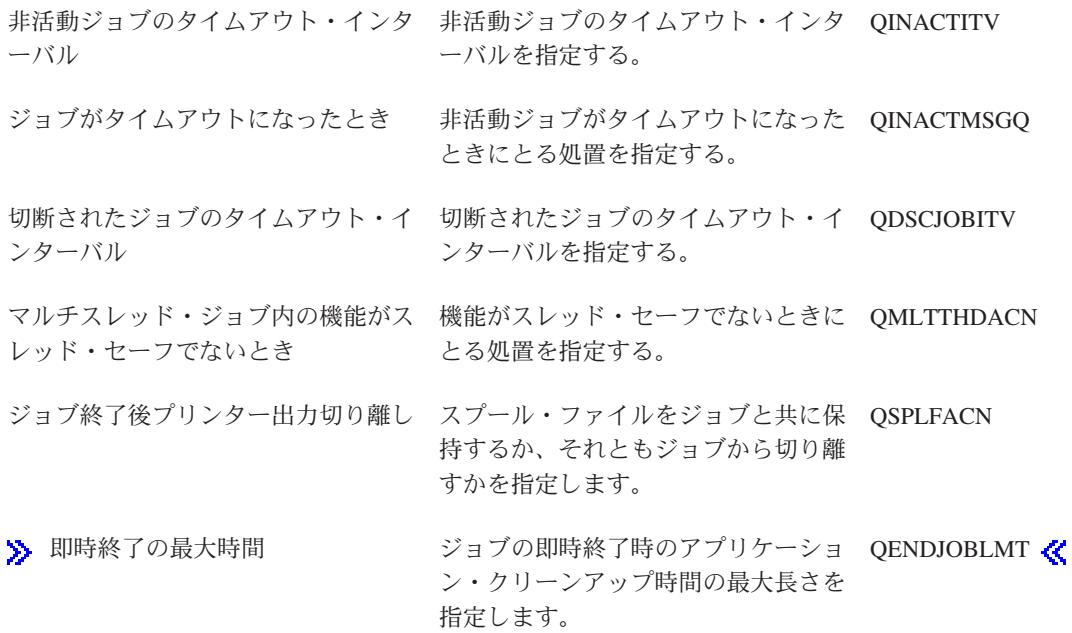

#### **5** ページの『**i5/OS (TM)** [システム値ファインダー』](#page-10-0)

このツールを使用して、iSeries (TM) ナビゲーターの中でシステム値を見つけます。 i5/OS (TM) シス テム値ファインダーは、文字ベースのインターフェースで使用されていたシステム値用語から、 iSeries (TM) ナビゲーターで使用されている用語に切り替えるときにとくに便利です。

#### **28** [ページの『システム値カテゴリー』](#page-33-0)

これを使用すると、iSeries (TM) ナビゲーターにあるすべてのシステム値カテゴリーの概要を見つける ことができます。

# **i5/OS (TM)** システム値**:** ライブラリー・リスト概要

i5/OS (TM) ライブラリー・リスト・システム値を使用して、システム・レベルのジョブ限度および他のジョ ブ・デフォルトを表示または変更します。システム値のライブラリー・リスト・カテゴリーにアクセスする には、iSeries (TM) ナビゲーターの「構成およびサービス」を選択します。次に、「システム値 **(System Values)**」を選択します。

OS/400 の文字ベースのインターフェースに慣れている場合は、システム値を説明するのに iSeries (TM) ナ ビゲーターが使用している説明用の名前にお気付きになるでしょう。iSeries (TM) ナビゲーターで使用可能 なライブラリー・リスト・システム値 (および、対応する文字ベースのインターフェース) の概要について は、次の表を参照してください。リンクに従って、各システム値の詳細を参照してください。

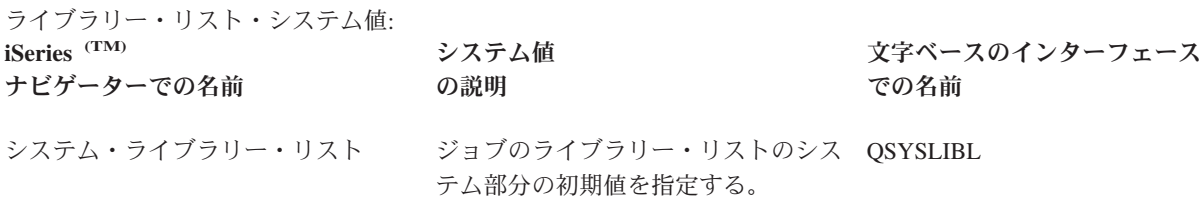

[ユーザー・ライブラリー・リスト](rzakzqusrlibl.htm) ジョブのライブラリー・リストのユー QUSRLIBL ザー部分の初期値を指定する。

iSeries (TM) ナビゲーターで表示し変更できる上記およびその他のシステム値について詳しくは、以下のセ クションを参照してください。

**5** ページの『**i5/OS (TM)** [システム値ファインダー』](#page-10-0)

このツールを使用して、iSeries (TM) ナビゲーターの中でシステム値を見つけます。 i5/OS (TM) シス テム値ファインダーは、文字ベースのインターフェースで使用されていたシステム値用語から、 iSeries ナビゲーターで使用されている用語に切り替えるときにとくに便利です。

**28** [ページの『システム値カテゴリー』](#page-33-0)

これを使用すると、iSeries (TM) ナビゲーターにあるすべてのシステム値カテゴリーの概要を見つける ことができます。

## **i5/OS (TM)** システム値**:** メッセージおよびサービス概要

i5/OS (TM) メッセージおよびサービス・システム値を使用して、システムのメッセージ、ロギング、および サービス情報を変更し、表示します。システム値のメッセージおよびサービス・カテゴリーにアクセスする には、iSeries (TM) ナビゲーターの「構成およびサービス」を選択します。 次に、「システム値 **(System Values)**」を選択します。

i5/OS (TM) の文字ベースのインターフェースに慣れている場合は、システム値を説明するのに iSeries (TM) ナビゲーターが使用している説明用語にお気付きになるでしょう。iSeries (TM) ナビゲーターで使用可能な メッセージおよびサービス・システム値 (および、対応する文字ベースのインターフェース) の概要につい ては、次の表を参照してください。リンクに従って、各システム値の詳細を参照してください。

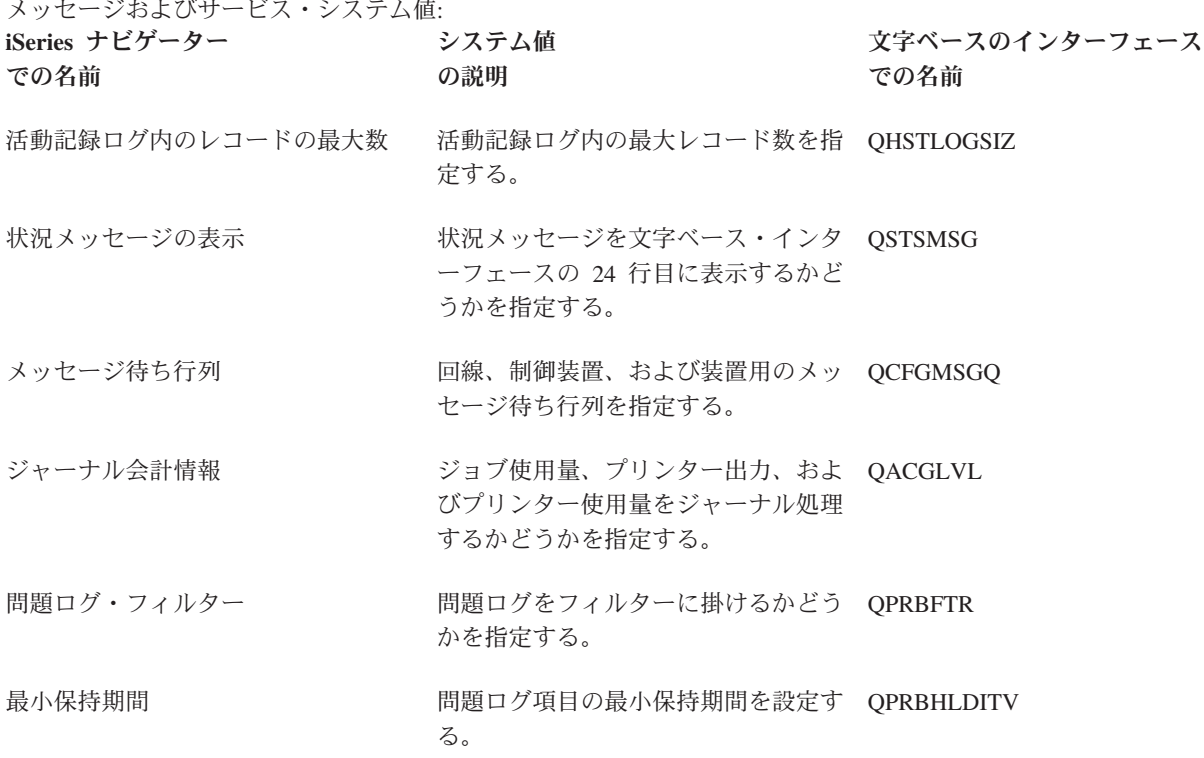

<span id="page-42-0"></span>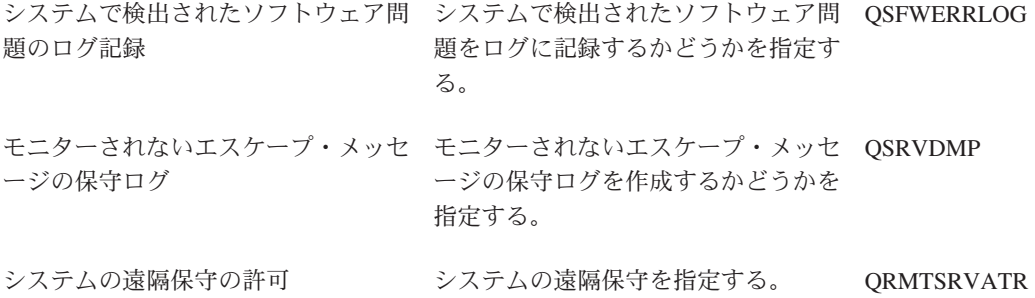

**5** ページの『**i5/OS (TM)** [システム値ファインダー』](#page-10-0)

このツールを使用して、iSeries (TM) ナビゲーターの中でシステム値を見つけます。 i5/OS (TM) シス テム値ファインダーは、文字ベースのインターフェースで使用されていたシステム値用語から、 iSeries (TM) ナビゲーターで使用されている用語に切り替えるときにとくに便利です。

### **28** [ページの『システム値カテゴリー』](#page-33-0)

これを使用すると、iSeries (TM) ナビゲーターにあるすべてのシステム値カテゴリーの概要を見つける ことができます。

# **i5/OS (TM)** システム値**:** パスワード概要

i5/OS (TM) パスワード・システム値を使用して、パスワード値およびパスワード制約事項を制御します。シ ステム値のパスワード・カテゴリーにアクセスするには、iSeries (TM) ナビゲーターの「構成およびサービ ス」を選択します。次に、「システム値 **(System Values)**」を選択します。

i5/OS (TM) の文字ベースのインターフェースに慣れている場合は、システム値を説明するのに iSeries (TM) ナビゲーターが使用している説明用の名前にお気付きになるでしょう。iSeries ナビゲーターで使用可能な パスワード・システム値 (および、対応する文字ベースのインターフェース) の概要については、次の表を 参照してください。 リンクに従って、各システム値の詳細を参照してください。

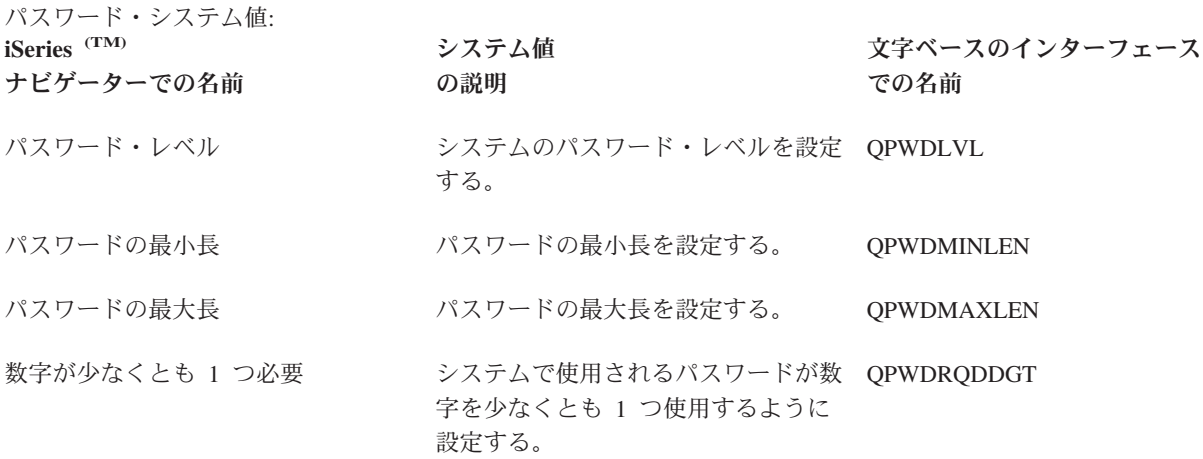

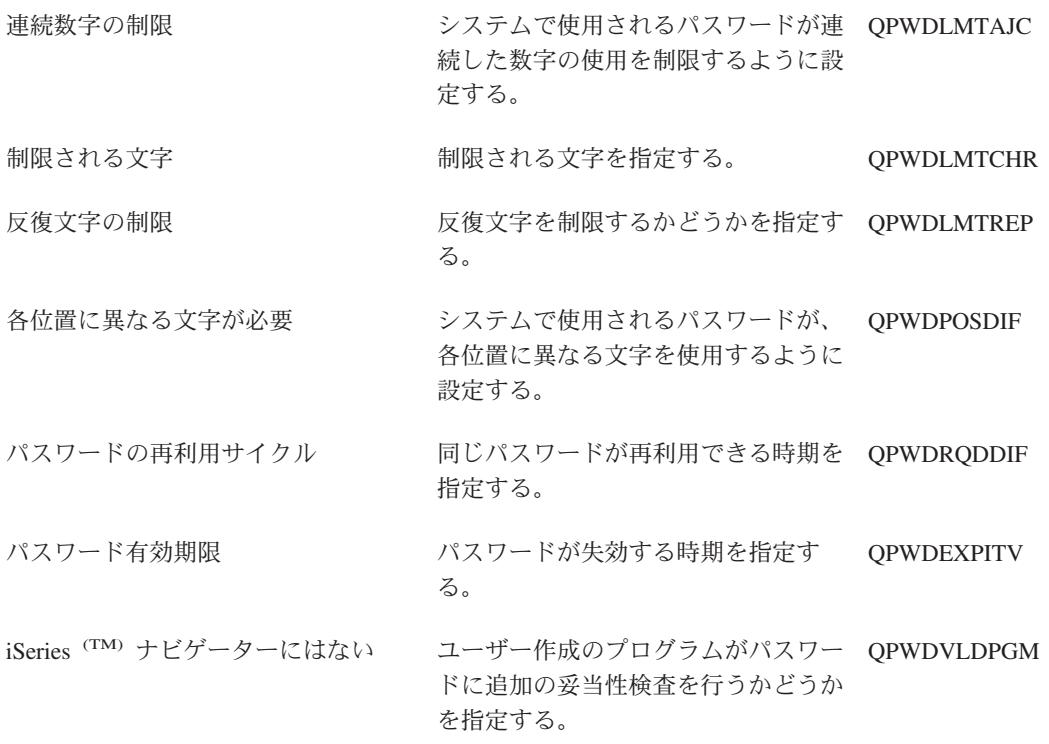

### **58** [ページの『システム・アクセス・レベルの保護』](#page-63-0)

サインオン・アクセスを制限するためにパスワード・システム値の設定値をどう構成すればよいか、 説明します。これは、ユーザーのセキュリティー・ポリシーを強化し保護するもう 1 つの方法です。

#### **5** ページの『**i5/OS (TM)** [システム値ファインダー』](#page-10-0)

このツールを使用して、iSeries (TM) ナビゲーターの中でシステム値を見つけます。 i5/OS (TM) シス テム値ファインダーは、文字ベースのインターフェースで使用されていたシステム値用語から、 iSeries (TM) ナビゲーターで使用されている用語に切り替えるときにとくに便利です。

### **28** [ページの『システム値カテゴリー』](#page-33-0)

これを使用すると、iSeries (TM) ナビゲーターにあるすべてのシステム値カテゴリーの概要を見つける ことができます。

# **i5/OS (TM)** システム値**:** パフォーマンス概要

i5/OS (TM) パフォーマンス・システム値を使用して、優先順位、パフォーマンスの調整、およびシステムの 処理値を表示し、変更します。システム値のパフォーマンス・カテゴリーにアクセスするには、iSeries (TM) ナビゲーターの「構成およびサービス」を選択します。次に、「システム値」を選択します。

i5/OS (TM) の文字ベースのインターフェースに慣れている場合は、システム値を説明するのに iSeries (TM) ナビゲーターが使用している説明用の名前にお気付きになるでしょう。iSeries (TM) ナビゲーターで使用可 能なパフォーマンス・システム値 (および、対応する文字ベースのインターフェース) の概要については、 次の表を参照してください。リンクに従って、各システム値の詳細を参照してください。

パフォーマンス・システム値:

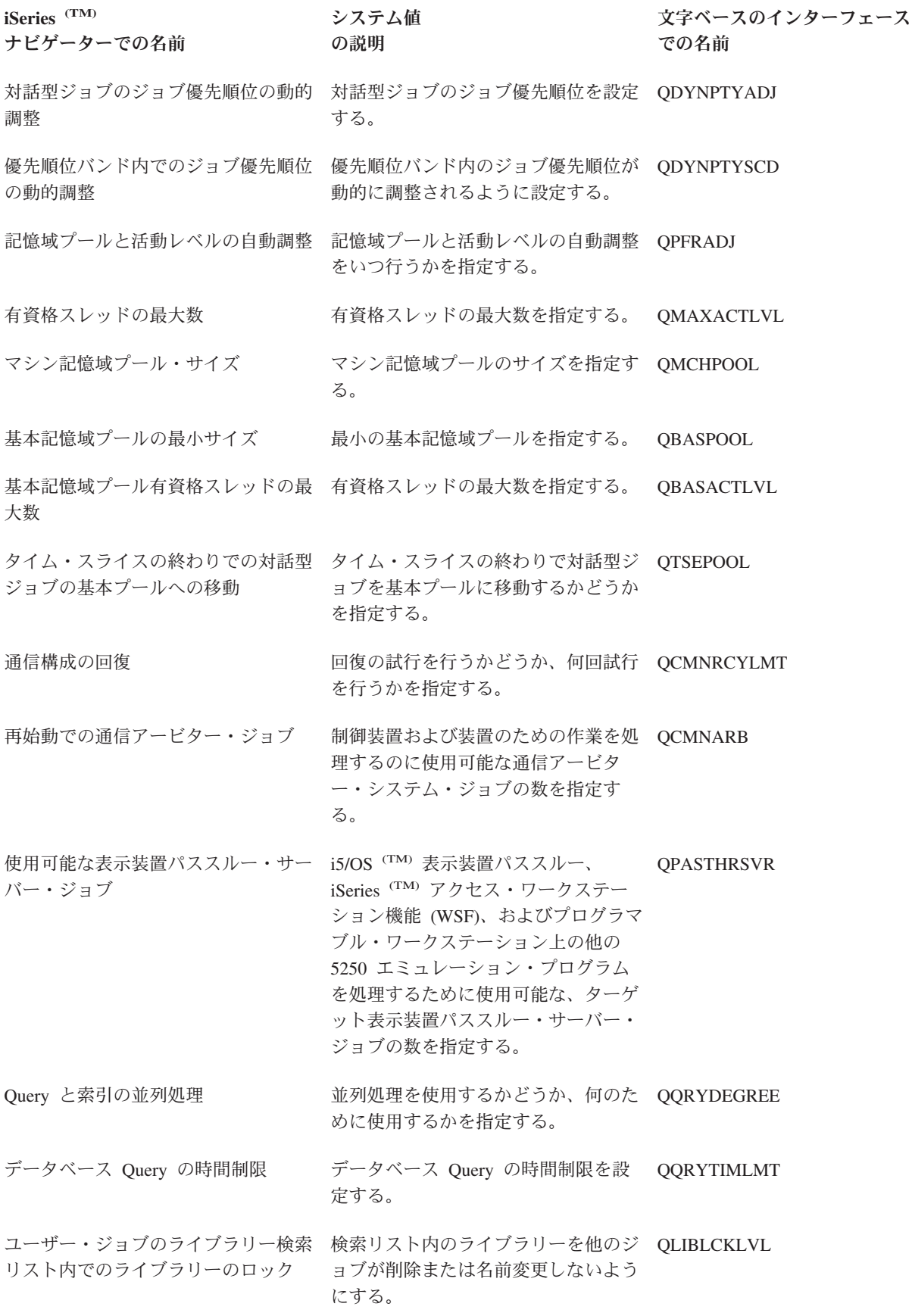

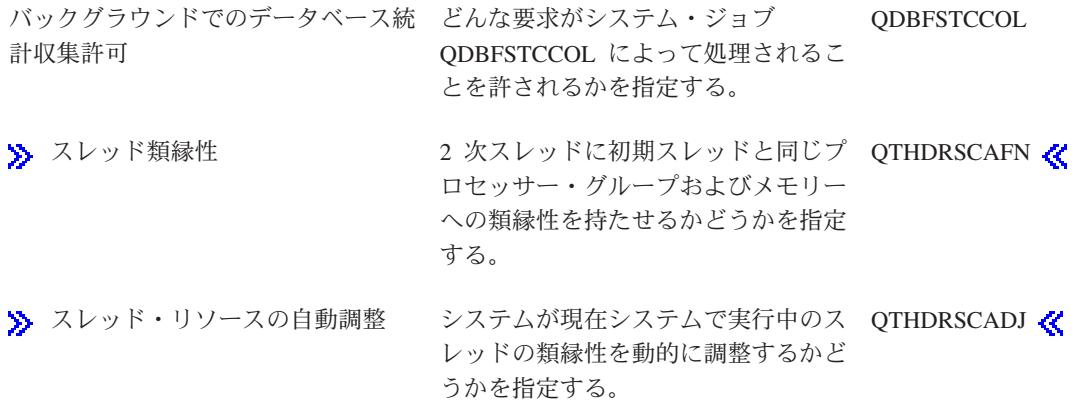

**5** ページの『**i5/OS (TM)** [システム値ファインダー』](#page-10-0)

このツールを使用して、iSeries (TM) ナビゲーターの中でシステム値を見つけます。 i5/OS (TM) シス テム値ファインダーは、文字ベースのインターフェースで使用されていたシステム値用語から、 iSeries (TM) ナビゲーターで使用されている用語に切り替えるときにとくに便利です。

**28** [ページの『システム値カテゴリー』](#page-33-0)

これを使用すると、iSeries (TM) ナビゲーターにあるすべてのシステム値カテゴリーの概要を見つける ことができます。

# **i5/OS (TM)** システム値**:** 電源制御概要

i5/OS (TM) 電源制御システム値を使用して、システムの電源機構値を制御します。システム値の電源制御カ テゴリーにアクセスするには、iSeries (TM) ナビゲーターの「構成およびサービス」を選択します。次に、 「システム値 **(System Values)**」を選択します。

i5/OS (TM) の文字ベースのインターフェースに慣れている場合は、システム値を説明するのに iSeries ナビ ゲーターが使用している説明用の名前にお気付きになるでしょう。iSeries (TM) ナビゲーターで使用可能な 電源制御システム値 (および、対応する文字ベースのインターフェース) の概要については、次の表を参照 してください。リンクに従って、各システム値の詳細を参照してください。

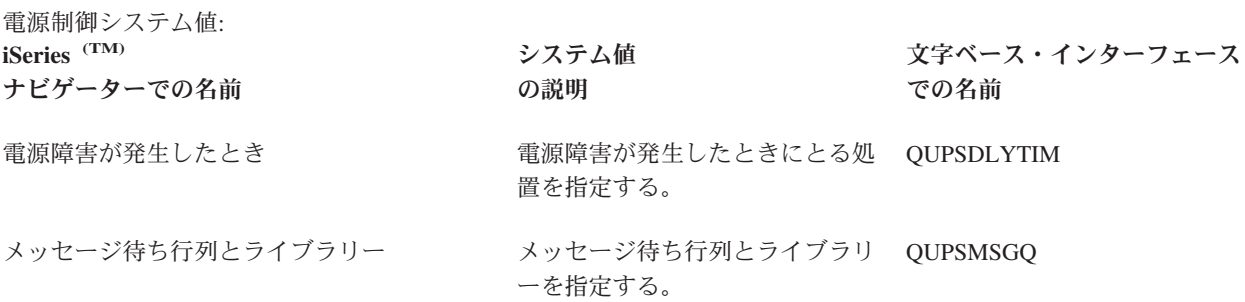

iSeries (TM) ナビゲーターで表示し変更できる上記およびその他のシステム値について詳しくは、以下のセ クションを参照してください。

### **5** ページの『**i5/OS (TM)** [システム値ファインダー』](#page-10-0)

このツールを使用して、iSeries (TM) ナビゲーターの中でシステム値を見つけます。 i5/OS (TM) シス テム値ファインダーは、文字ベースのインターフェースで使用されていたシステム値用語から、 iSeries (TM) ナビゲーターで使用されている用語に切り替えるときにとくに便利です。

### **28** [ページの『システム値カテゴリー』](#page-33-0)

これを使用すると、iSeries (TM) ナビゲーターにあるすべてのシステム値カテゴリーの概要を見つける ことができます。

# **i5/OS (TM)** システム値**:** 印刷概要

i5/OS (TM) 印刷システム値を使用して、システムのプリンター出力がフォーマット設定される方法、およ び、デフォルトの装置記述を制御します。システム値の印刷カテゴリーにアクセスするには、iSeries (TM) ナビゲーターの「構成およびサービス」を選択します。次に、「システム値 **(System Values)**」を選択しま す。

i5/OS (TM) の文字ベースのインターフェースに慣れている場合は、システム値を説明するのに iSeries (TM) ナビゲーターが使用している説明用の名前にお気付きになるでしょう。iSeries (TM) ナビゲーターで使用可 能な印刷システム値 (および、対応する文字ベースのインターフェース) の概要については、次の表を参照 してください。リンクに従って、各システム値の詳細を参照してください。

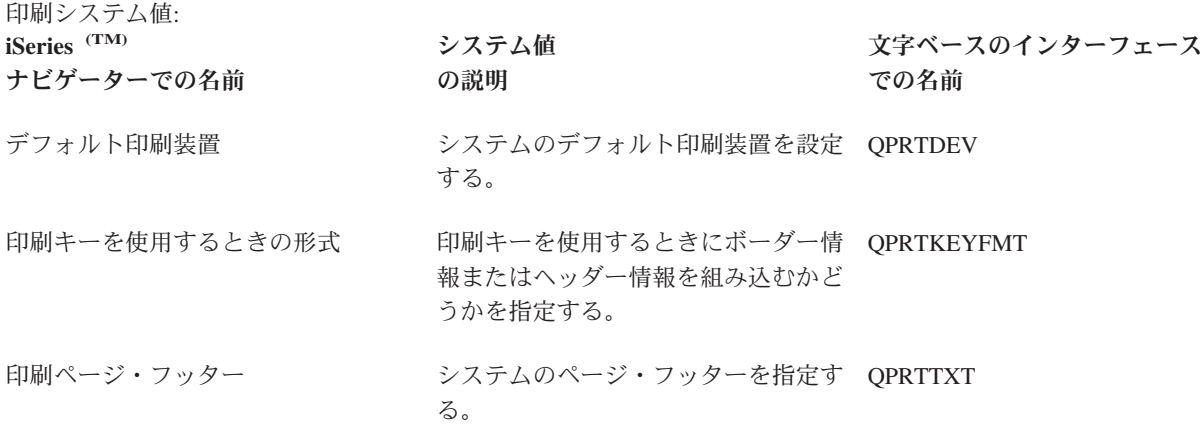

iSeries (TM) ナビゲーターで表示し変更できる上記およびその他のシステム値について詳しくは、以下のセ クションを参照してください。

### **5** ページの『**i5/OS (TM)** [システム値ファインダー』](#page-10-0)

このツールを使用して、iSeries (TM) ナビゲーターの中でシステム値を見つけます。 i5/OS (TM) シス テム値ファインダーは、文字ベースのインターフェースで使用されていたシステム値用語から、 iSeries (TM) ナビゲーターで使用されている用語に切り替えるときにとくに便利です。

### **28** [ページの『システム値カテゴリー』](#page-33-0)

これを使用すると、iSeries (TM) ナビゲーターにあるすべてのシステム値カテゴリーの概要を見つける ことができます。

# **i5/OS (TM)** システム値**:** 再始動概要

i5/OS (TM) 再始動システム値を使用して、システムを再始動する時期を変更し、システムが再始動したとき に何が発生したかを表示できます。これらのシステム値には、 IPL (初期プログラム・ロード) に適用され

る値が含まれます。システム値の再始動カテゴリーにアクセスするには、iSeries (TM) ナビゲーターの「構 成およびサービス」を選択します。次に、「システム値 **(System Values)**」を選択します。

OS/400 の文字ベースのインターフェースに慣れている場合は、システム値を説明するのに iSeries (TM) ナ ビゲーターが使用している説明用の名前にお気付きになるでしょう。iSeries (TM) ナビゲーターで使用可能 な再始動システム値 (および、対応する文字ベースのインターフェース) の概要については、次の表を参照 してください。リンクに従って、各システム値の詳細を参照してください。

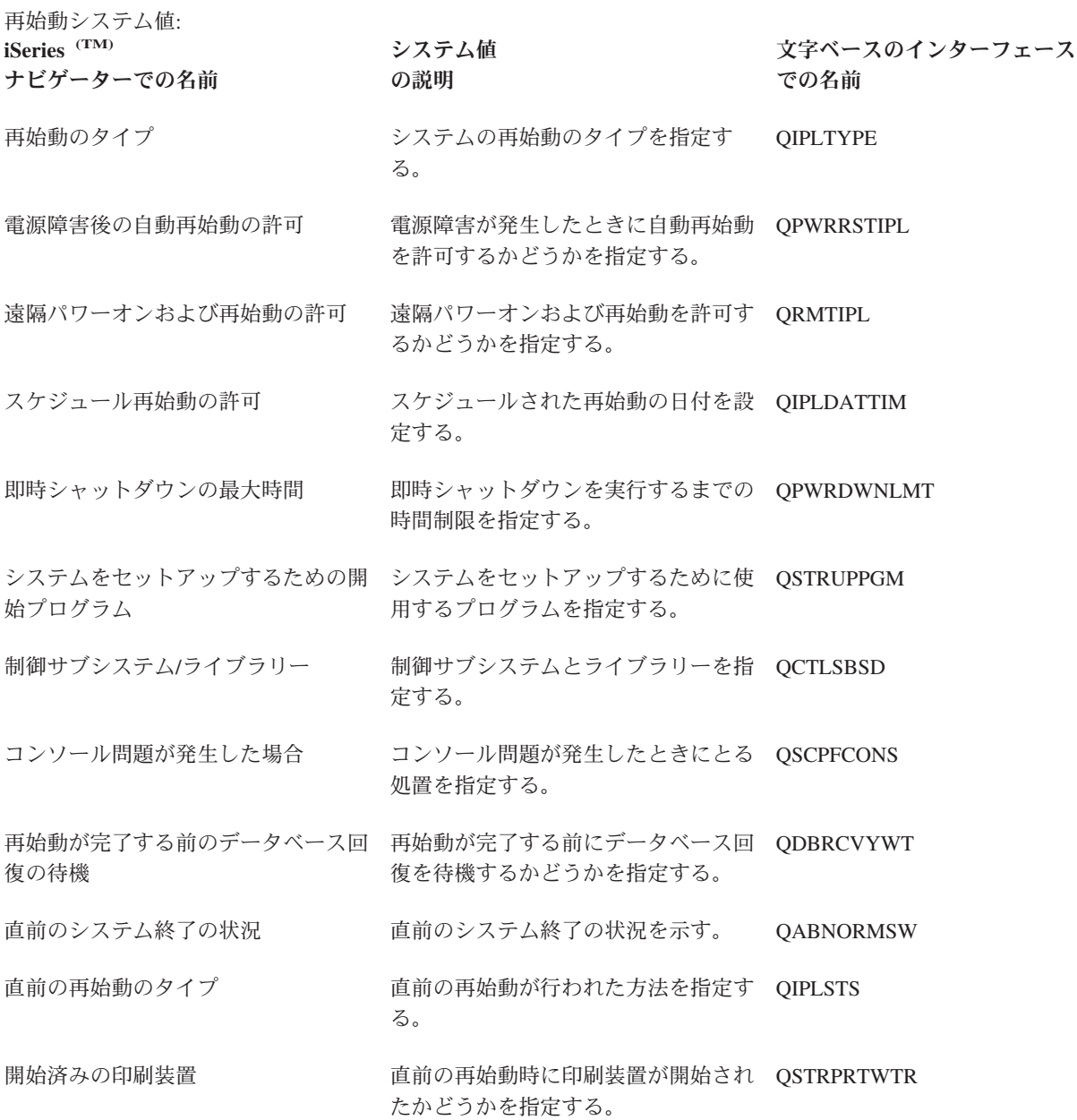

iSeries (TM) ナビゲーターで表示し変更できる上記およびその他のシステム値について詳しくは、以下のセ クションを参照してください。

**5** ページの『**i5/OS (TM)** [システム値ファインダー』](#page-10-0)

このツールを使用して、iSeries (TM) ナビゲーターの中でシステム値を見つけます。 i5/OS (TM) シス

テム値ファインダーは、文字ベースのインターフェースで使用されていたシステム値用語から、 iSeries (TM) ナビゲーターで使用されている用語に切り替えるときにとくに便利です。

**28** [ページの『システム値カテゴリー』](#page-33-0)

保管および復元システム値:

これを使用すると、iSeries (TM) ナビゲーターにあるすべてのシステム値カテゴリーの概要を見つける ことができます。

# **i5/OS (TM)** システム値**:** 保管および復元概要

i5/OS (TM) 保管および復元システム値を使用して、特定の復元プロパティーを制御します。システム値の保 管および復元カテゴリーにアクセスするには、iSeries (TM) ナビゲーターの「構成およびサービス」を選択 します。次に、「システム値 **(System Values)**」を選択します。

i5/OS (TM) の文字ベースのインターフェースに慣れている場合は、システム値を説明するのに iSeries (TM) ナビゲーターが使用している説明用の名前にお気付きになるでしょう。iSeries (TM) ナビゲーターで使用可 能な保管および復元システム値 (および、対応する文字ベースのインターフェース) の概要については、次 の表を参照してください。リンクに従って、各システム値の詳細を参照してください。

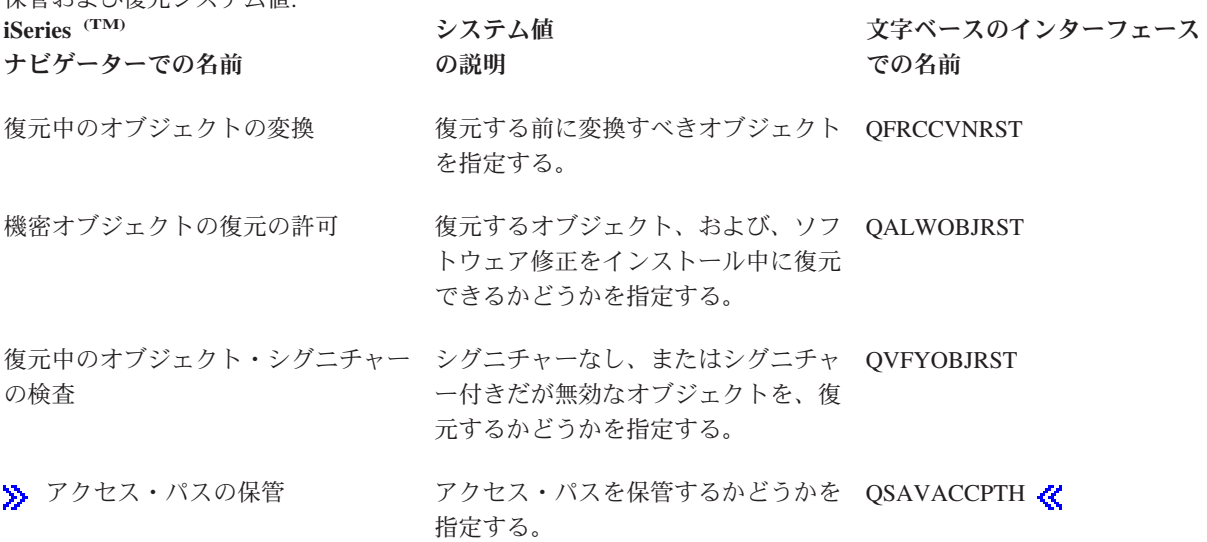

iSeries (TM) ナビゲーターで表示し変更できる上記およびその他のシステム値について詳しくは、以下のセ クションを参照してください。

### **50** [ページの『復元操作におけるシステム値設定の影響』](#page-55-0)

復元操作が正しく実行されるようにするために、別のシステム値の設定値を調べる方法についての情 報があります。

### **5** ページの『**i5/OS (TM)** [システム値ファインダー』](#page-10-0)

このツールを使用して、iSeries (TM) ナビゲーターの中でシステム値を見つけます。 i5/OS (TM) シス テム値ファインダーは、文字ベースのインターフェースで使用されていたシステム値用語から、 iSeries (TM) ナビゲーターで使用されている用語に切り替えるときにとくに便利です。

## **28** [ページの『システム値カテゴリー』](#page-33-0)

これを使用すると、iSeries (TM) ナビゲーターにあるすべてのシステム値カテゴリーの概要を見つける ことができます。

# **i5/OS (TM)** システム値**:** 機密保護概要

i5/OS (TM) 機密保護システム値を使用して、オブジェクト、ユーザー、および機密保護システム値をコント ロールします。システム値の機密保護カテゴリーにアクセスするには、iSeries (TM) ナビゲーターの「構成 およびサービス」を選択します。次に、「システム値 **(System Values)**」を選択します。

i5/OS (TM) の文字ベースのインターフェースに慣れている場合は、システム値を説明するのに iSeries (TM) ナビゲーターが使用している説明用の名前にお気付きになるでしょう。iSeries (TM) ナビゲーターで使用可 能な機密保護システム値 (および、対応する文字ベースのインターフェース) の概要については、次の表を 参照してください。リンクに従って、各システム値の詳細を参照してください。

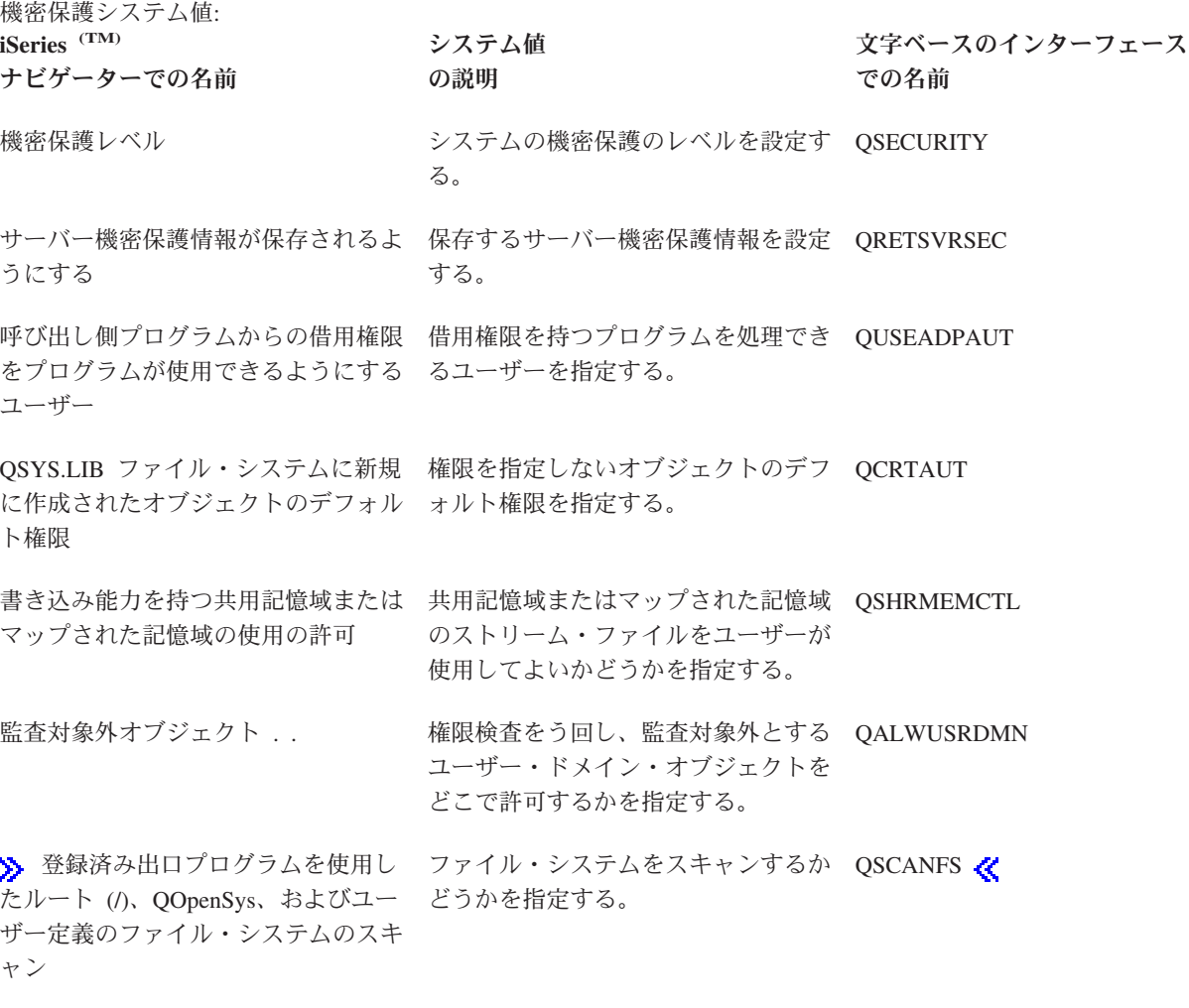

 $\sum$  [スキャン制御](rzakzqscanfsctl.htm) スキャン制御オプションを指定する。 QSCANFSCTL <

iSeries (TM) ナビゲーターで表示し変更できる上記およびその他のシステム値について詳しくは、以下のセ クションを参照してください。

**5** ページの『**i5/OS (TM)** [システム値ファインダー』](#page-10-0)

このツールを使用して、iSeries (TM) ナビゲーターの中でシステム値を見つけます。 i5/OS (TM) シス テム値ファインダーは、文字ベースのインターフェースで使用されていたシステム値用語から、 iSeries (TM) ナビゲーターで使用されている用語に切り替えるときにとくに便利です。

**28** [ページの『システム値カテゴリー』](#page-33-0)

これを使用すると、iSeries (TM) ナビゲーターにあるすべてのシステム値カテゴリーの概要を見つける ことができます。

iSeries 機密保護解説書

# ☜

機密保護の一般情報および機密保護システム値について詳しくは、この資料を参照してください。  $\ll$ 

## **i5/OS (TM)** システム値**:** サインオン概要

i5/OS (TM) サインオン・システム値を使用して、全ユーザーのためのサインオン値およびその他の初期値を コントロールします。システム値のサインオン・カテゴリーにアクセスするには、iSeries (TM) ナビゲータ ーの「構成およびサービス」を選択します。次に、「システム値 **(System Values)**」を選択します。

i5/OS (TM) の文字ベースのインターフェースに慣れている場合は、システム値を説明するのに iSeries (TM) ナビゲーターが使用している説明用の名前にお気付きになるでしょう。iSeries (TM) ナビゲーターで使用可 能なサインオン・システム値 (および、対応する文字ベースのインターフェース) の概要については、次の 表を参照してください。リンクに従って、各システム値の詳細を参照してください。

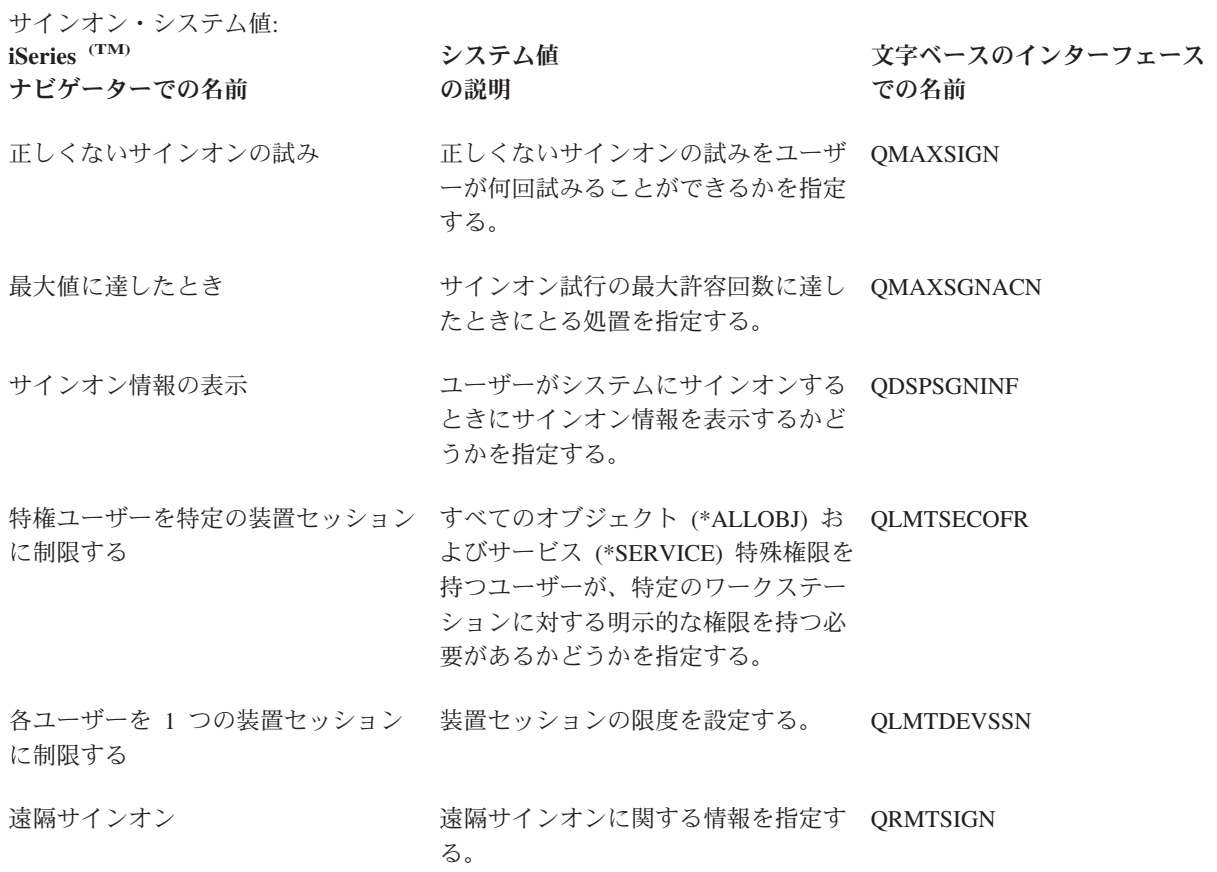

iSeries (TM) ナビゲーターで表示し変更できる上記およびその他のシステム値について詳しくは、以下のセ クションを参照してください。

**5** ページの『**i5/OS (TM)** [システム値ファインダー』](#page-10-0)

このツールを使用して、iSeries (TM) ナビゲーターの中でシステム値を見つけます。 i5/OS (TM) シス テム値ファインダーは、文字ベースのインターフェースで使用されていたシステム値用語から、 iSeries (TM) ナビゲーターで使用されている用語に切り替えるときにとくに便利です。

### **28** [ページの『システム値カテゴリー』](#page-33-0)

これを使用すると、iSeries (TM) ナビゲーターにあるすべてのシステム値カテゴリーの概要を見つける ことができます。

# **i5/OS (TM)** システム値**:** 記憶域の概要

i5/OS (TM) 記憶域システム値を使用して、システムの記憶域動作値を変更します。システム値の記憶域カテ ゴリーにアクセスするには、iSeries (TM) ナビゲーターの「構成およびサービス」を選択します。次に、 「システム値 **(System Values)**」を選択します。

i5/OS (TM) の文字ベースのインターフェースに慣れている場合は、システム値を説明するのに iSeries (TM) ナビゲーターが使用している説明用の名前にお気付きになるでしょう。iSeries (TM) ナビゲーターで使用可 能な記憶域システム値 (および、対応する文字ベースのインターフェース) の概要については、次の表を参 照してください。リンクに従って、各システム値の詳細を参照してください。

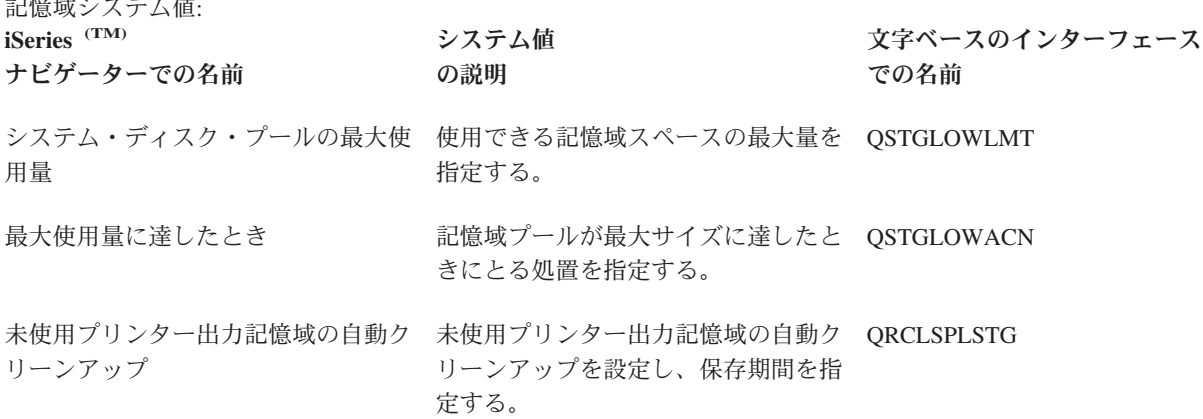

iSeries (TM) ナビゲーターで表示し変更できる上記およびその他のシステム値について詳しくは、以下のセ クションを参照してください。

## **5** ページの『**i5/OS (TM)** [システム値ファインダー』](#page-10-0)

このツールを使用して、iSeries (TM) ナビゲーターの中でシステム値を見つけます。 i5/OS (TM) シス テム値ファインダーは、文字ベースのインターフェースで使用されていたシステム値用語から、 iSeries (TM) ナビゲーターで使用されている用語に切り替えるときにとくに便利です。

#### **28** [ページの『システム値カテゴリー』](#page-33-0)

これを使用すると、iSeries (TM) ナビゲーターにあるすべてのシステム値カテゴリーの概要を見つける ことができます。

 $\frac{1}{2} \frac{1}{2} \frac{$ 

# **i5/OS (TM)** システム値**:** システム・デフォルトおよびユーザー・デフォルト 概要

i5/OS (TM) システム・デフォルトおよびユーザー・デフォルト・システム値を使用して、システム・レベル 値を制御します。システム値のシステム・デフォルトおよびユーザー・デフォルト・カテゴリーにアクセス するには、iSeries (TM) ナビゲーターの「構成およびサービス」を選択します。次に、「システム値 **(System Values)**」を選択します。

i5/OS (TM) の文字ベースのインターフェースに慣れている場合は、システム値を説明するのに iSeries (TM) ナビゲーターが使用している説明用の名前にお気付きになるでしょう。iSeries (TM) ナビゲーターで使用可 能なシステム・デフォルトおよびユーザー・デフォルト・システム値 (および、対応する文字ベースのイン ターフェース) の概要については、次の表を参照してください。リンクに従って、各システム値の詳細を参 照してください。

システム・デフォルトおよびユーザー・デフォルト・システム値:

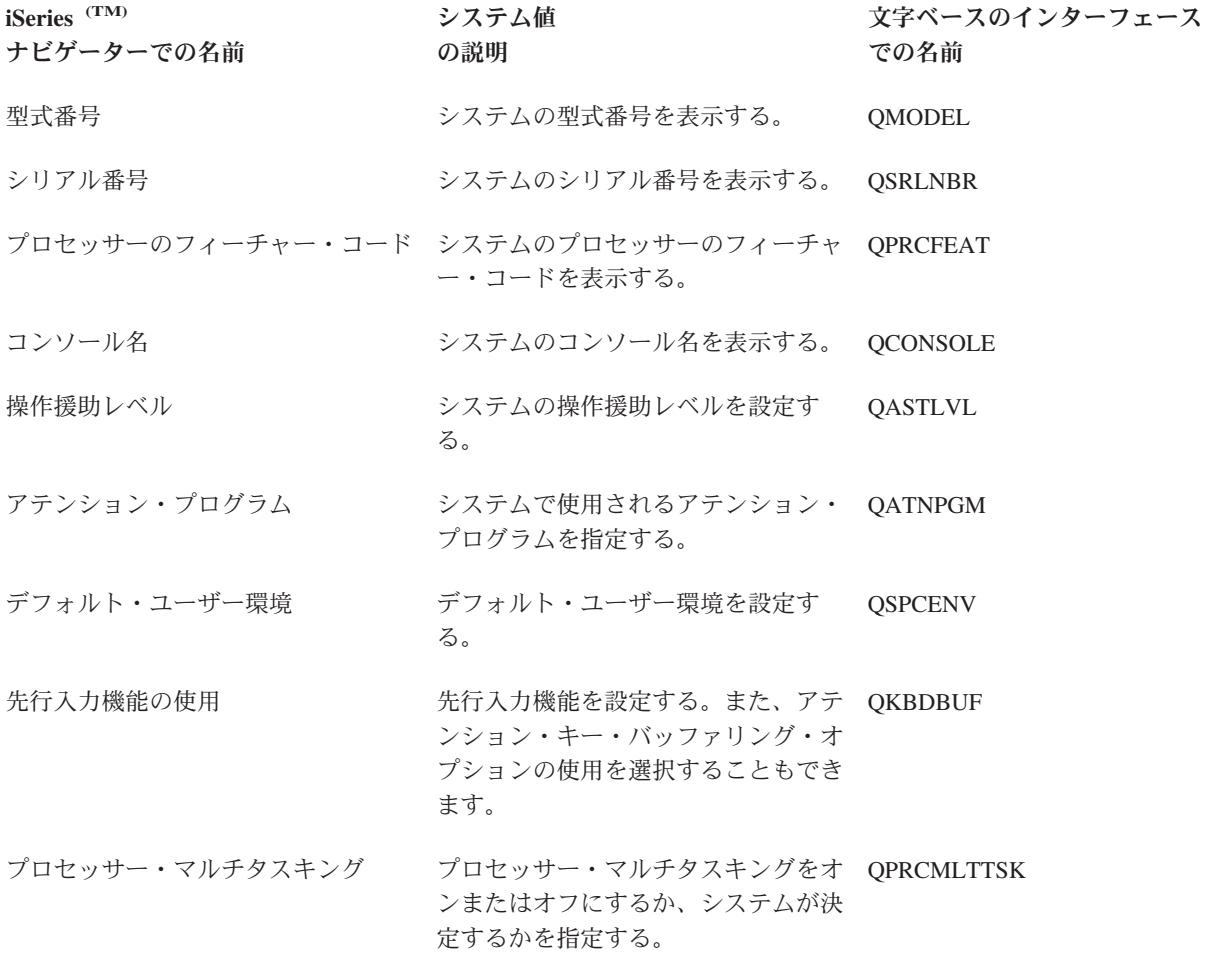

iSeries (TM) ナビゲーターで表示し変更できる上記およびその他のシステム値について詳しくは、以下のセ クションを参照してください。

## **5** ページの『**i5/OS (TM)** [システム値ファインダー』](#page-10-0)

このツールを使用して、iSeries (TM) ナビゲーターの中でシステム値を見つけます。 i5/OS (TM) シス

<span id="page-53-0"></span>テム値ファインダーは、文字ベースのインターフェースで使用されていたシステム値用語から、 iSeries (TM) ナビゲーターで使用されている用語に切り替えるときにとくに便利です。

**28** [ページの『システム値カテゴリー』](#page-33-0)

これを使用すると、iSeries (TM) ナビゲーターにあるすべてのシステム値カテゴリーの概要を見つける ことができます。

# システム値の概念

システム値の設定値を処理する前に、次の概念をよく知っておく必要があります。

- v 『機密保護関連システム値のロック機能』 システム値をロックしたりアンロックしたりする方法について説明します。一部のシステム値のみ、ロ ックすることができます。ロック機能について、どのシステム値をロックできるか、およびロックとア ンロックを行う方法を説明します。
- 50 [ページの『復元操作におけるシステム値設定の影響』](#page-55-0) 復元操作において複数のシステム値が互換性を保てるように、正しくシステム値を設定する方法を説明 します。また、このトピックでは、復元が実行される際に 3 つの復元システム値がどのように一緒に作 用するか説明します。

# 機密保護関連システム値のロック機能

ほとんどの機密保護システム値は、機密保護管理者 (\*SECADM) 特殊権限とすべてのオブジェクト (\*ALLOBJ) 特殊権限とを合わせ持つユーザーのみが変更することができます。通常の運用中にこれらのユ ーザーさえも機密保護システム値を変更できないようにするために、システム保守ツール (SST) 専用保守 ツール (DST) は、これらの機密保護値をロックするオプションを提供します。

デフォルト値ははいです。つまり、ユーザーは機密保護関連システム値を変更できます。

次のテーブルに、このオプションによって影響を受けるシステム値を示します (iSeries (TM) ナビゲーター での名前と文字ベースの名前の両方を示します)。:

## ロック可能なシステム値

監査システム値 アクション監査の活動化 QAUDLVL

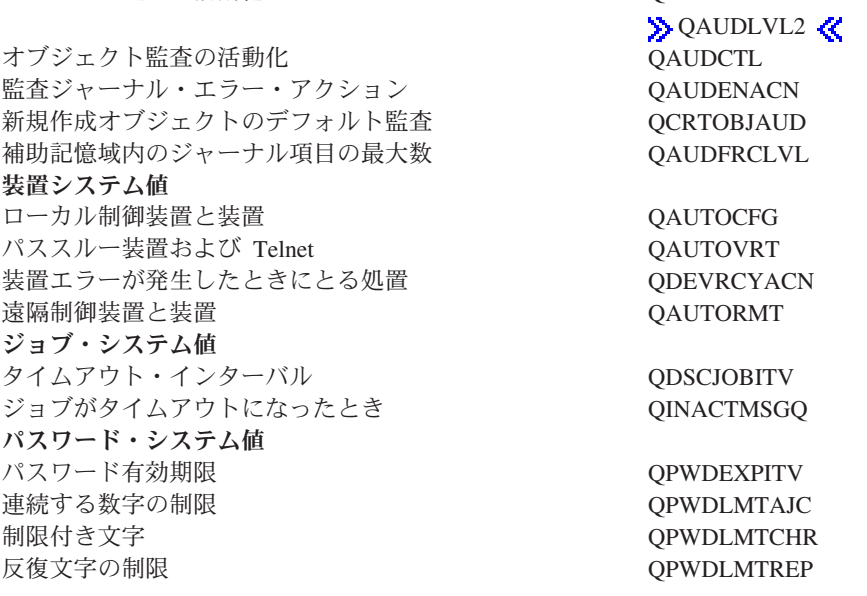

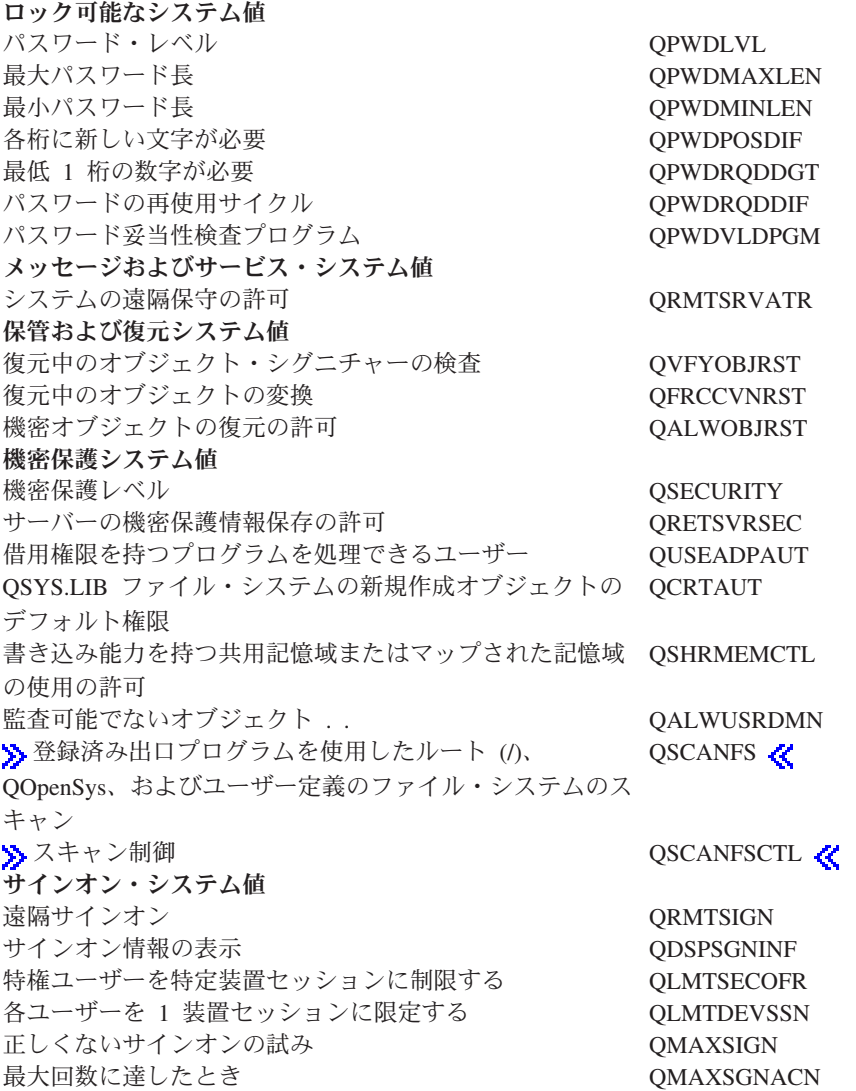

機密保護関連システム値の変更の許可にいいえを指定すると、ユーザーは機密保護関連システム値を変更で きません。機密保護関連システム値を変更する必要がある場合は、SST で「機密保護関連システム値の変 更の許可」パラメーターをはいに変更する必要があります。

機密保護関連システム値の変更の許可にはいを指定すると、適切な権限を持つユーザーは機密保護関連シス テム値を変更できます。機密保護関連システム値はアンロックされますが、これらを変更するにはやはり機 密保護管理者 (\*SECADM) 特殊権限とすべてのオブジェクト (\*ALLOBJ) 特殊権限とを合わせ持つことが 必要です。機密保護関連システム値をユーザーに変更させたくない場合は、SST で「機密保護関連システ ム値の変更の許可」パラメーターをいいえに変更する必要があります。

詳細情報の入手

#### **54** [ページの『機密保護関連システム値のロックおよびアンロック』](#page-59-0)

「システム保守ツールの開始 (STRSST)」コマンドを使用して、機密保護関連システム値をロックし たりアンロックしたりする方法について説明します。 > リカバリー・モードでは、専用保守ツール (STRDST) を使用して機密保護関連システム値のロックとアンロックを行う必要があります。 《

<span id="page-55-0"></span>**5** ページの『**i5/OS (TM)** [システム値ファインダー』](#page-10-0)

このツールを使用して、iSeries (TM) ナビゲーターの中でシステム値を見つけます。 i5/OS (TM) シス テム値ファインダーは、文字ベースのインターフェースで使用されていたシステム値用語から、 iSeries (TM) ナビゲーターで使用されている用語に切り替えるときにとくに便利です。

## **28** [ページの『システム値カテゴリー』](#page-33-0)

これを使用すると、iSeries (TM) ナビゲーターにあるすべてのシステム値カテゴリーの概要を見つける ことができます。

# 復元操作におけるシステム値設定の影響

復元操作を準備するときは、以下のシステム値がオブジェクトの復元にどのように一緒に作用するかをよく 理解することが重要です。

- [復元中のオブジェクト・シグニチャーの検査](rzakzqvfyobjrst.htm) (QVFYOBJRST)
- [復元中のオブジェクト変換](rzakzqfrccvnrst.htm) (OFRCCVNRST)
- v [機密オブジェクトの復元の許可](rzakzqalwobjrst.htm) (QALWOBJRST)

あるオブジェクトをシステムに復元しようとする試みがなされるとき、これら 3 つのシステム値は一緒に なってフィルターのように作用し、そのオブジェクトを復元してよいか、あるいは復元中に変換を行うか、 判別します。第 1 のフィルターは、復元時のオブジェクト検査 (QVFYOBJRST) システム値です。このシ ステム値は、電子的なサインの対象となるオブジェクトの復元を制御するために使用されます。2 番目のフ ィルターは、復元中のオブジェクト変換 (QFRCCVNRST) システム値です。このシステム値により、ユー ザーは、プログラム、サービス・プログラム、SQL パッケージ、およびモジュール・オブジェクトを、復 元中に変換するかどうか指定することができます。また、一部のオブジェクトが復元されないようにするこ ともできます。 第 1 と第 2 のフィルターを通過することができたオブジェクトだけが、第 3 のフィルタ ーによって処理されます。第 3 フィルターは、機密オブジェクトの復元の許可 (QALWOBJRST) システム 値です。機密属性を持ったオブジェクトを復元できるかどうかを指定します。

復元操作が実行される際には、強制オブジェクト変換 (FRCOBJCVN) パラメーターと復元中のオブジェク ト変換システム値に、互換性のある設定値を設定しなければなりません。さもないと、エラー・メッセージ を受け取って復元が失敗します。以下のテーブルは、どの設定値に互換性があり、どの設定値は失敗するか を示しています。

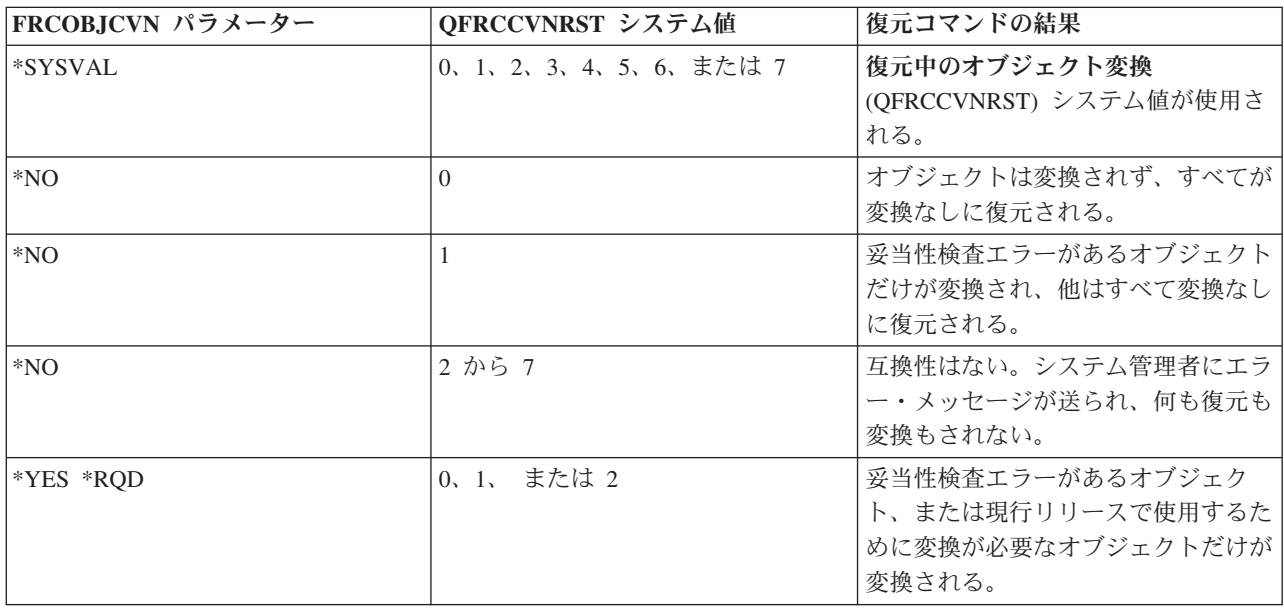

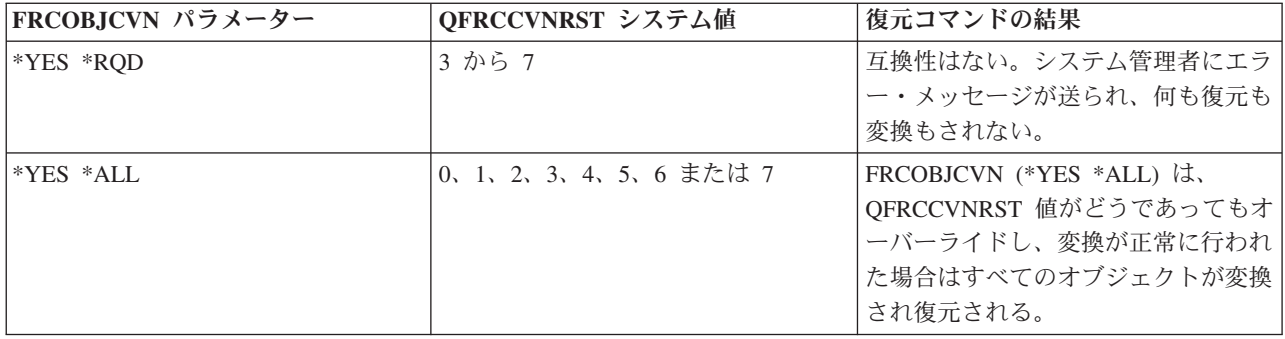

オブジェクトが正常に復元されるようにするには、オブジェクトは、復元操作中に一緒に作用する次の 3 つのシステム値を通過しなければなりません。すなわち、復元中のオブジェクト・シグニチャーの検査 (QVFYOBJRST)、復元中の強制変換 (QFRCCVNRST)、および機密オブジェクトの復元の許可 (QALWOBJRST)。ただし、強制オブジェクト変換 (FRCOBJCVN) パラメーターと復元時の強制変換 (QFRCCVNRST) システム値とが互換性がない場合は、変換は行われず何も復元されません。

#### 強制オブジェクト変換 **(FRCOBJCVN)**

強制オブジェクト変換 (FRCOBJCVN) パラメーターに指定できるのは以下の値です。

v **\*SYSVAL**

オブジェクトは、復元時の強制変換 (QFRCCVNRST) システム値の値を基にして変換される。これはデ フォルト値です。

• \*YES \*ALL

すべてのオブジェクトは、現行の形式にかかわらず変換される。 ただし、マシン変換が必要なデータを 持たないオブジェクトの場合は、復元されません。変換が行われると復元操作にかかる時間は増大しま すが、これにより、オブジェクトが最初に使用されるときに変換を行う必要がなくなります。この設定 値は、強制オブジェクト変換システム値をオーバーライドします。

v **\*YES \*RQD**

オブジェクトは、現行オペレーティング・システムによって使用されるために変換が必要である場合に のみ、変換される。オブジェクトが変換は必要だがマシン変換が必要なデータを持たないという場合 は、復元されません。 変換が行われると復元操作にかかる時間は増大しますが、これにより、オブジェ クトが最初に使用されるときに変換を行う必要がなくなります。

 $\cdot$  **\*NO** 

オブジェクトは、復元操作中に変換されない。

復元中のオブジェクト変換 **(QFRCCVNRST)**

次に示すのは、復元中のオブジェクト変換 (QFRCCVNRST) システム値に指定できる値です。

- v レベル **0 (0)** すべてのオブジェクトを変換なしに復元します。
- v レベル **1 (1)** 妥当性検査エラーがあるオブジェクトが変換されます。
- v レベル **2 (2)**

オペレーティング・システムの現行バージョンで使用するには変換する必要があるオブジェクト、およ び妥当性検査エラーがあるオブジェクトが変換されます。

v レベル **3 (3)**

改ざんされた疑いのあるオブジェクト、オペレーティング・システムの現行バージョンで使用するには 変換する必要があるオブジェクト、および妥当性検査エラーがあるオブジェクトが変換されます。

v レベル **4 (4)**

妥当性検査エラーがあるか、使用のためには変換が必要であるか、あるいは改ざんされた疑いのあるオ ブジェクトが変換されます。十分な作成データを含み、有効なディジタル・シグニチャーを持たないオ ブジェクトも、変換されます。

v レベル **5 (5)**

妥当性検査エラーがあるか、使用のためには変換が必要であるか、改ざんされた疑いがあるか、あるい は十分な作成データを含むオブジェクトが、変換されます。

v レベル **6 (6)** 妥当性検査エラーがあるか、使用のためには変換が必要であるか、改ざんされた疑いがあるか、あるい は有効なディジタル・シグニチャーを持たないオブジェクトが、変換されます。

v レベル **7 (7)** すべてのオブジェクトが変換されます。

すべてのレベルにおいて、変換の条件に合致するが変換に失敗したオブジェクトは、復元されません。 変 換する必要がないオブジェクトは、変換なしに復元されます。あるオブジェクトが変換されるときは、その オブジェクトのディジタル・シグニチャーが除去されます。また、変換されるオブジェクトはユーザー状態 に変更され、妥当性検査が訂正され、改ざんされた疑いをかけられることがなくなります。

詳細情報の入手

### **55** [ページの『復元操作用システム値の準備』](#page-60-0)

計画、構成、および復元操作を、正しいシステム値の設定値を指定して行うための情報を見つけるこ とができます。これらのタスクにより、復元操作用のシステム値を準備するステップをたどることが できます。さらに、復元操作の実行の際には注意すべきその他の予防措置があるため、より詳細な解 説書を見つけることができます。

### **5** ページの『**i5/OS (TM)** [システム値ファインダー』](#page-10-0)

このツールを使用して、iSeries (TM) ナビゲーターの中でシステム値を見つけます。 i5/OS (TM) シス テム値ファインダーは、文字ベースのインターフェースで使用されていたシステム値用語から、 iSeries (TM) ナビゲーターで使用されている用語に切り替えるときにとくに便利です。

#### **28** [ページの『システム値カテゴリー』](#page-33-0)

これを使用すると、iSeries (TM) ナビゲーターにあるすべてのシステム値カテゴリーの概要を見つける ことができます。

# システム値の管理

システム値の機能を十分に活用するために、多くの作業のいずれかを行うことができます。次に示す作業 は、ユーザーがシステム値を管理するのに役立ちます。

- v 53 [ページの『システム値を比較して更新』](#page-58-0) 複数のシステム値を比較して更新する方法を見つけることができます。
- 54 [ページの『機密保護ウィザードの完了』](#page-59-0) このツールを使用して、ユーザーの企業の機密保護レベルに合ったシステム値を設定する方法を計画し ます。これは特に、パスワード・システム値の設定方法がよくわからない場合に有効です。ウィザード は推奨される設定値を示し、ユーザーが手動でそれらの設定値を構成することができます。
- <span id="page-58-0"></span>• 54 [ページの『機密保護関連システム値のロックおよびアンロック』](#page-59-0) システム値をロックしたりアンロックしたりすることにより、機密保護関連のシステム値をさらにコン トロールする方法を見つけることができます。
- 55 [ページの『復元操作用システム値の準備』](#page-60-0) システム値は、復元操作においては非常に重要な役割を持っています。復元操作によって影響されるシ ステム値について計画し構成することは必須です。 詳細については、次のトピックを参照してくださ  $V_{\lambda_{\alpha}}$ 
	- 55 [ページの『復元操作用システム値の計画』](#page-60-0) システム値の設定値をどのように構成すべきかを計画するのに役立つ、質問のリストを準備します。 これは、復元操作が実行されるときにどのシステム値が一緒に作用するかが不確実な場合に有用で す。
	- 56 [ページの『復元操作用システム値の構成』](#page-61-0) 復元操作の処理方法に影響のあるシステム値をどう構成するか、説明します。
	- 57 [ページの『復元コマンドの実行』](#page-62-0) 復元コマンドを実行するのに役立つ「バックアップおよび回復の手引き」へのリンクを提供します。 復元コマンドによって影響されるシステム値を設定した後は、この資料を参照することが必要になり ます。 この資料は、オブジェクトを復元する際に行う必要があるその他のステップについて説明して います。システム値は、復元処理の一部に過ぎません。
- システム値検索 (OWCRSVAL) API システム値検索 (QWCRSVAL) API を使用して、システム値の長さの仕様を見つけます。
- 57 [ページの『システム値の保管』](#page-62-0) システム値を保管する方法について説明します。システム値を変更する度に、システム値の設定を保管 する必要があります。
- 58 [ページの『システム・アクセス・レベルの保護』](#page-63-0) サインオン・アクセスを保護するために、すべてのパスワード・システム値がどのように一緒に作用す るか、詳細を説明します。さらに、中程度に厳格な企業において推奨される設定値を示し、ユーザーは それらの設定値を自社の機密保護レベルに合うように変更することができます。
- 60 [ページの『システム値インベントリーの処理』](#page-65-0) システム値インベントリーを処理できる方法の詳細を説明します。

また、Web 上の iSeries (TM) ナビゲーター・タスクを使用してシステム値を管理できます。このタスク では、Web ブラウザーを使用してシステム値を処理できます。 iSeries (TM) ナビゲーターのシステム値機 能だけでなく、時間管理機能も使用できるため、 [タイム・ゾーン](rzakzqtimzon.htm) (QTIMZON) システム値およ[び時間調整](rzakzqtimadj.htm) (OTIMADJ) システム値の処理も可能になります。 <

# システム値を比較して更新

iSeries (TM) ナビゲーターを使用して、ネットワーク内の複数のシステムにある 1 [ページの『](#page-6-0)i5/OS (TM) シ [ステム値』を](#page-6-0)比較し、更新してください。管理者として、複数のシステムにまたがるシステム値を管理する ことができます。モデル・システムのシステム値を、複数のターゲット・システムのシステム値と比較し、 ターゲット・システムの値をモデル・システムの値に一致するように更新することができます。 また、必 要があれば、ターゲット・システムの値を実際に変更するのでなく、モデル・システムとターゲット・シス テムの値を差を示すリストを作成することもできます。

ターゲット・システムに現行システム値インベントリーがあることを確認してください。モデル・システム のインベントリーを収集していれば、モデル・システムをターゲット・システムにすることができます。 60 [ページの『システム値インベントリーの処理』を](#page-65-0) PC ファイルにエクスポートすることもできます。こ

<span id="page-59-0"></span>れらの PC ファイルにはインベントリーのヒストリーがあって、データをスプレッドシート・ プログラム またはその他のアプリケーションで処理することができます。

システム値を比較し、更新する方法については、次のステップに従ってください。

- 1. iSeries (TM) ナビゲーターで、「マネージメント・セントラル」―>「エンドポイント・システム」、 「システム・グループ 」、または「ユーザー接続」を展開します。
- 2. 「エンドポイント・システム」または「システム・グループ」を右クリックして、「システム値」、そ して「比較と更新 **(Compare and Update)**」を選択します。
- 3. 「比較と更新」ダイアログを完了します。
	- v ターゲット・システム (単数または複数) を比較する対象となるモデル・システムの名前を選択しま す。
	- 比較に組み込みたいカテゴリーおよび値を選択します。ターゲット・システム上の更新したいそれぞ れのシステム値ごとに、「更新」列から項目を選択します。
	- v 選択されたターゲット・システム (単数または複数) を検証します。
- 4. 「**OK**」をクリックして、作業を即時に行うか、または「スケジュール」をクリックしてこの作業を後 で実行させます。

# 機密保護ウィザードの完了

機密保護関連システム値を正しく設定する方法がよくわからない場合、あるいは現行の機密保護ポリシーを 調べたい場合は、機密保護ウィザードを完了します。このウィザードはユーザーのシステムを、貴社に合っ た正しいシステム値設定に自動的に構成します。ユーザーが構成を行うために、多くのオプションが提供さ れます。以下は、ウィザードがユーザーに与えるオプションの一部です。

- v ユーザーが提供する情報を基にして、ユーザーのシステムのシステム値を自動的に構成する
- v 報告書を保管して、後日ユーザーがシステムを構成できるようにする
- v ユーザーのシステムに推奨されるシステム値の設定値を、それら設定値の含意とともに組み込んだ報告 書を印刷する

機密保護ウィザードにアクセスするには、次のステップを完了します。

- 1. iSeries (TM) ナビゲーターでシステムを選択します。
- 2. 「機密保護」を右クリックします。
- 3. 「構成」を選択します。
- 4. その後で、機密保護ウィザードを完了します。

## 機密保護関連システム値のロックおよびアンロック

通常の運用中にユーザーが機密保護関連システム値を変更できないようにするために、システム保守ツール (SST) と専用保守ツール (DST) は、これらの機密保護値をロックするオプションを提供します。リカバリ ー・モードでは SST は使用できないので、このモードでは DST を使用する必要があります。それ以外の 場合は、SST を使用して機密保護関連システム値をロックまたはアンロックします。

システム保守ツールの開始 (STRSST) コマンドを使用して機密保護関連システム値をロックしたりアンロ ックするには、次のステップに従います。

- 1. 文字ベースのインターフェースをオープンします。
- 2. コマンド行に、STRSST と入力します。
- 3. 保守ツールのユーザー名とパスワードを入力します。
- <span id="page-60-0"></span>4. オプション 7 (システム機密保護の処理) を選択します。
- 5. 機密保護関連システム値をアンロックするには「機密保護関連システム値の変更の許可」パラメーター に **1** を入力し、ロックするには **2** を入力します。
- 注**:** 機密保護関連システム値をロックまたはアンロックするには、保守ツール・プロファイルおよびパスワードを持 っていることが必要です。

システム・リカバリーの有人 IPL 時に専用保守ツール (DST) を使用して機密保護関連システム値のロ ックまたはアンロックを行うには、次のステップを実行します。

- 1. 「**IPL**」画面または「システムのインストール」画面で、オプション 3 (専用保守ツールの使用) を選択 します。
- 注**:** このステップでは、リカバリー・モードであることと、有人 IPL を実行中であることを想定しています。
- 2. 保守ツールのユーザー名とパスワードを使用して、DST にサインオンします。
- 3. オプション 13 (システム機密保護の処理) を選択します。
- 4. 機密保護関連システム値をアンロックするには「機密保護関連システム値の変更の許可」パラメーター に **1** を入力し、ロックするには **2** を入力します。

## ≪

このロック機能により制御されるシステム値のリストを表示するには、 48 [ページの『機密保護関連システ](#page-53-0) [ム値のロック機能』を](#page-53-0)参照してください。

## 復元操作用システム値の準備

システム値は、復元操作においては非常に重要な役割を持っています。復元操作に影響するシステム値を計 画し構成することは必須です。復元を正常に行うために考慮すべき、必須の予防措置があります。詳細につ いては、次のトピックを参照してください。

- v 『復元操作用システム値の計画』 システム値の設定値をどのように構成すべきかを計画するのに役立つ、質問のリストを準備します。こ れは、復元操作が実行されるときにどのシステム値が一緒に作用するか不確実な場合有用です。
- 56 [ページの『復元操作用システム値の構成』](#page-61-0) 復元操作の処理方法に影響のあるシステム値をどう構成するか、説明します。
- v 57 [ページの『復元コマンドの実行』](#page-62-0) 復元コマンドを実行するのに役立つ「バックアップおよび回復の手引き」へのリンクを提供します。復 元コマンドによって影響されるシステム値を設定した後は、この資料を参照することが必要になりま す。この資料は、オブジェクトを復元する際に行う必要があるその他のステップについて説明していま す。システム値は、復元処理の一部に過ぎません。

## 復元操作用システム値の計画

復元操作を実行する前に、実行したい復元のタイプを計画しておく必要があります。その後で、ユーザーの 必要性に合った正しい設定値にシステム値を構成します。そして、復元操作が実行されるときに、システム は指定どおりの正しい設定値になります。

システムにオブジェクトをどのように復元したいかを計画するために、自社の必要性に基づき次の質問に答 えてください。

1. 復元される内容に、どの程度注意を払いますか。

- <span id="page-61-0"></span>v 復元中のオブジェクト変換をレベル **0** (0) に設定すると最も制限の緩やかな状態になり、レベル **7** (7) が最も厳格になります。
- 2. どのオブジェクトの復元を許可したいですか。
- 3. 強制オブジェクト変換 (FRCOBJCVN) パラメーターが復元中のオブジェクト変換システム値をオーバー ライドすることを認めますか。

復元中のオブジェクトの変換はオーバーライドできます。復元中のオブジェクト変換システム値 と、復元コマンドにおける強制オブジェクト変換パラメーターの互換性のある値のリストについて は、 50 [ページの『復元操作におけるシステム値設定の影響』ト](#page-55-0)ピックを参照してください。

- 4. オブジェクト・シグニチャーについてどんな検査を実行したいですか。
- 5. > [アクセス・パスの保管を](rzakzqsavaccpth.htm)実行しますか?<
- 6. ※復元が完了した後、次のアクセスでオブジェクトをスキャンしますか? この追加のスキャンはシステ ムのパフォーマンスに影響を及ぼし、不必要な場合があります。復元する予定のオブジェクトと、スキ ャンによるパフォーマンスへの影響の種類について考慮する必要があります。オブジェクトのスキャン を行うかどうか決定する前に、以下のことを考慮してください。
	- v スキャンが失敗したオブジェクトを保管するオプションではなく、オブジェクトをスキャンするオプ ションで保管されたユーザー自身のオブジェクトを復元する場合は、スキャンが不必要である可能性 があります。
	- v トラステッド・ソースからのオブジェクトを復元する場合は、スキャンが不必要である可能性があり ます。

 $\propto$ 

これで、復元操作を扱うシステム値をどのように設定したいか、計画ができました。『復元操作用システム 値の構成』用意ができています。

## 復元操作用システム値の構成

復元操作をどのように機能させるかの計画ができたら、iSeries (TM) ナビゲーターを使用して、復元操作を 処理する方法を反映するようにシステム値を設定します。これで、システムは復元コマンドに対する準備が 整います。 iSeries (TM) ナビゲーターで正しいシステム値を設定するには、次のステップに従ってくださ い。

- 1. iSeries <sup>(TM)</sup> ナビゲーターで、次のように展開します。ご使用のシステム ―>「**構成およびサービス**」― > 「システム値 」
- 2. > 「保管および復元」を選択します。《
- 3. 「変換」ページで[、復元中のオブジェクト変換シ](rzakzqfrccvnrst.htm)ステム値を、ユーザーがオブジェクト変換を処理した い方法に合わせて設定します。
- 4. 「シグニチャー」ページで[、復元時のオブジェクト・シグニチャーの検査シ](rzakzqvfyobjrst.htm)ステム値を、ユーザーがオ ブジェクトのシグニチャーを処理したい方法に合わせて設定します。
- 5. 「オブジェクト」ページで[、機密オブジェクトの復元の許可シ](rzakzqalwobjrst.htm)ステム値で復元を許可したいオブジェク トを選択します。
- 6. ≫ 「アクセス・パス」ページで、アクセス・パス[をアクセス・パスの保管シ](rzakzqsavaccpth.htm)ステム値に保管するかどう かを指定します。
- 7. 「**OK**」をクリックして、保管および復元システム値をクローズします。
- 8. オブジェクトの復元後、次のアクセスでオブジェクトをスキャンするには、次のようにします。 a. 機密保護を選択して、機密保護システム値をオープンします。
- <span id="page-62-0"></span>b. 「スキャン」ページで、「登録済み出口プログラムを使用したルート **(/)**、**QOpenSys**、およびユーザ ー定義のファイル・システムのスキャン」を選択します。出口プログラムの登録について詳しくは、 スキャン・オプションを参照してください。
- c. 「指定されたスキャン制御オプションを使用する」を選択します。
- d. 「オブジェクトの復元後、次のアクセス時にスキャンする」オプションを選択します。
- e. 「**OK**」をクリックして、機密保護システム値をクローズします。

システム値の設定値を構成したら、これらのシステム値設定値を使用する復元操作を実行する用意ができた ことになります。ただし、単一のオブジェクトの復元やシステム全体の復元には、さらに事前に注意すべき 事項があります。詳細については、『復元コマンドの実行』の方法を参照してください。

## 復元コマンドの実行

どのような復元操作を行うかの計画と、復元を適切に処理するための構成ができたら、復元コマンドを実行 する用意ができたことになります。

復元操作を実行する前に、復元時の強制変換システム値が、復元コマンドの強制オブジェクト変換 パラメ ーターと互換性のある設定になっていることを確認します。これら 2 つの設定値の互換性の詳細について は、 50 [ページの『復元操作におけるシステム値設定の影響』ト](#page-55-0)ピックを参照してください。

「iSeries (TM) バックアップおよび回復の手引き」 を参照して、復元操作を正しく行ってください。

# システム値の保管

システム値を変更する度に、システム値の設定を保管する必要があります。システム値の保管は、次のよう な状態が発生した場合、ご使用のシステムにとって重要になります。

- v 災害に遭い、システム全体を復元しなければならない場合。
- v システム値 (単数または複数) が損傷を受けた場合。

いずれの状態においても、現行システム値の設定値を保管しておけば、システム値情報が失われることはあ りません。

システム値はシステム・ライブラリー QSYS に保管されます。次のことを行うと、QSYS ライブラリーが 保管されます。

- v 「保管に進む (Go Save)」コマンド・メニューを使用し、 オプション 21 (システム全体) を選択してシ ステム全体を保管します。
- v 「保管に進む (Go Save)」コマンド・メニューを使用し、 オプション 22 (システム・データのみ) を選 択してシステム・データのみを保管します。
- i5/OS  $^{\text{\tiny{\textsf{(TM)}}}}$  プラグインの Backup Recovery and Media Services を使用している場合は、\*SYSTEM (シス テム全体のバックアップ) バックアップ・ポリシーまたは \*SYSGRP (すべてのシステム・データのバッ クアップ) バックアップ・ポリシーを使用します。

システム全体を回復する必要がある場合、オペレーティング・システムを復元するときにユーザーのシステ

ム値は自動的に復元されます。詳しくは、「iSeries<sup>(TM)</sup> バックアップおよび回復の手引き」 してください。

# <span id="page-63-0"></span>システム・アクセス・レベルの保護

会社に適合した正しいレベルの機密保護をインプリメントするために、パスワード・システム値を使用して システム・アクセスを制限することをお勧めします。パスワード・システム値を正しく設定することによ り、会社は機密保護のレベルをコントロールすることができます。

たとえば、ある会社で最近、機密性の高い財務アプリケーションを実行するサーバーが追加された場合、お そらくその会社のシステム機密保護ポリシーを再評価する必要があります。一般には、その会社は中程度に 厳格な機密保護ポリシーに従います。ポリシーを完全に書き直すよりも、パスワード規則を強化して新たな 財務システムへのサインオン・アクセスを制限することにします。

財務システムに入ることを保護するには、以下のようにします。

- パスワードをありふれたものにしてはならないこと、パスワードを共用してはならないことを述べたポ リシーを設定します。
- v 新しいポリシーを強制する援助となるシステム値を設定します。(表 1 参照)

さらに、ユーザーに次のような情報を提供したい場合もあるでしょう。

- v パスワードの基準のリスト。
- v 正しいパスワードおよび正しくないパスワードの例。(表 2 参照)
- v 良いパスワードを考える方法の提案。

## 表 **1:** システム値の設定値

以下のテーブルでは、新しいパスワード要件をインプリメントするために推奨されるパスワード・シ ステム値の設定をリストします (これらの値は、サインオン・アクセスをユーザーがどこまで厳格に 制限したいかによって変わる場合があります)。:

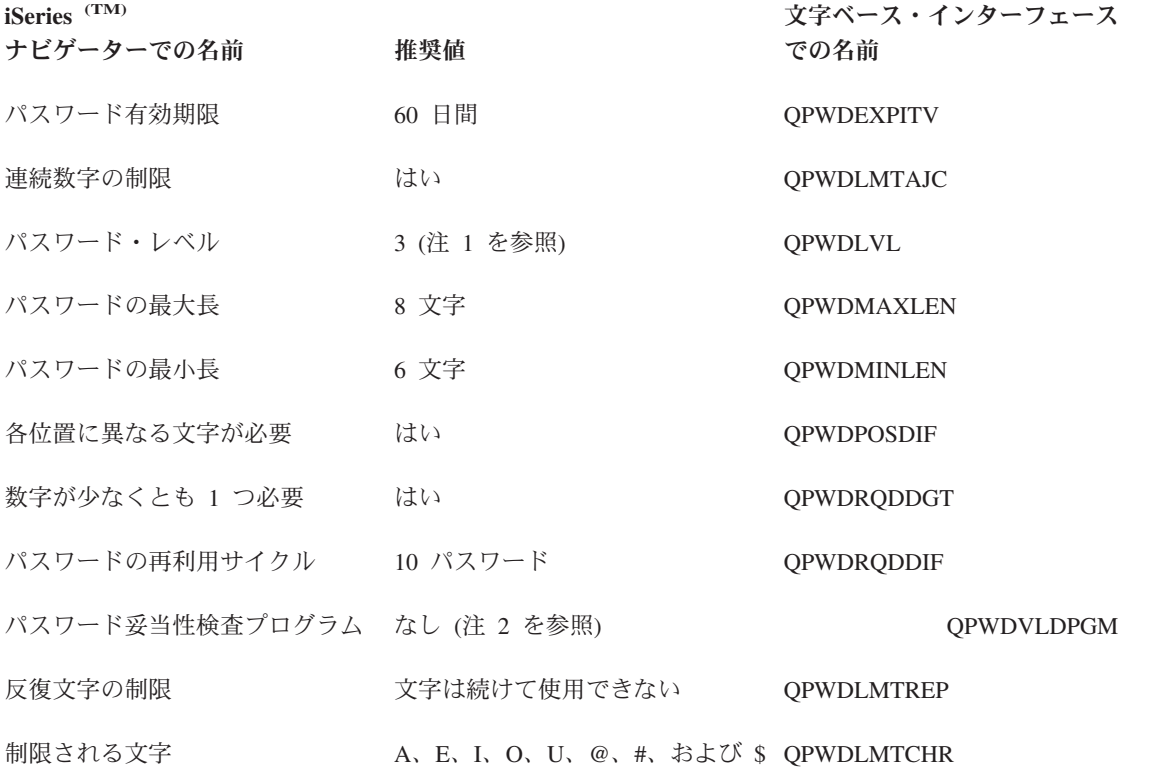

- 注 **1:** V5R1 以前の iSeries サーバーまたは長いパスワードをサポートしないサーバーと接続する必要がある場 合には、パスワード・レベル 3 (限定されていない文字セットを使用した長いパスワード。Windows 95/98/ME クライアント上では iSeries (TM) NetServer は使用不可) は使用できません。
- 注 **2** このシステム値を変更するには、文字ベース・インターフェースを使用する必要があります。このシステ ム値は、iSeries (TM) ナビゲーターにはありません。文字ベースのインターフェースをオープンし、次の ように入力します。 CHGSYSVAL VALUE(QPWDVLDPGM) VALUE('\*NONE')

## 表 **2:** パスワードの例

次の表は、良いパスワードと良くないパスワードの例を示します。

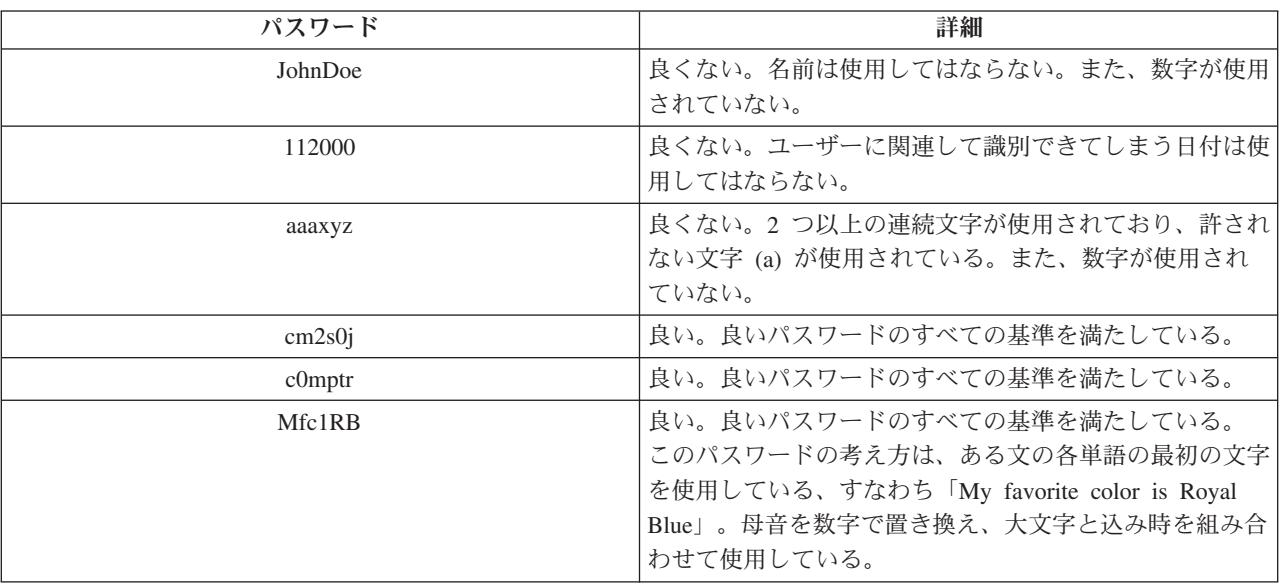

これらのステップを完了することにより、パスワード・システム値を変更し、財務システムへのサインオ ン・アクセスを厳重にします。それぞれのパスワード・システム値の値を、自分の会社の機密保護レベルに 合うように変更することができます。この例では、中程度に厳格な環境をつくるためにパスワード・システ ム値が一緒に作用する一つの方法を示しています。

iSeries (TM) ナビゲーターで表示し変更できる上記およびその他のシステム値について詳しくは、以下のセ クションを参照してください。

### **37** ページの『**i5/OS (TM)** システム値**:** [パスワード概要』](#page-42-0)

すべてのパスワード・システム値を説明しています。さらに、それぞれのシステム値のさまざまな設 定値を説明する、特定のパスワードの説明へのリンクを見つけることができます。

## **5** ページの『**i5/OS (TM)** [システム値ファインダー』](#page-10-0)

このツールを使用して、iSeries (TM) ナビゲーターの中でシステム値を見つけます。 i5/OS (TM) シス テム値ファインダーは、文字ベースのインターフェースで使用されていたシステム値用語から、 iSeries (TM) ナビゲーターで使用されている用語に切り替えるときにとくに便利です。

<span id="page-65-0"></span>**28** [ページの『システム値カテゴリー』](#page-33-0)

これを使用すると、iSeries (TM) ナビゲーターにあるすべてのシステム値カテゴリーの概要を見つける ことができます。

# システム値インベントリーの処理

OS/400 V5R1 以降が稼働している任意のエンドポイント・システムの、システム値のインベントリーを収 集することができます。これらのインベントリーを収集したら、iSeries (TM) ナビゲーターを使用して、モ デル・システムとこれらの選択されたターゲット・システムの 53 [ページの『システム値を比較して更新』](#page-58-0) することができます。モデル・システムと一致させるために、ターゲット・システムのシステム値を変更す ることも選択できます。

システム値の比較と更新を行う前に、システム値インベントリーが現行のものであることを確認したほうが よいでしょう。「比較と更新」ウィンドウには、システム値インベントリーが最後にターゲット・システム から収集された日付と時刻が表示されます。比較と更新には、エンドポイントのインベントリー・データが 使用されるため、現行のインベントリーが必要です。システムまたはグループのインベントリーを収集する には、単にそのエンドポイントまたはシステム・グループを右クリックし、「インベントリー」を選択して から「収集」を選択するだけです。

システム値インベントリーを PC ファイルにエクスポートすることもできます。これらの PC ファイルに はインベントリーのヒストリーがあって、データをスプレッドシート・プログラムまたはその他のアプリケ ーションで処理することができます。 システム値インベントリーをエクスポートするには、エンドポイン ト・システムまたはシステム・グループを右クリックして、「システム値」を選択し、「エクスポート」を 選択します。「比較と更新」ウィンドウから「エクスポート」ボタンをクリックすることもできます。

# 付録**.** 特記事項

本書は米国 IBM が提供する製品およびサービスについて作成したものです。

本書に記載の製品、サービス、または機能が日本においては提供されていない場合があります。日本で利用 可能な製品、サービス、および機能については、日本 IBM の営業担当員にお尋ねください。本書で IBM 製品、プログラム、またはサービスに言及していても、その IBM 製品、プログラム、またはサービスのみ が使用可能であることを意味するものではありません。これらに代えて、IBM の知的所有権を侵害するこ とのない、機能的に同等の製品、プログラム、またはサービスを使用することができます。ただし、IBM 以外の製品とプログラムの操作またはサービスの評価および検証は、お客様の責任で行っていただきます。

IBM は、本書に記載されている内容に関して特許権 (特許出願中のものを含む) を保有している場合があ ります。本書の提供は、お客様にこれらの特許権について実施権を許諾することを意味するものではありま せん。実施権についてのお問い合わせは、書面にて下記宛先にお送りください。

〒106-0032 東京都港区六本木 3-2-31 IBM World Trade Asia Corporation Licensing

以下の保証は、国または地域の法律に沿わない場合は、適用されません。 IBM およびその直接または間接 の子会社は、本書を特定物として現存するままの状態で提供し、商品性の保証、特定目的適合性の保証およ び法律上の瑕疵担保責任を含むすべての明示もしくは黙示の保証責任を負わないものとします。国または地 域によっては、法律の強行規定により、保証責任の制限が禁じられる場合、強行規定の制限を受けるものと します。

この情報には、技術的に不適切な記述や誤植を含む場合があります。本書は定期的に見直され、必要な変更 は本書の次版に組み込まれます。 IBM は予告なしに、随時、この文書に記載されている製品またはプログ ラムに対して、改良または変更を行うことがあります。

本書において IBM 以外の Web サイトに言及している場合がありますが、便宜のため記載しただけであ り、決してそれらの Web サイトを推奨するものではありません。それらの Web サイトにある資料は、こ の IBM 製品の資料の一部ではありません。それらの Web サイトは、お客様の責任でご使用ください。

IBM は、お客様が提供するいかなる情報も、お客様に対してなんら義務も負うことのない、自ら適切と信 ずる方法で、使用もしくは配布することができるものとします。

本プログラムのライセンス保持者で、(i) 独自に作成したプログラムとその他のプログラム(本プログラム を含む)との間での情報交換、および (ii) 交換された情報の相互利用を可能にすることを目的として、本 プログラムに関する情報を必要とする方は、下記に連絡してください。

IBM Corporation Software Interoperability Coordinator, Department 49XA 3605 Highway 52 N Rochester, MN 55901 U.S.A.

本プログラムに関する上記の情報は、適切な使用条件の下で使用することができますが、有償の場合もあり ます。

本書で説明されているライセンス・プログラムまたはその他のライセンス資料は、IBM 所定のプログラム 契約の契約条項、IBM プログラムのご使用条件、またはそれと同等の条項に基づいて、 IBM より提供さ れます。

この文書に含まれるいかなるパフォーマンス・データも、管理環境下で決定されたものです。そのため、他 の操作環境で得られた結果は、異なる可能性があります。一部の測定が、開発レベルのシステムで行われた 可能性がありますが、その測定値が、一般に利用可能なシステムのものと同じである保証はありません。さ らに、一部の測定値が、推定値である可能性があります。実際の結果は、異なる可能性があります。お客様 は、お客様の特定の環境に適したデータを確かめる必要があります。

IBM 以外の製品に関する情報は、その製品の供給者、出版物、もしくはその他の公に利用可能なソースか ら入手したものです。IBM は、それらの製品のテストは行っておりません。したがって、他社製品に関す る実行性、互換性、またはその他の要求については確証できません。 IBM 以外の製品の性能に関する質問 は、それらの製品の供給者にお願いします。

IBM の将来の方向または意向に関する記述については、予告なしに変更または撤回される場合があり、単 に目標を示しているものです。

表示されている IBM の価格は IBM が小売り価格として提示しているもので、現行価格であり、通知なし に変更されるものです。卸価格は、異なる場合があります。

本書はプランニング目的としてのみ記述されています。記述内容は製品が使用可能になる前に変更になる場 合があります。

本書には、日常の業務処理で用いられるデータや報告書の例が含まれています。より具体性を与えるため に、それらの例には、個人、企業、ブランド、あるいは製品などの名前が含まれている場合があります。こ れらの名称はすべて架空のものであり、名称や住所が類似する企業が実在しているとしても、それは偶然に すぎません。

#### 著作権使用許諾:

本書には、様々なオペレーティング・プラットフォームでのプログラミング手法を例示するサンプル・アプ リケーション・プログラムがソース言語で掲載されています。お客様は、サンプル・プログラムが書かれて いるオペレーティング・プラットフォームのアプリケーション・プログラミング・インターフェースに準拠 したアプリケーション・プログラムの開発、使用、販売、配布を目的として、いかなる形式においても、 IBM に対価を支払うことなくこれを複製し、改変し、配布することができます。このサンプル・プログラ ムは、あらゆる条件下における完全なテストを経ていません。従って IBM は、これらのサンプル・プログ ラムについて信頼性、利便性もしくは機能性があることをほのめかしたり、保証することはできません。お 客様は、IBM のアプリケーション・プログラミング・インターフェースに準拠したアプリケーション・プ ログラムの開発、使用、販売、配布を目的として、いかなる形式においても、 IBM に対価を支払うことな くこれを複製し、改変し、配布することができます。

それぞれの複製物、サンプル・プログラムのいかなる部分、またはすべての派生的創作物にも、次のよう に、著作権表示を入れていただく必要があります。

(C) (お客様の会社名) (年). このコードの一部は、IBM Corp. のサンプル・プログラムから取られていま す。 (C) Copyright IBM Corp. \_年を入れる\_. All rights reserved.

この情報をソフトコピーでご覧になっている場合は、写真やカラーの図表は表示されない場合があります。

# 商標

以下は、IBM Corporation の商標です。 Application System/400 AS/400 e (ロゴ) eServer i5/OS Freelance IBM iSeries Lotus Operating System/400 OS/400 WordPro 400

Microsoft、Windows、Windows NT および Windows ロゴは、Microsoft Corporation の米国およびその他の 国における商標です。

Java およびすべての Java 関連の商標およびロゴは、Sun Microsystems, Inc. の米国およびその他の国にお ける商標または登録商標です。

UNIX は、The Open Group の米国およびその他の国における登録商標です。

他の会社名、製品名およびサービス名などはそれぞれ各社の商標または登録商標です。

# 資料に関するご使用条件

お客様がダウンロードされる資料につきましては、以下の条件にお客様が同意されることを条件にその使用 が認められます。

個人使用**:** これらの資料は、すべての著作権表示その他の所有権表示をしていただくことを条件に、非商業 的な個人使用のために複製することができます。ただし、IBM の明示的な承諾をえずに、これらの資料ま たはその一部について、二次的著作物を作成したり、配布 (頒布、送信を含む) または表示 (上映を含む) することはできません。

商業的使用**:** これらの資料は、すべての著作権表示その他の所有権表示をしていただくことを条件に、お客 様の企業内に限り、複製、配布、表示することができます。ただし、IBM の明示的な承諾をえずにこれら の資料の二次的著作物を作成したり、お客様の企業外で資料またはその一部を複製、配布、または表示する ことはできません。

ここで明示的に許可されているもの以外に、資料や資料内に含まれる情報、データ、ソフトウェア、または その他の知的所有権に対するいかなる許可、ライセンス、または権利を明示的にも黙示的にも付与するもの ではありません。

資料の使用が IBM の利益を損なうと判断された場合や、上記の条件が適切に守られていないと判断された 場合、IBM はいつでも自らの判断により、ここで与えた許可を撤回できるものとさせていただきます。

お客様がこの情報をダウンロード、輸出、または再輸出する際には、米国のすべての輸出入関連法規を含 む、すべての関連法規を遵守するものとします。IBM は、これらの資料の内容についていかなる保証もし

ません。これらの資料は、特定物として現存するままの状態で提供され、商品性の保証、特定目的適合性の 保証および法律上の瑕疵担保責任を含むすべての明示もしくは黙示の保証責任なしで提供されます。

これらの資料の著作権はすべて、IBM Corporation に帰属しています。

お客様が、このサイトから資料をダウンロードまたは印刷することにより、これらの条件に同意されたもの とさせていただきます。

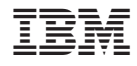

Printed in Japan